# **ReleaseNotes for Cisco Identity Services Engine, Release 2.4**

**First Published:** 2018-04-30

**Last Modified:** 2020-05-06

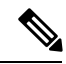

**Note**

Come to the Content Hub at [content.cisco.com](https://content.cisco.com/), where, using the Faceted Search feature, you can accurately zoom in on the content you want; create customized PDF books on the fly for ready reference; and can do so much more...

So, what are you waiting for? Click [content.cisco.com](https://content.cisco.com/) now!

And, if you are already experiencing the Content Hub, we'd like to hear from you!

Click the Feedback icon on the page and let your thoughts flow!

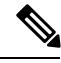

**Note**

The documentation set for this product strives to use bias-free language. For purposes of this documentation set, bias-free is defined as language that does not imply discrimination based on age, disability, gender, racial identity, ethnic identity, sexual orientation, socioeconomic status, and intersectionality. Exceptions may be present in the documentation due to language that is hardcoded in the user interfaces of the product software, language used based on RFP documentation, or language that is used by a referenced third-party product.

# **Introduction to Cisco Identity Services Engine**

Cisco Identity Services Engine (ISE) is a security policy management platform that provides secure access to network resources. Cisco ISE allows enterprises to gather real-time contextual information from networks, users, and devices. An administrator can then use this information to make proactive governance decisions by creating access control policies for the various network elements, including access switches, Cisco Wireless Controllers, Virtual Private Network (VPN) gateways, and data center switches. Cisco ISE acts as the policy manager in the Cisco TrustSec solution and supports TrustSec software-defined segmentation.

Cisco ISE is available on secure network server appliances with different performance characterizations, and also as software that can be run on a virtual machines (VMs). Note that you can add more appliances to a deployment for better performance.

Cisco ISE has a scalable architecture thatsupportsstandalone and distributed deployments, but with centralized configuration and management. It also enables the configuration and management of distinct personas and services, thereby giving you the ability to create and apply services, where needed, in a network, but operate the Cisco ISE deployment as a complete and coordinated system.

For more information about the features that are supported in this Cisco ISE release, see the Cisco [Identity](https://www.cisco.com/c/en/us/support/security/identity-services-engine/products-installation-and-configuration-guides-list.html) Services Engine [Administrator](https://www.cisco.com/c/en/us/support/security/identity-services-engine/products-installation-and-configuration-guides-list.html) Guide.

To access documentation on [cisco.com](http://Cisco.com), see End-User [Documentation.](https://www.cisco.com/c/en/us/td/docs/security/ise/end-user-documentation/Cisco_ISE_End_User_Documentation.html)

# **System Requirements**

For an uninterrupted Cisco ISE configuration, ensure that the following system requirements are fulfilled.

For more details on hardware platforms and installation in this Cisco ISE release, see the Cisco [Identity](https://www.cisco.com/c/en/us/td/docs/security/ise/2-4/install_guide/b_ise_InstallationGuide24/b_ise_InstallationGuide24_chapter_01.html) Services Engine Hardware [Installation](https://www.cisco.com/c/en/us/td/docs/security/ise/2-4/install_guide/b_ise_InstallationGuide24/b_ise_InstallationGuide24_chapter_01.html) Guide.

### **Supported Hardware**

Cisco ISE, Release 2.4, can be installed on the following platforms:

**Table 1: Supported platforms**

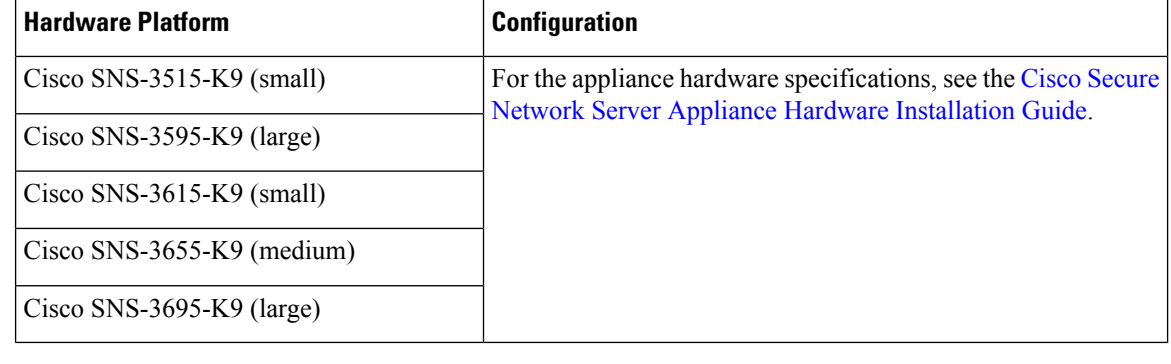

 $\bigwedge$ 

For Cisco Secure Network Server (SNS) 3600 series appliance support (SNS-3615-K9, SNS-3655-K9, and SNS-3695-K9), you must use only the new ISO file **Caution**

(ise-2.4.0.357.SPA.x86\_64\_SNS-36x5\_APPLIANCE\_ONLY.iso). Cisco ISE 2.4 Patch 9 or above must be applied after installation. We recommend that you do not use this ISO file for SNS 3500 series appliance, VMware, KVM, or Hyper-V installation.

After installation, you can configure Cisco ISE with specific component personas such as Administration, Monitoring, or pxGrid on the platforms that are listed in the above table.

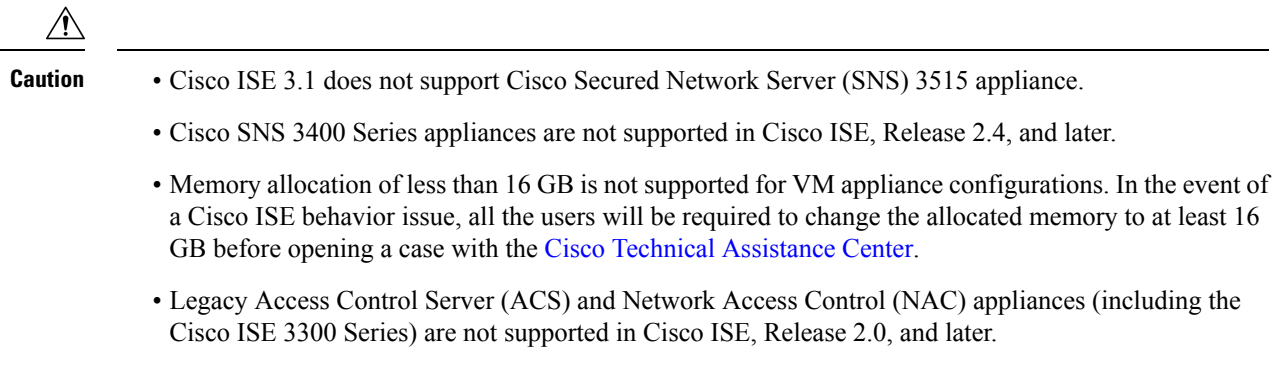

## **Federal Information Processing Standard Mode Support**

Cisco ISE uses embedded Federal Information Processing Standard (FIPS) 140-2-validated cryptographic module, Cisco FIPS Object Module Version 6.0 (Certificate #2984). For details about the FIPS compliance claims, see Global Government [Certifications.](https://www.cisco.com/c/en/us/solutions/industries/government/global-government-certifications.html)

## **Supported Virtual Environments**

Cisco ISE supports the following virtual environment platforms:

- VMware ESXi 5.x, 6.x
- Microsoft Hyper-V on Microsoft Windows Server 2012 R2 and later
- KVM on RHEL 7.0, and 7.3

For information about the virtual machine requirements, see the Cisco Identity Services Engine [Installation](https://www.cisco.com/c/en/us/support/security/identity-services-engine/products-installation-guides-list.html) [Guide](https://www.cisco.com/c/en/us/support/security/identity-services-engine/products-installation-guides-list.html) for your version of Cisco ISE.

#### **Caution**

Cisco ISE does not support VMware snapshots for backing up ISE data because a VMware snapshot saves the status of a VM at a given point in time. In a multi-node Cisco ISE deployment, data in all the nodes are continuously synchronized with current database information. Restoring a snapshot might cause database replication and synchronization issues. We recommend that you use the backup functionality included in Cisco ISE for archival and restoration of data.

Using VMware snapshots to back up ISE data results in stopping Cisco ISE services. A reboot is required to bring up the ISE node.

## **Supported Browsers**

The supported browsers for the Admin portal include:

- Mozilla Firefox 88 and earlier versions from version 82
- Mozilla Firefox ESR 60.9 and earlier versions
- Google Chrome 90 and earlier versions from version 86
- Microsoft Internet Explorer 11.x

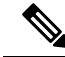

**Note**

• If you use Chrome 65.0.3325.189, you may be unable to view guest account details in the print preview section.

- You might see a warning message while downloading an executable (EXE) file in Google Chrome 76 or later. To resolve this issue:
	- 1. In your browser, click the Settings menu at the top-right corner.
- 2. At the bottom of the Settings window, click Advanced.
- 3. Under Downloads, check the Ask Where to Save Each File before Downloading check box.

## **Validated External Identity Sources**

#### **Table 2: Validated External Identity Sources**

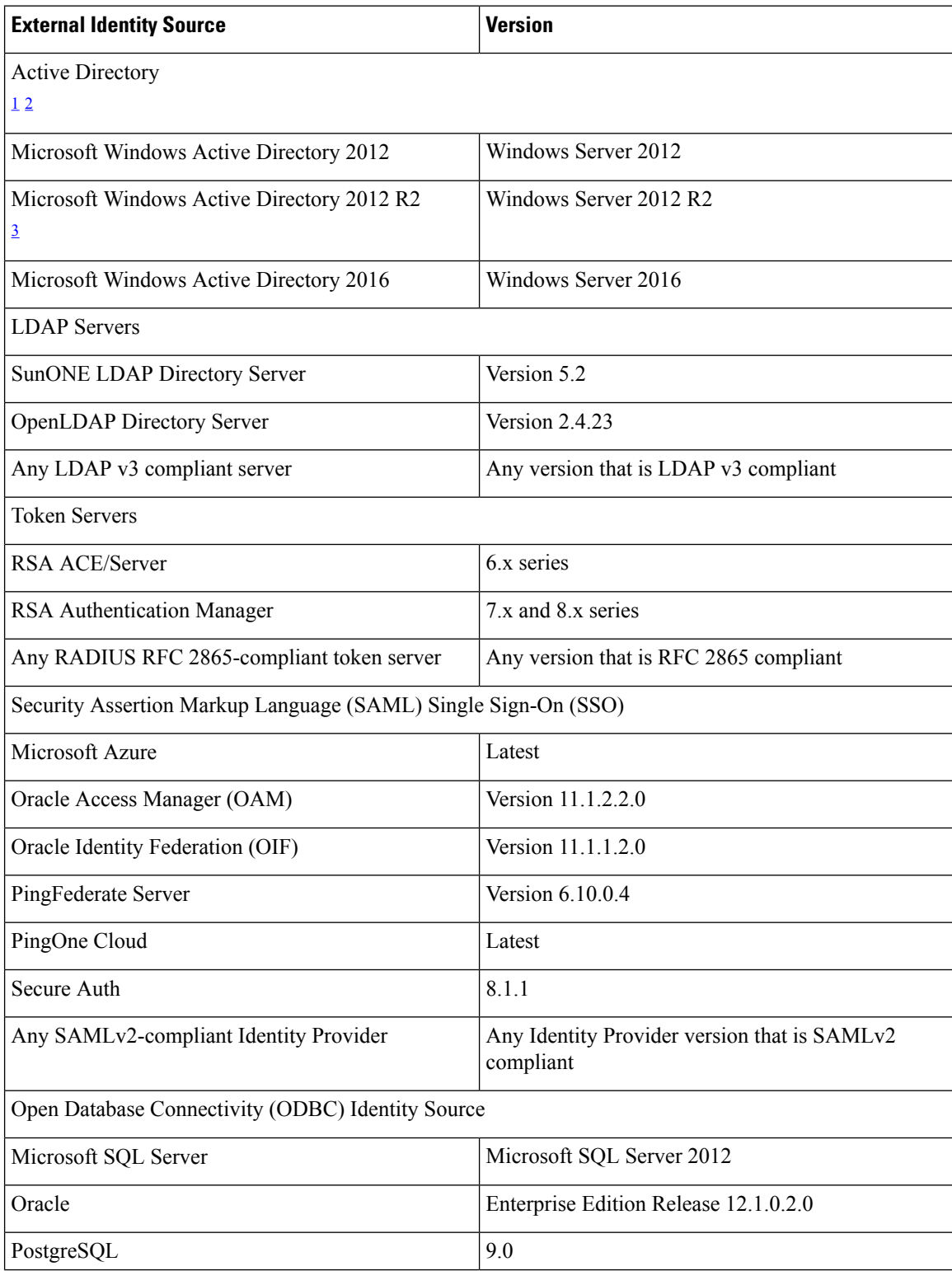

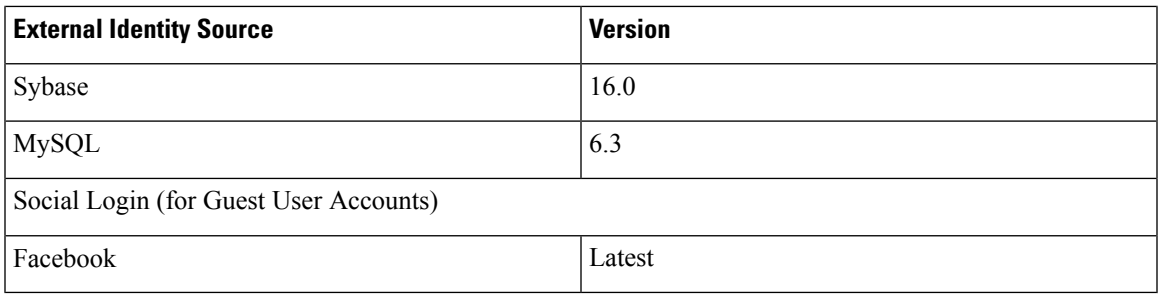

- <span id="page-4-1"></span><span id="page-4-0"></span><sup>1</sup> Cisco ISE OCSP functionality is available only on Microsoft Windows Active Directory 2008 and later.
- <span id="page-4-2"></span><sup>2</sup> You can only add up to 200 Domain Controllers on Cisco ISE. On exceeding the limit, you will receive the following error:

```
Error creating <DC FQDN> - Number of DCs Exceeds allowed maximum of 200
```
<sup>3</sup> Cisco ISE supports all the legacy features in Microsoft Windows Active Directory 2012 R2. However, the new features in Microsoft Windows Active Directory 2012 R2, such as Protective User Groups, are not supported.

See the Cisco Identity Services Engine [Administrator](https://www.cisco.com/c/en/us/support/security/identity-services-engine/products-installation-and-configuration-guides-list.html) Guide for more information.

## **Supported Antivirus and Antimalware Products**

For information about the antivirus and antimalware products supported by the Cisco ISE posture agent, see Cisco [AnyConnect](https://www.cisco.com/c/en/us/support/security/identity-services-engine/products-device-support-tables-list.html) ISE Posture Support Charts.

## **What is New in Cisco ISE, Release 2.4**

## **Support for Cisco Secure Network Server 3600 Series Appliance**

For Cisco Secure Network Server (SNS) 3600 series appliance support (SNS-3615-K9, SNS-3655-K9, and SNS-3695-K9), you must use only the new ISO file

(ise-2.4.0.357.SPA.x86\_64\_SNS-36x5\_APPLIANCE\_ONLY.iso). Cisco ISE 2.4 Patch 9 or above must be applied after installation. We recommend that you do not use this ISO file for SNS 3500 series appliance, VMware, KVM, or Hyper-V installation.

Business Outcome: Improved performance, scalability, and platform manageability over SNS 35xx series appliances.

## **The Default TLS Version when initiating External Connections through Proxy is TLS 1.2**

When the Cisco ISE acts as a client, the default protocol used for the connections initiated from it to the external entities is TLS 1.2 In this case the supported protocol will be TLS 1.2 only. In case you want to provide support for lower versions as well (which might be insecure), these versions need to be explicitly enabled from the Cisco ISE by going to the following page: Administration > System > Settings > Security Settings.

#### **Business Outcome**

Improved security in SSL connections.

## **Cisco ISE Can Pull IoT Device Context and Session Data from Cisco IND**

Cisco ISE can profile and display the status of devices attached to a Cisco Industrial Network Director (IND). Cisco Platform Exchange Grid (pxGrid) is used to communicate the endpoint (Internet of Things [IoT]) data between Cisco ISE and Cisco IND. pxGrid is used to receive the context from Cisco IND and query Cisco IND to update endpoint type.

#### **Business Outcome**

Automates classification of IoT devices on your network.

## **Control Permissions for pxGrid Clients**

You can create pxGrid authorization rules to control the permissions of the pxGrid clients (under Administration > pxGrid Services > Permissions).

These rules to control which services and operation on that service are available to the pxGrid clients. Cisco ISE applies the rules to groups, not individual clients. You can manage groups by clicking the Manage Groups heading in the Permissions window. The Permissions window displays predefined authorization rules that use predefined groups (such as EPS, ANC). You can only update the Groups field in the predefined rules.

#### **Business Outcome**

Better pxGrid backward compatibility:

- Ability to control authorizations for different pxGrid services.
- Easier to group pxGrid clients with similar permissions.

### **Customizable SSH Ciphers and Encryption Algorithms**

You can use the service sshd encryption-algorithm and service sshd encryption-mode global configuration commands in Cisco ISE 2.4 to harden the ISE SSH server and specify the cipher suite to be used. You can use AES-CTR and/or AES-CBC ciphers.

Cisco ISE 2.3 and earlier releases allowed only AES-CBC ciphers (due to Common Criteria Protection Profiles for Access Control Devices and Systems). Cisco ISE 2.4 allows you to use both AES-CTR and AES-CBC ciphers.

#### **Business Outcome**

- Improved security for SSH access.
- Allows you to choose the encryption algorithms.
- Allows you to choose the ciphers to be used to harden secure access.

## **Endpoint API Enhancements for MDM Attributes**

Mobile Device Management (MDM) attributes are made available through the endpoints API to enable additional synchronization capability between Cisco ISE and a third-party MDM server.

#### **Business Outcome**

Helps customers to better integrate third party systems with ISE and provide better user experience for end users using mobile devices that are managed by an MDM server.

## **IPv6 Support for RADIUS**

IPv6 addresses are now supported for RADIUS configurations. The IP Address field in the Administration > Network Resources > Network Devices page and the Host IP field in the Administration > Network Resources > External RADIUS Server page now support both IPv4 and IPv6 addresses for RADIUS configurations.

#### **Business Outcome**

Additional support for IPv6 addressing:

- Allows you to migrate your network to IPv6-based networks. You can migrate to IPv6 addressing if you have fragmented networks or have exhausted IPv4 addresses.
- Facilitates more efficient routing, packet processing, security, and simplified network configuration.

### **Large Virtual Machine for Monitoring Persona**

Cisco ISE introduces a large VM for Monitoring nodes.

This form factor is available only as a VM in Release 2.4 and above, and requires a large VM license.

#### **Business Outcome**

Deploying Monitoring persona on a large VM offers the following advantages:

- Up to three times the volume of data previously supported.
- Improved performance in terms of faster response to live log queries and report completion.

## **Posture Enhancements**

- Grace Period for Noncompliant Devices—Cisco ISE provides an option to configure grace time for devices that become noncompliant. Cisco ISE caches the results of posture assessment for a configurable amount of time. If a device is found to be noncompliant, Cisco ISE looks for the previously known good state in its cache and provides grace time for the device, during which the device is granted access to the network. You can configure the grace time period in minutes, hours, or days (up to a maximum of 30 days). The Posture Assessment by Endpoint report is updated and displays a Grace Compliant status for an endpoint that is currently not compliant, but is under the grace period.
- Posture Rescan—AnyConnect users can now manually restart posture at any time.
- AnyConnect Stealth Mode Notifications—Several new failure notifications are added for AnyConnect stealth mode deployment to help users identify issues with their VPN connection.
- Disabling UAC Prompt on Windows—You can choose to disable the User Access Control (UAC) prompts on Windows endpoints from the AnyConnect posture profile.

- Note By default, this value is set to No while configuring the AnyConnect Profile. When you change it to Yes, the UAC prompts are disabled and the Windows users no longer receive these prompts. If you want to enable the UAC prompt again, you should change this setting to No in the AnyConnect Profile. This setting takes effect only when the Windows endpoint is restarted.
- New URL for Downloading Client Provisioning and Posture Updates—The client provisioning and posture feed URL has changed. The new URL for Posture Updates is https://www.cisco.com/web/secure/spa/posture-update.xml and for Client Provisioning is https://www.cisco.com/web/secure/spa/provisioning-update.xml
- File Condition Enhancements—A new operator, within, is introduced under File Condition to check for the changes in a file within a certain period of time.
- Certificate Attributes in Client Provisioning and Posture Policies—Certificate attributes are now available in the client provisioning and posture policy pages.
- The following option has been newly added under the Location field in the Policy > Policy Elements > Conditions > Posture > Disk Encryption Condition window:
	- All Internal Drives—To check the internal drives. Includes all hard disks that are mounted and encrypted, and all internal partitions. Excludes read only drives, system recovery disk/partition, boot partition, network partitions, and the different physical disk drives that are external to the endpoint (including but not limited to disk drives connected via USB and Thunderbolt). Encryption software products that are validated include:
		- Bit-locker-6.x/10.x
		- Checkpoint 80.x on Windows 7

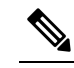

"All Internal Drives" option is supported from AnyConnect Version 4.6.01098 onwards. **Note**

#### **Business Outcome**

Improved security alerts and enforcement:

- Provides admin users with more flexible options for educating end users about posture condition failures including grace-period-specific messaging scenarios.
- Helps effective management of some posture checks and remediations that require additional privileges and prompts the user for such privileges.

## **Profiler Enhancements**

- Added 190 new profile policies from vendors, including AudioCode, BlackBerry, Brother, Hewlett Packard, Lexmark, NetApp, Samsung, and Xerox.
- Added additional conditions to 185 profile policies to support additional probes. For example, DHCP conditions are added to Xerox devices such that customers who do not want to profile Xerox devices based on SNMP, can profile Xerox devices using DHCP.
- Reorganized profiles into families for better identification of new devices. For example, HP-LaserJet-4350 was previously profiled directly under HP-Device. It is now profiled under HP-LaserJet, which in turn is profiled under HP-Device. When Hewlett Packard introduces a new Hewlett Packard LaserJet printer model, Cisco ISE will classify the new model as HP-LaserJet, and not as HP-Device until a new profile policy for that exact LaserJet printer model is added.

#### **Business Outcome**

Effective classification of devices:

• Helps you gain visibility of previously unknown devices, such as Xerox printers or Vista link printers with improved profiler efficacy.

## **Support for Sending Separate SNMP CoA Packets**

You can check the Send SNMP COA Separate Request check box in the Administration > Network Resources > Network Device Profiles > Change of Authorization (CoA) window to send the SNMP CoA packets to the NAD as two packets.

#### **Business Outcome**

Increased compatibility with devices:

• Provides support for older Cisco and third-party NADs that mandate the sending of SNMP CoA packets as two packets (for the shutdown and no shutdown interface configuration commands).

## **Support for Two Shared Secrets Per IP for RADIUS NAD Clients**

You can specify two shared secrets (keys) to be used by the network device and Cisco ISE. You can configure the shared secrets in the RADIUS authentication settings section for a NAD in the Administration > Network Resources > Network Devices page in Cisco ISE.

#### **Business Outcome**

Replace Shared Secrets on network devices:

• Enables you to replace shared secrets on network devices independently and allows ISE to support both old and new shared secrets until the shared secret isreplaced on the network device. Changing a RADIUS secret is now simplified and allows you to enter a new shared secret even before updating the network device.

## **TrustSec Enhancements**

You can select the ISE node from which the configuration changes must be sent to the network device while adding the network device (under Advanced TrustSec Settings section). You can select the PAN or PSN node. If the PSN node that you selected is down, the configuration changes are sent to this device using the PAN.

While deploying the IP SGT static mappings, you can select the devices or the device groups to which the selected mappings must be deployed. You can select all the devices if necessary. You can use the filter option to search for the devices that you want. If you do not select any device, the selected mappings are deployed on all TrustSec devices.

You can use the Check Status option to check if different SGTs are assigned to the same IP address for a specific device. You can use this option to find the devices that have conflicting mappings, IP address that is mapped to multiple SGTs, and the SGTs that are assigned to the same IP address. This option can be used even if device groups, FQDN, hostname, or IPv6 addresses are used in the deployment. You must remove the conflicting mappings or modify the scope of deployment before deploying these mappings.

Verify TrustSec Deployment option on the General TrustSec Settings page helps you to verify whether the latest TrustSec policies are deployed on all the network devices. Alarms are displayed in the Alarms dashlet (under Work Centers > TrustSec > Dashboard), if there are any discrepancies between the policies that are configured on Cisco ISE and the network device. The following alarms are displayed in the TrustSec dashboard:

- An alarm with an Info icon is displayed whenever the verification process is started or completed.
- An alarm with an Info icon is displayed if the verification process is cancelled due to a new deployment request.
- If the verification process resulted in an error (for instance, failed to open SSH connection with the network device, or the network device is unavailable), or if there is any discrepancy between the policies that are configured on Cisco ISE and the network device, an alarm with a Warning icon is displayed for each of these network devices.

The Verify Deployment option is also available on the following pages:

- Work Centers > TrustSec > Components > Security Groups
- Work Centers > TrustSec > Components > Security Group ACLs
- Work Centers > TrustSec > TrustSec Policy > Egress Policy > Matrix
- Work Centers > TrustSec > TrustSec Policy > Egress Policy > Source Tree
- Work Centers > TrustSec > TrustSec Policy > Egress Policy > Destination Tree

Check the Automatic Verification After Every Deploy check box if you want Cisco ISE to verify the updates on all the network devices after every deployment. When the deployment process is complete, the verification process is started after the time that you specify in the Time after DeployProcess field. The current verification processis cancelled if a new deployment request isreceived during the waiting period or when the verification is in progress. Click Verify Now to start the verification process immediately.

IPv6 addresses can be used in IP SGT static mappings. These mappings can be propagated using SSH or SXP to specific network devices or network device groups.

If FQDN and hostnames are used, Cisco ISE looks for the corresponding IP addresses in the PAN and PSN nodes while deploying the mappings and checking the deployment status. You can select one of the following options (under IP SGT Static Mapping of Hostnames) in the General TrustSec Settings window to specify the number of mappings created for the IP addresses returned by the DNS query:

- Create mappings for all IP addresses returned by DNS query
- Create mappings only for the first IPv4 address and the first IPv6 address that is returned by a DNSquery

#### **Business Outcome**

- Verifies TrustSec policy on Network Devices.
- Enhanced IP-SGT mapping workflow:
	- Improves network device misconfiguration error handling and operational efficiency through Check Status option.
	- Selectively deploy the IP SGT static mappings.
	- Create IP static mappings with IPv6 addresses.
	- Create mappings for first or all known IP addresses which are based on DNS FQDN query.

## **Decommissioned Dashlets**

Some Dashlets Removed to Resolve Performance Issues

The following dashlets have been decommissioned to prevent performance issues when displaying large data sets:

- Context Visibility > Endpoint > Compliance: Status Trend
- Home > Endpoints > Endpoint Capacity

A large number of endpoints caused performance problems with some dashlets.

### **Kerberos Authentication for the Sponsor Portal**

You can configure Cisco ISE to use Kerberos to authenticate a sponsor user who is logged onto Windows for access to the sponsor portal. This process uses the Active Directory credentials of the logged in sponsor user in the Kerberos ticket. Kerberos SSO is performed inside the secure tunnel after the browser establishes the SSL connection with Cisco ISE.

Additional security for Sponsor authentication.

### **NFS Repository Credentials**

When you add a repository and select NFS as the protocol, you can no longer enter credentials to connect to the repository.

Business Outcome: Using credentials to connect to an NFS repository caused problems.

## **Known Limitations and Workarounds**

#### **LDAP Server Reconfiguration after Upgrade**

#### Limitation

The primary Hostname or IP is not updated which causes authentication failures. This is because while upgrading the Cisco ISE deployment, the deployment IDs tend to reset.

#### Condition

When you enable the Specify server for each ISE node option in the Connection window (Administration > Identity Management > External Identity Sources > LDAP > Add or choose and an existing server) and then upgrade your Cisco ISE deployment with PSNs, the deployment IDs tend to reset.

#### Workaround

Reconfigure the LDAP Server settings for each node. For more information, see LDAP Identity Source Settings section in the Administrative Access to Cisco ISE Using an External Identity Store chapter in the "Cisco Identity Services Engine Administrator Guide, Release 2.4".

#### **Upgrade GUI Notification**

Limitation

Upgrade GUI shows that the upgrade progress at 0% for secondary PAN until upgrade is at 100%. The upgrade process continues in background and there's no impact on upgrade.

#### Condition

While upgrading from Cisco ISE 2.4 Patch 8 to a higher release.

#### Workaround

Check the ade.log file for the upgrade process. To display the ade.log file, enter the following command from the Cisco ISE CLI:

show logging system ade/ADE.log

For more information, see [CSCvp78781](https://bst.cloudapps.cisco.com/bugsearch/bug/CSCvp78781/?referring_site=ss&dtid=osscdc000283).

#### **PxGrid Certificate Requirements**

Limitation

The certificate requirements have become stricter for the pxGrid service from patch 13.

If you are using the Cisco ISE default self-signed certificate as the pxGrid certificate, Cisco ISE might reject that certificate after applying patch 13. This is because the older versions of that certificate have the Netscape Cert Type extension specified as SSL Server, which now fails (because a client certificate is required).

You may see an empty list in the pxGrid Web Clients window (Administration > pxGrid Services > Web Clients).

Any client with a non-compliant certificate fails to integrate with Cisco ISE.

Condition

If you are using the Cisco ISE default self-signed certificate as the pxGrid certificate or the Netscape Cert Type extension in the certificate has only SSL Server specified in it, the certificate might be rejected by Cisco ISE after applying patch 13.

#### Workaround

Use a certificate issued by the internal CA or generate a new certificate with proper usage extensions:

- The Key Usage extension in the certificate must contain the fields Digital Signature and Key Encipherment.
- The Extended Key Usage extension in the certificate must contain the fields Client Authentication and Server Authentication.
- The Nestscape Certificate Type extension isn't required in the certificate. But if the extension is necessary, add both SSL Client and SSL Server in the extension.
- If you're using a self-signed certificate, the Basic Constraints CA field must be TRUE and the Key Usage extension must contain the Key Cert Sign. field.

#### **Machine Authorization Fails**

After applying patch 12, Authorizations fail for machine authentication using EAP-TLS, PEAP(EAP-TLS) and EAP-FAST(EAP-TLS). Cisco ISE is unable to retrieve machine account attributes and group memberships from Active Directory.

#### **IP-SGT Bindings Are Not Propagated Under Certain Conditions**

Under the following conditions, IP-SGT mappings are not propagated to ACI.

On the ISE administrators console, navigate to Work Centers -> TrustSec -> Components:

- 1. Create a security group, but don't check Propagate to ACI.
- 2. Create an IP-SGT binding with previously created Security Group. It may be a static, session or SXP binding.
- 3. On the Security Group, click Propagate to ACI .
- 4. Click Save.
- 5. The Security Group synchs to ACI, but not IP-SGT that is mapped to the Security Group.

#### Workaround

Either:

- 1. Restart the ACI propagation in ISE and recreate the IP-SGT mappings.
	- a. On the Work Centers->TrustSec->Settings->ACI Settings, uncheck "TrustSec-ACI Policy Element Exchange", and save.
	- b. Check TrustSec-ACI Policy Element Exchange, and save.
	- c. The connection between Cisco ISE and ACI is reestablished.
- 2. Delete the old IP-SGT bindings, and recreate them while Propagate to ACI is checked.

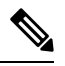

**Note** The connection between ACI and ISE reauthenticates every 24 hours, which also fixes this problem.

#### **SXP Protocol Security Standards**

Limitation: Security Group Exchange Protocol (SXP) transfers unencrypted data and uses weak Hash Algorithm for message integrity checking per draft-smith-kandula-sxp-06. Workaround: There is no workaround.

For more information, see [https://tools.ietf.org/html/draft-smith-kandula-sxp-06.](https://tools.ietf.org/html/draft-smith-kandula-sxp-06)

#### **Patch Build Download Using Chrome Browser**

Limitation: Integrity checksum issues occur when you use the Google Chrome browser to download the patch build.

Condition: The Message Digest 5 (MD5) sum values do not match.

Workaround: Download the patch build using the FireFox browser. Verify that the downloaded patch bundle has the correct MD5 checksum.

#### **Radius Logs for Authentication**

Details of an authentication event can be viewed in the Details field of the Radius Authentications window. The details of an authentication event are available only for 7 days, after which no data on the authentication event will be visible. All the authentication log data will be removed when a purge is triggered.

#### **Profiler RADIUS Probe**

Limitation: Endpoints are not profiled; they are only authenticated and added to the database. Condition: The RADIUS probe is disabled. Workaround: Disable the profiling services completely.

#### **High Memory Utilization**

Limitation: High memory utilization after installing or upgrading to Cisco ISE Version 1.3 or later. Condition: Because of the way kernels manage cache memory, Cisco ISE might use more memory, which may trigger high memory usage (80 to 90%) and alarms. Workaround: There is no workaround.

For more information, see [CSCvn07836](https://bst.cloudapps.cisco.com/bugsearch/bug/CSCvn07836/?referring_site=ss&dtid=osscdc000283).

#### **Diffie-Hellman Minimum Key Length**

Limitation: Connection to LDAP server fails. Condition: If the Diffie-Hellman minimum key length that is configured on the LDAPserver islessthan 1024, connection to the LDAP server fails.

Workaround: Change the Diffie Hellman key size on the LDAP server.

For more information, see [CSCvi76985](https://bst.cloudapps.cisco.com/bugsearch/bug/CSCvi76985/?referring_site=ss&dtid=osscdc000283).

#### **ECDSA Certificates**

Limitation: Cisco ISE supports Elliptic Curve Digital Signature Algorithm (ECDSA) certificates with key lengths of 256 and 384 only.

Condition: ECDSA certificates that are used for EAP authentication are supported only for endpoints with Android Version 6.x and later.

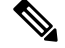

**Note**

Apple iOS is not supported if you use ECDSA as a system certificate. ECDSA certificates are supported only for Android 6.x and Android 7.x.

Workaround: You can select the key length in the Administration > System > Certificates > Certificate Management > System Certificates window.

#### **Cisco Temporal Agent**

We recommend that you run the Cisco Temporal Agent within two minutes of downloading the agent from the Client Provisioning Portal. Otherwise, the Posture Failed Due to Server Issues error message is displayed.

#### **Mobile Service Engine (MSE) Devices**

When adding an MSE device to Cisco ISE, you must copy the certificates from the MSE device over to ISE to facilitate authorization. ISE does not receive these certificates directly from the MSE device.

#### **Re-create Supplicant Provisioning Wizard References**

Limitation: BYOD certificate provisioning flow is broken with both Internal and External Certificates. Condition: When you upgrade to a new release, or apply a patch, the Supplicant Provisioning Wizard (SPW) is updated.

Workaround: Create new native supplicant profiles and new client-provisioning policies that reference the new SPWs.

#### **Endpoint Protection Services API**

As of Cisco ISE 1.4, ANC replaces Endpoint Protection Services. ANC provides additional classifications, and performance improvements. There are new APIs for ANC in the Cisco ISE SDK. While the ERS APIs might still work, we strongly recommend that you move to ANC.

#### **Server IP update under Trustsec AAA Server list**

When the IP of the Cisco ISE instance is changed via CLI, then Cisco ISE will restart the services. Once the services are up, we need to change the IP of Trustsec AAA Server. Choose Workcenters > TrustSec > Components > Trustsec Servers > Trustsec AAA Servers.

## **Upgrade Information**

- [Applying](#page-15-0) Patches to Release 2.4
- [Upgrading](#page-15-1) to Release 2.4
- License [Changes](#page-16-0)
- Upgrade Procedure [Prerequisites](#page-17-0)

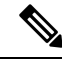

**Note** If you have installed a hot patch, roll back the hot patch before applying an upgrade patch.

### <span id="page-15-0"></span>**Applying Patches to Release 2.4**

To obtain the patch file for Cisco ISE, Release 2.4, log in to the Cisco Download Software site at <http://www.cisco.com/cisco/software/navigator.html?a=a&i=rpm> (you might be required to provide your Cisco.com login credentials), navigate to Security > Access Control and Policy > Cisco Identity Services Engine > Cisco Identity Services Engine Software, and save a copy of the patch file to your local machine.

For instructions on how to apply the patch to your system, see the "[Installing](https://www.cisco.com/c/en/us/td/docs/security/ise/2-4/admin_guide/b_ise_admin_guide_24/b_ise_admin_guide_24_new_chapter_0100.html?bookSearch=true#ID202) a Software Patch"section in the Cisco Identity Services Engine Administrator Guide, Release 2.4.

For instructions to install a patch using CLI, see the "[Install](https://www.cisco.com/c/en/us/td/docs/security/ise/2-4/cli_guide/b_ise_CLIReferenceGuide_24/b_ise_CLIReferenceGuide_24_chapter_01.html?bookSearch=true#wp2990963122) Patch" section in the Cisco Identity Services Engine CLI Reference Guide, Release 2.4.

When installing 2.4 Patch 4 and later, CLI services will be temporary unavailable during kernel upgrade. If CLI is accessed during this time, CLI will show the following error: "Stub Library could not be opened". However, once patch installation is complete, CLI services will be available again. **Note**

Patches are cumulative such that any patch version also includes all fixes delivered in the preceding patch versions. Cisco ISE version 2.4.0.357 was the initial version of the Cisco ISE 2.4 release. After installation of the patch, you can see the version information from Settings > About Identity Services Engine page in the Cisco ISE GUI and from the CLI in the following format "2.4.0.357 patch N"; where N is the patch number.

Within the bug database, issues resolved in a patch have a version number with different nomenclature in the format, "2.4(0.9NN)" where NN is also the patch number, displayed as two digits. For example, version " $2.4.0.298$  patch 1" corresponds to the following version in the bug database " $2.4(0.901)$ ". **Note**

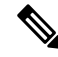

**Note** We recommend you to clear your browser cache after you install a patch on Cisco ISE, Release 2.4.

## <span id="page-15-1"></span>**Upgrading to Release 2.4**

You can directly upgrade to Release 2.4 from the following Cisco ISE releases:

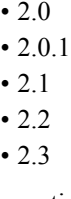

Information about the upgrade packages and the platforms they support, is avaliable at Cisco ISE [Software](https://software.cisco.com/download/release.html?mdfid=283801620&flowid=26081&softwareid=283802505) [Download](https://software.cisco.com/download/release.html?mdfid=283801620&flowid=26081&softwareid=283802505).

If you are on a version earlier than Cisco ISE, Release 2.0, you must first upgrade to one of the releases listed above and then upgrade to Release 2.4.

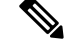

It is recommended to upgrade to the latest patch in the existing version before upgrading to the next version of Cisco ISE. **Note**

You can upgrade to Release 2.4 from the GUI or the CLI. See, Cisco Identity Services Engine Upgrade Guide, [Release](https://www.cisco.com/c/en/us/td/docs/security/ise/2-4/upgrade_guide/b_ise_upgrade_guide_24/b_ise_upgrade_guide_24_chapter_010.html) 2.4

Verify Operating System of Virtual Machines

ISE Release 2.4 runs on Red Hat Enterprise Linux (RHEL) 7.0. If you are upgrading Cisco ISE nodes on a VMware VM, after you upgrade, ensure that you change the guest operating system to Red Hat Enterprise Linux (RHEL) 7. To do this, you must power down the VM, change the guest operating system to RHEL 7, and power on the VM after the change.

#### <span id="page-16-0"></span>**External RADIUS Token Server Timeout**

External Radius Token Server Timeout maximum changed from 120 seconds to 60 seconds. Upgrades to this release change the existing setting, if the maximum is more than 60 seconds.

### **License Changes**

#### **Device Administration Licenses**

There are two types of device administration licenses: cluster and node. A cluster license allows you to use device administration on all policy service nodes in a Cisco ISE cluster. A node license allows you to use device administration on a single policy service node. In a high-availability standalone deployment, a node license permits you to use device administration on a single node in the high availability pair.

The device administration license key is registered against the primary and secondary policy administration nodes. All policy service nodes in the cluster consume device administration licenses, as required, until the license count is reached.

Cluster licenses were introduced with the release of device administration in Cisco ISE 2.0, and is enforced in Cisco ISE 2.0 and later releases. Node licenses were released later, and are only partially enforced in releases 2.0 to 2.3. Starting with Cisco ISE 2.4, node licenses are completely enforced on a per-node basis.

Cluster licenses have been discontinued, and now only node Licenses are available for sale.

However, if you are upgrading to thisrelease with a valid cluster license, you can continue to use your existing license upon upgrade.

The evaluation license allows device administration on one policy service node.

#### **Licenses for Virtual Machine nodes**

Cisco ISE is also sold as a virtual machine (VM). For this Release, we recommend that you install appropriate VM licenses for the VM nodes in your deployment. Install the VM licenses based on the number of VM nodes and each VM node's resources, such as CPU and memory. Otherwise, you will receive warnings and notifications to procure and install the VM license keys. However, the installation process will not be interrupted. From Cisco ISE, Release 2.4, you can manage your VM licenses from the GUI.

VM licenses are offered under three categories—Small, Medium, and Large. For instance, if you are using a 3595-equivalent VM node with eight cores and 64-GB RAM, you might need a Medium category VM license if you want to replicate the same capabilities on the VM. You can install multiple VM licenses based on the number of VMs and their resources as per your deployment requirements.

VM licenses are infrastructure licenses. Therefore, you can install VM licenses irrespective of the endpoint licenses available in your deployment. You can install a VM license even if you have not installed any Evaluation, Base, Plus, or Apex license in your deployment. However, in order to use the features that are enabled by the Base, Plus, or Apex licenses, you must install the appropriate licenses.

After installing or upgrading, if there is any mismatch between the number of deployed VM nodes and installed VM licenses, alarms are displayed in the Alarms dashlet for every 14 days. Alarms are also displayed if there are any changes in the VM node's resources, or whenever a VM node is registered or de-registered.

VM licenses are perpetual licenses. VM licensing changes are displayed every time you log in to the Cisco ISE GUI, until you check the Do not show this message again check box in the notification pop-up window.

If you have not purchased an ISE VM license earlier, see the Cisco Identity Services Engine [Ordering](https://www.cisco.com/c/dam/en/us/products/collateral/security/identity-services-engine/guide_c07-656177.pdf) Guide to choose the appropriate VM license to be purchased.

If you have purchased ISE VM licenses without a PAK, you can request VM PAKs by emailing [licensing@cisco.com](ise-vm-license@cisco.com.). Include the Sales Order numbers that reflect the ISE VM purchase, and your Cisco ID in your email. You will be provided a medium VM license key for each ISE VM purchase you have made. **Note**

For details about VM compatibility with your Cisco ISE version, see "Hardware and Virtual Appliance Requirements" chapter in the Cisco Identity Services Engine [Installation](https://www.cisco.com/c/en/us/support/security/identity-services-engine/products-installation-guides-list.html) Guide for the applicable release.

For more information about the licenses, see the "Cisco ISE Licenses" chapter in the Cisco Identity [Services](https://www.cisco.com/c/en/us/support/security/identity-services-engine/tsd-products-support-series-home.html) Engine [Administrator](https://www.cisco.com/c/en/us/support/security/identity-services-engine/tsd-products-support-series-home.html) Guide, Release 2.4.

### <span id="page-17-0"></span>**Upgrade Procedure Prerequisites**

- Run the Upgrade Readiness Tool (URT) before the upgrade to check whether the configured data can be upgraded to the required Cisco ISE version. Most upgrade failures occur because of data upgrade issues. The URT validates the data before the actual upgrade and reports the issues, if any. The URT can be downloaded from the Cisco ISE [Download](https://software.cisco.com/download/home/283801620/type/283802505/release/2.6.0) Software Center.
- We recommend that you install all the relevant patches before beginning the upgrade.

For more information, see the Cisco Identity Services Engine [Upgrade](https://www.cisco.com/c/en/us/support/security/identity-services-engine/products-installation-guides-list.html) Guide.

## **Telemetry**

After installation, when you log in to the Admin portal for the first time, the Cisco ISE Telemetry banner is displayed. Using this feature, Cisco ISE securely collects nonsensitive information about your deployment, network access devices, profiler, and other services that you are using. This data will be used to provide better services and more features in the forthcoming releases. By default, telemetry is enabled. To disable or modify the account information, choose Administration > Settings > Network Settings Diagnostics > Telemetry. The account is unique for each deployment. Each admin user need not provide it separately.

Telemetry provides valuable information about the status and capabilities of Cisco ISE. Telemetry is used by Cisco to improve appliance lifecycle management for IT teams who have deployed Cisco ISE. Collecting this data helps the product teams serve customers better. This data and related insights enable Cisco to proactively identify potential issues, improve services and support, facilitate discussions to gather additional value from new and existing features, and assist IT teams with inventory report of license entitlement and upcoming renewals.

It may take up to 24 hours after the Telemetry feature is disabled for Cisco ISE to stop sharing telemetry data. Starting with patch 12, telemetry is disabled immediately.

## **Cisco ISE Live Update Portals**

Cisco ISE Live Update portals help you to automatically download the Supplicant Provisioning wizard, AV/AS support (Compliance Module), and agent installer packages that support client provisioning and posture policy services. These live update portals are configured in Cisco ISE during the initial deployment to retrieve the latest client provisioning and posture software directly from Cisco.com to the corresponding device using Cisco ISE.

If the default Update portal URL is not reachable and your network requires a proxy server, configure the proxy settings. Choose Administration > System > Settings > Proxy before you accessthe Live Update portals. If proxy settings allow accessto the profiler, posture, and client-provisioning feeds, accessto a Mobile Device Management (MDM) server is blocked because Cisco ISE cannot bypass the proxy services for MDM communication. To resolve this, you can configure the proxy services to allow communication to the MDM servers. For more information on proxy settings, see the "Specify Proxy Settings in Cisco ISE" section in the Cisco Identity Services Engine [Administrator](https://www.cisco.com/c/en/us/support/security/identity-services-engine/products-installation-and-configuration-guides-list.html) Guide, Release 2.4.

Client Provisioning and Posture Live Update Portals

You can download Client Provisioning resources from:

Work Centers > Posture > Settings > Software Updates > Client Provisioning.

The following software elements are available at this URL:

- Supplicant Provisioning wizards for Windows and Mac OS X native supplicants
- Windows versions of the latest Cisco ISE persistent and temporal agents
- Mac OS X versions of the latest Cisco ISE persistent agents
- ActiveX and Java Applet installer helpers
- AV/AS compliance module files

For more information on automatically downloading the software packages that are available at the Client Provisioning Update portal to Cisco ISE, see the "Download Client Provisioning Resources Automatically" section in the "Configure Client Provisioning" chapter in the Cisco Identity Services Engine [Administrator](https://www.cisco.com/c/en/us/support/security/identity-services-engine/products-installation-and-configuration-guides-list.html) Guide, [Release](https://www.cisco.com/c/en/us/support/security/identity-services-engine/products-installation-and-configuration-guides-list.html) 2.4.

You can download Posture updates from:

Work Centers > Posture > Settings > Software Updates > Posture Updates

The following software elements are available at this URL:

- Cisco-predefined checks and rules
- Windows and Mac OS X AV/AS support charts
- Cisco ISE operating system support

For more information on automatically downloading the software packagesthat become available at this portal to Cisco ISE, see the "Download Posture Updates Automatically" section in the Cisco Identity Services Engine [Administrator](https://www.cisco.com/c/en/us/td/docs/security/ise/2-4/admin_guide/b_ise_admin_guide_24/b_ise_admin_guide_24_new_chapter_010111.html) Guide, Release 2.4.

If you do not want to enable the automatic download capabilities, you can choose to download updates offline.

## **Cisco ISE Offline Updates**

This offline update option allows you to download client provisioning and posture updates, when direct internet access to Cisco.com from a device using Cisco ISE is not available or is not permitted by a security policy.

To download offline client provisioning resources:

#### **Procedure**

- **Step 1** Go to: <https://software.cisco.com/download/home/283801620/type/283802505/release/2.4.0>.
- **Step 2** Provide your login credentials.
- **Step 3** Navigate to the Cisco Identity Services Engine download window, and select the release.

The following Offline Installation Packages are available for download:

- win\_spw-<version>-isebundle.zip—Offline SPW Installation Package for Windows
- mac-spw- $\leq$ version $\geq$ .zip—Offline SPW Installation Package for Mac OS X
- compliancemodule-<version>-isebundle.zip—Offline Compliance Module Installation Package
- macagent-<version>-isebundle.zip—Offline Mac Agent Installation Package
- webagent-<version>-isebundle.zip—Offline Web Agent Installation Package
- **Step 4** Click either Download or Add to Cart.

For more information on adding the downloaded installation packages to Cisco ISE, see the "Add Client Provisioning Resources from a Local Machine" section in the Cisco Identity Services Engine [Administrator](https://www.cisco.com/c/en/us/support/security/identity-services-engine/products-installation-and-configuration-guides-list.html) [Guide](https://www.cisco.com/c/en/us/support/security/identity-services-engine/products-installation-and-configuration-guides-list.html).

You can update the checks, operating system information, and antivirus and antispyware support charts for Windows and Mac operating systems offline from an archive in your local system, using posture updates.

For offline updates, ensure that the versions of the archive files match the versions in the configuration file. Use offline posture updates after you configure Cisco ISE and want to enable dynamic updates for the posture policy service.

To download offline posture updates:

#### **Procedure**

**Step 1** Go to [https://www.cisco.com/web/secure/spa/posture-offline.html.](https://www.cisco.com/web/secure/spa/posture-offline.html)

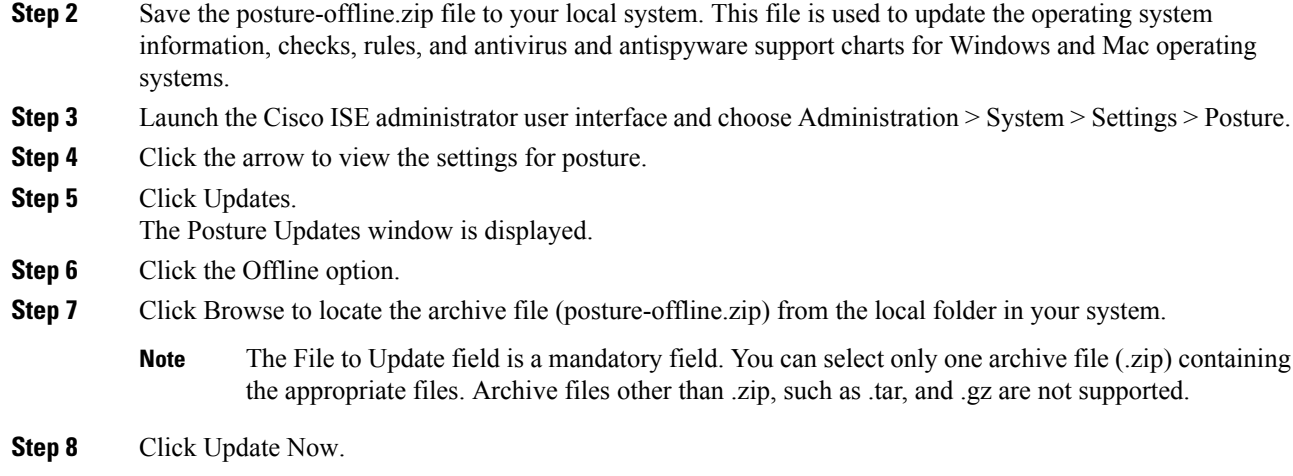

# **Configuration Prerequisites**

- The relevant Cisco ISE license fees should be paid.
- The latest patches should be installed.
- Cisco ISE software capabilities should be active.

See the following resources to configure Cisco ISE:

- [Getting](https://communities.cisco.com/docs/DOC-72583) started with Cisco ISE
- Videos on the Cisco ISE Channel on [YouTube](https://www.youtube.com/user/CiscoISE)
- Cisco ISE Design and [Integration](https://communities.cisco.com/docs/DOC-64012) Guides
- Cisco Identity Services Engine [Administrator](https://www.cisco.com/c/en/us/support/security/identity-services-engine/products-installation-and-configuration-guides-list.html) Guide

# **Monitoring and Troubleshooting**

For information on monitoring and troubleshooting the system, see the "Monitoring and Troubleshooting Cisco ISE" section in the Cisco Identity Services Engine [Administrator](https://www.cisco.com/c/en/us/support/security/identity-services-engine/products-installation-and-configuration-guides-list.html) Guide.

# **Ordering Information**

For detailed Cisco ISE ordering and licensing information, see the Cisco Identity Services Engine [Ordering](https://www.cisco.com/c/dam/en/us/products/collateral/security/identity-services-engine/guide_c07-656177.pdf) [Guide](https://www.cisco.com/c/dam/en/us/products/collateral/security/identity-services-engine/guide_c07-656177.pdf).

## **Cisco ISE Integration with Cisco Digital Network Architecture Center**

Cisco ISE can integrate with Cisco DNA Center. For information about configuring Cisco ISE to work with Cisco DNA Center, see the Cisco DNA Center [documentation](https://www.cisco.com/c/en/us/support/cloud-systems-management/dna-center/tsd-products-support-series-home.html).

For information about Cisco ISE compatibility with Cisco DNA Center, see the Cisco SD-Access Compatibility [Matrix.](https://www.cisco.com/c/en/us/solutions/enterprise-networks/software-defined-access/compatibility-matrix.html)

## **Migration Information**

For information on migrating from ACS to ISE, see the Cisco Identity Services Engine Migration Tool Guide.

## **Caveats**

This section describes open severity 1 and 2 caveats and select severity 3 caveats. The "Open Caveats" sections list open caveats that apply to the current release and may apply to previous releases. A caveat that is open for a prior release and is still unresolved applies to all future releases until it is resolved. The bug IDs are sorted alphanumerically. The Caveats section includes the bug ID and a short description of the bug. For details on the symptoms, conditions, and workaround for a specific caveat, you must use the Bug Search Tool.

Cisco Bug Search Tool (BST), the online successor to Bug Toolkit, is designed to improve effectiveness in network risk management and device troubleshooting. You can search for bugs based on product, release, and keyword. For more details on the tool, see the help page located at<http://www.cisco.com/web/applicat/cbsshelp/help.html>.

## **New Features in Cisco ISE Release 2.4.0.357 - Cumulative Patch 14**

#### **Health Check**

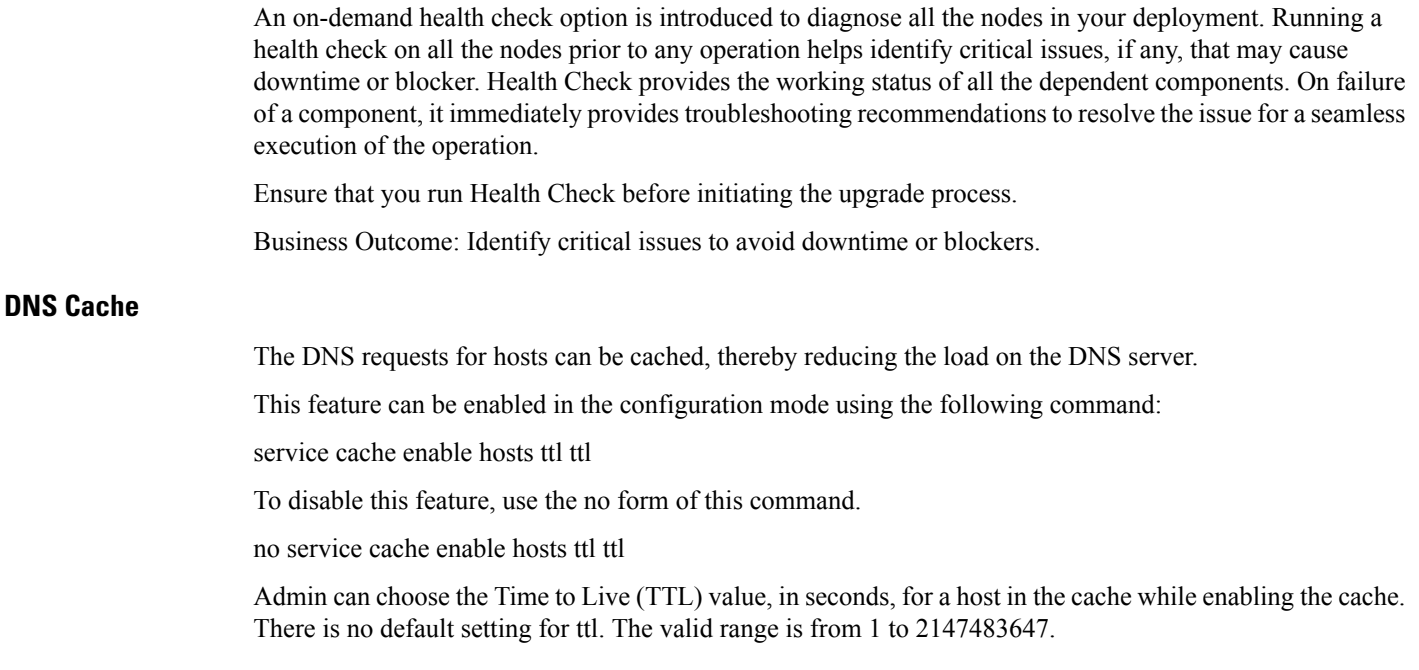

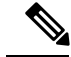

**Note**

TTL value is honored for negative responses. The TTL value set in the DNS server is honored for positive responses. If there is no TTL defined on the DNS server, then the TTL configured from the command is honored. Cache can be invalidated by disabling the feature.

Business Outcome: Load on DNS Server is reduced.

## **Resolved Caveats in Cisco ISE Release 2.4.0.357- Cumulative Patch 14**

The following table lists the resolved caveats in Release 2.4 cumulative patch 14.

Patch 14 might not work with older versions of SPW. MAC users must upgrade their SPW to MACOSXSPWizard 2.2.1.43 or later, and Windows users must upgrade their SPW to WinSPWizard 2.2.0.53 or later.

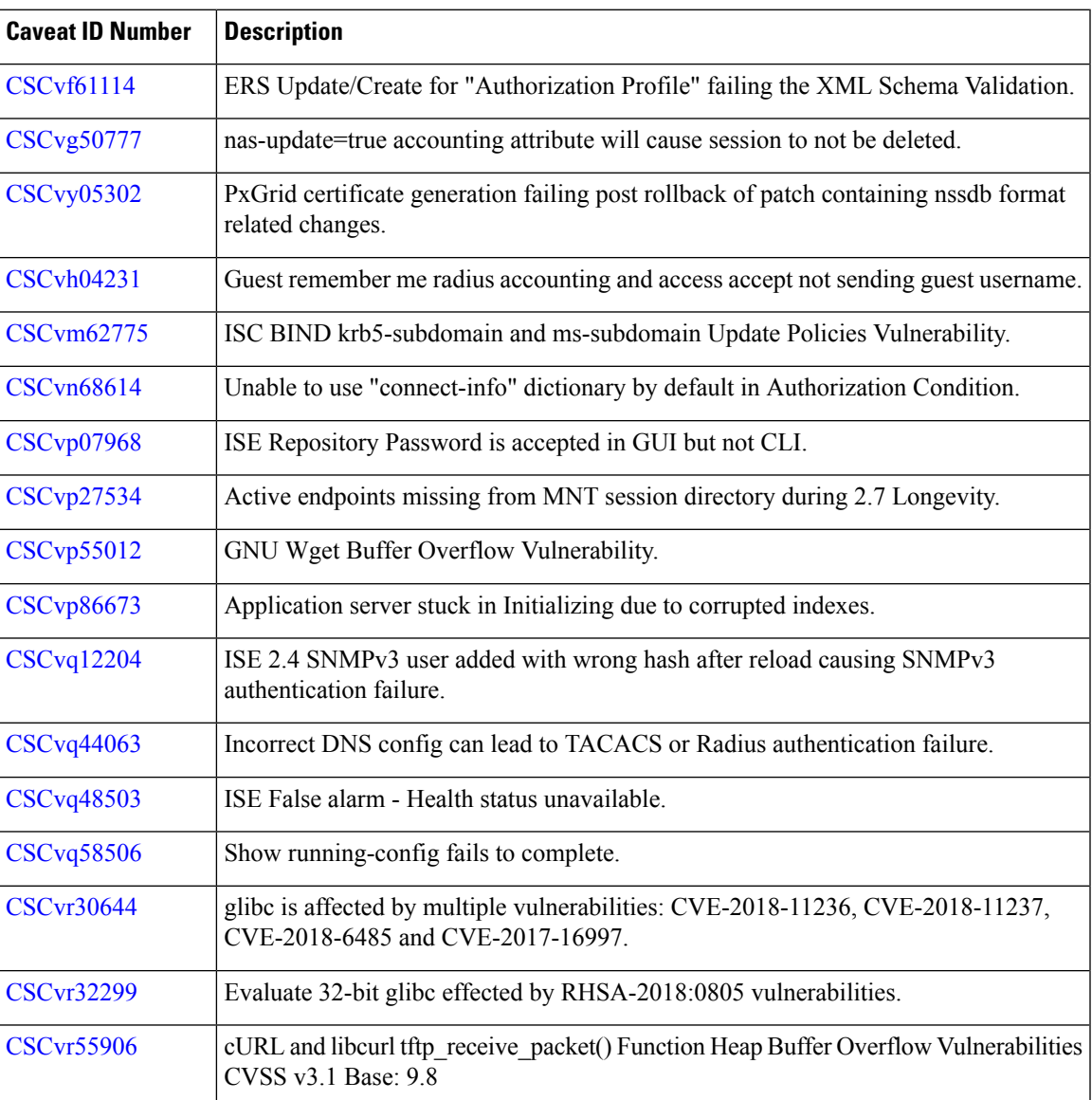

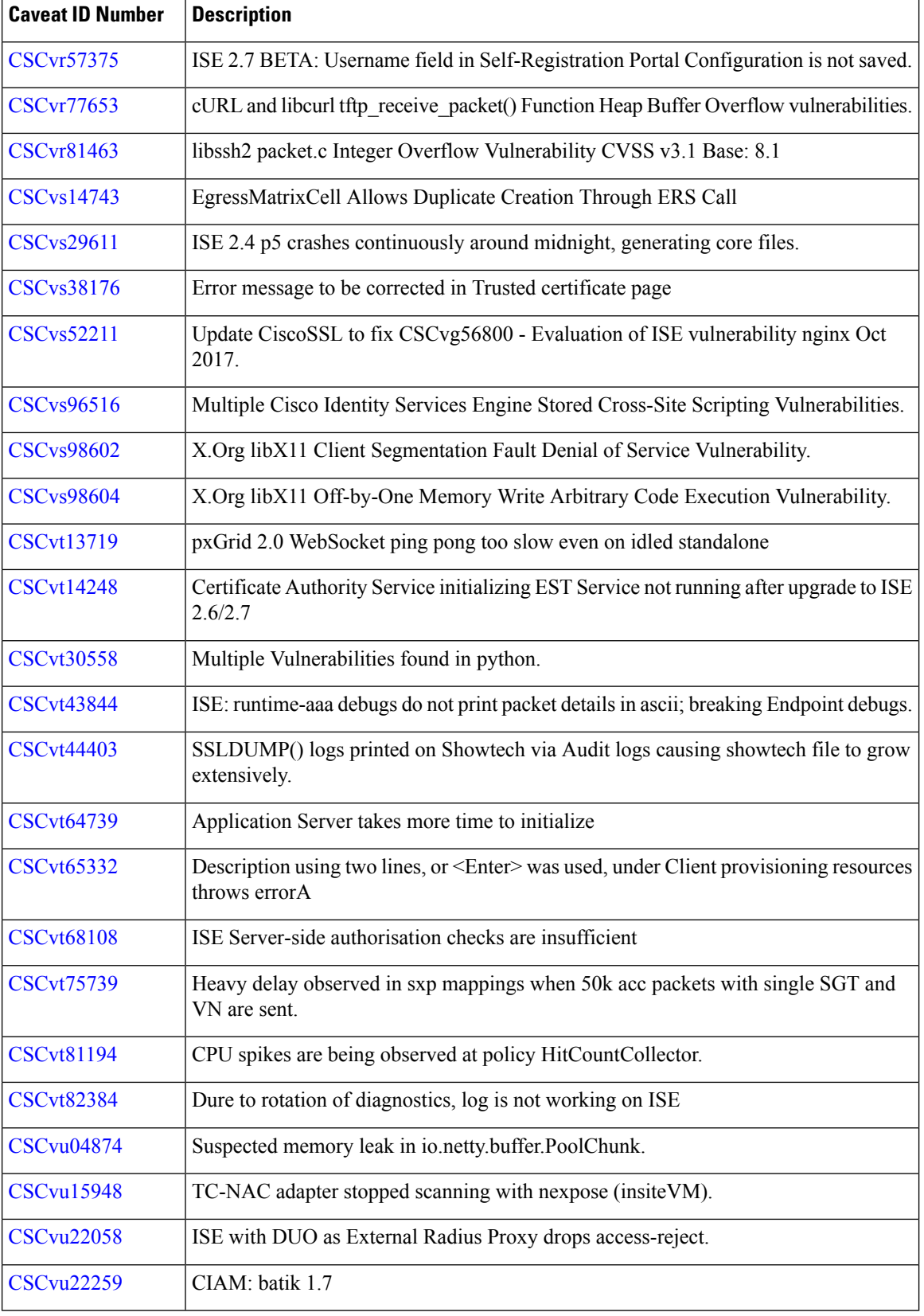

I

I

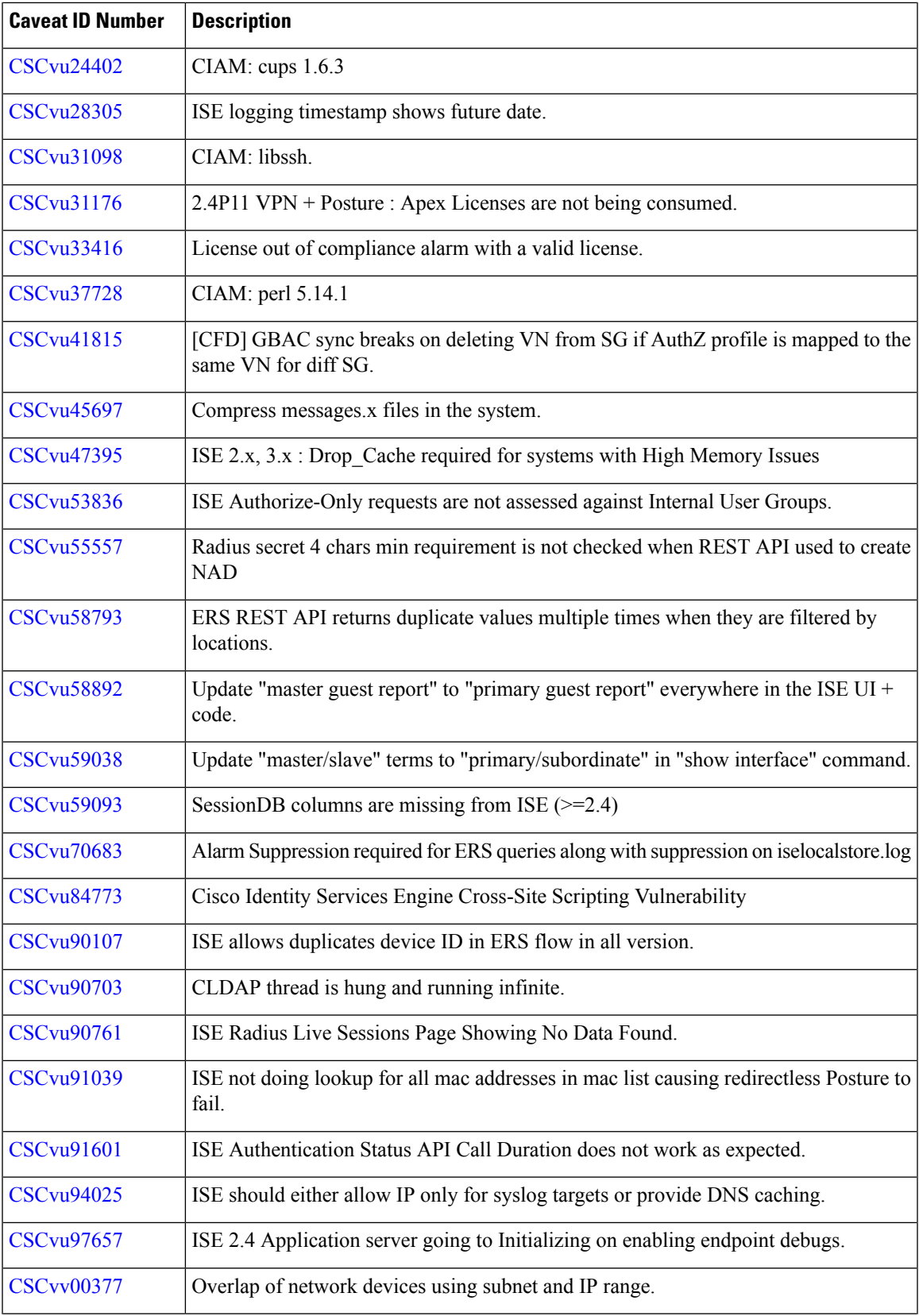

 $\blacksquare$ 

 $\mathbf l$ 

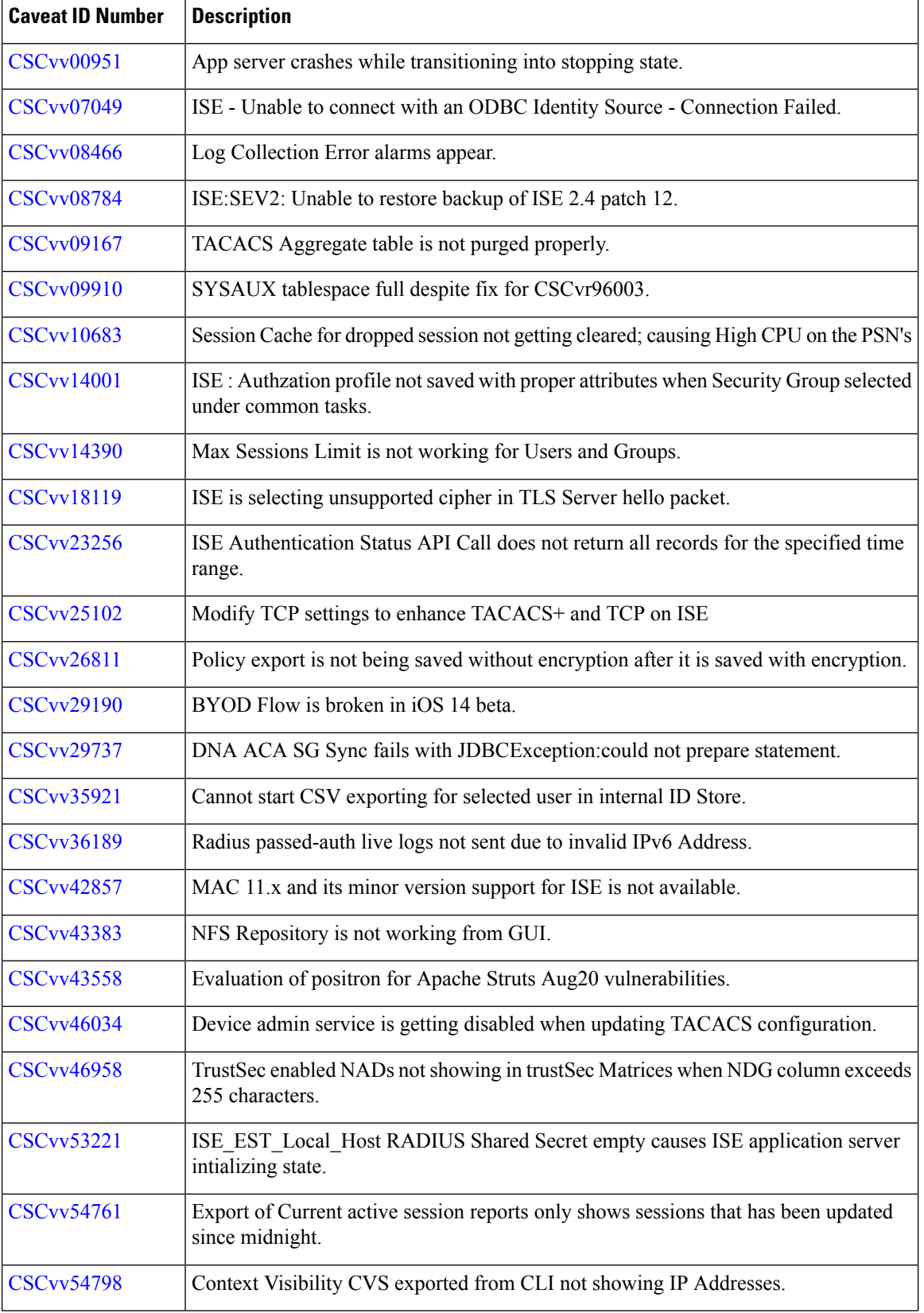

I

I

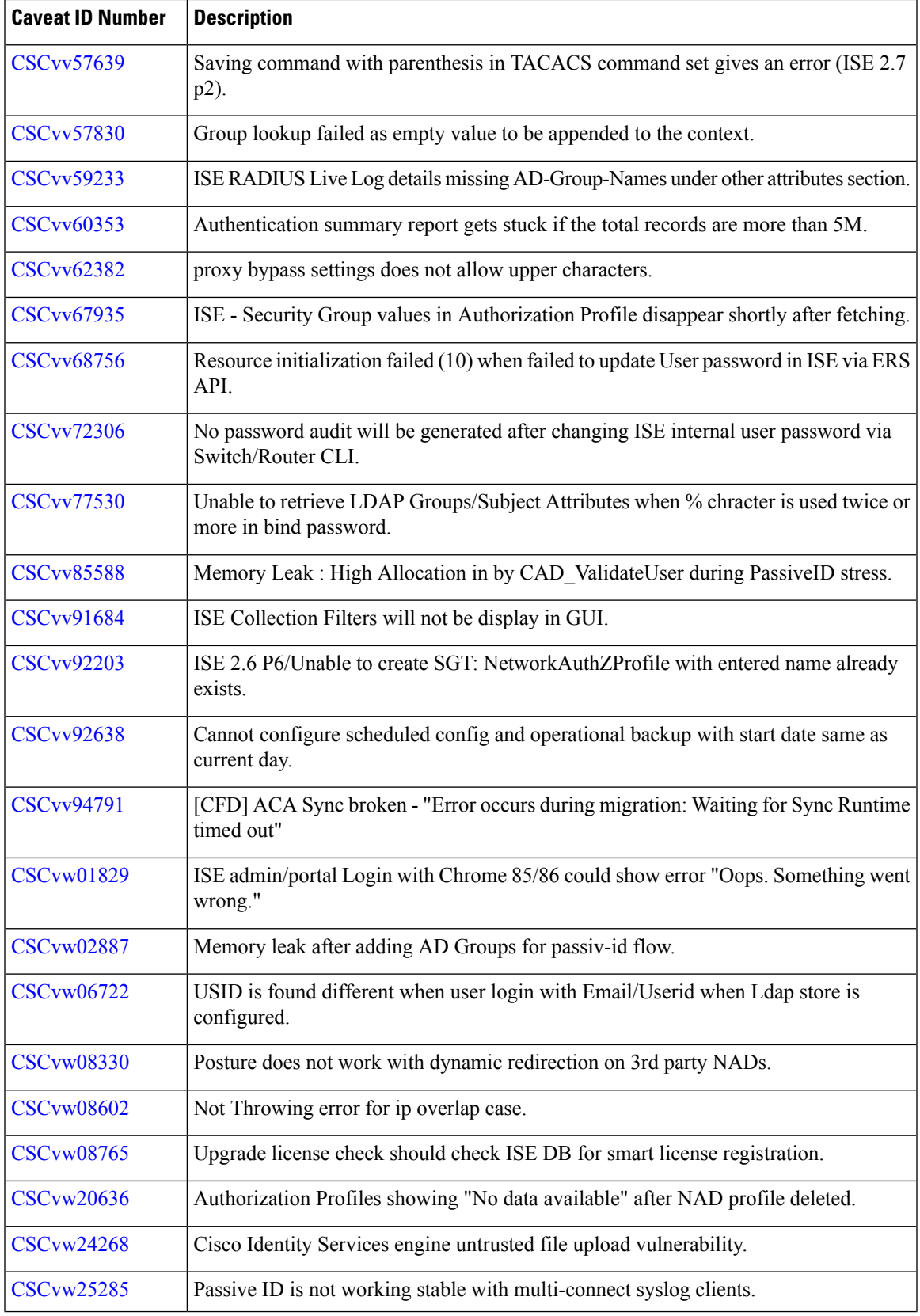

 $\blacksquare$ 

 $\mathbf l$ 

r

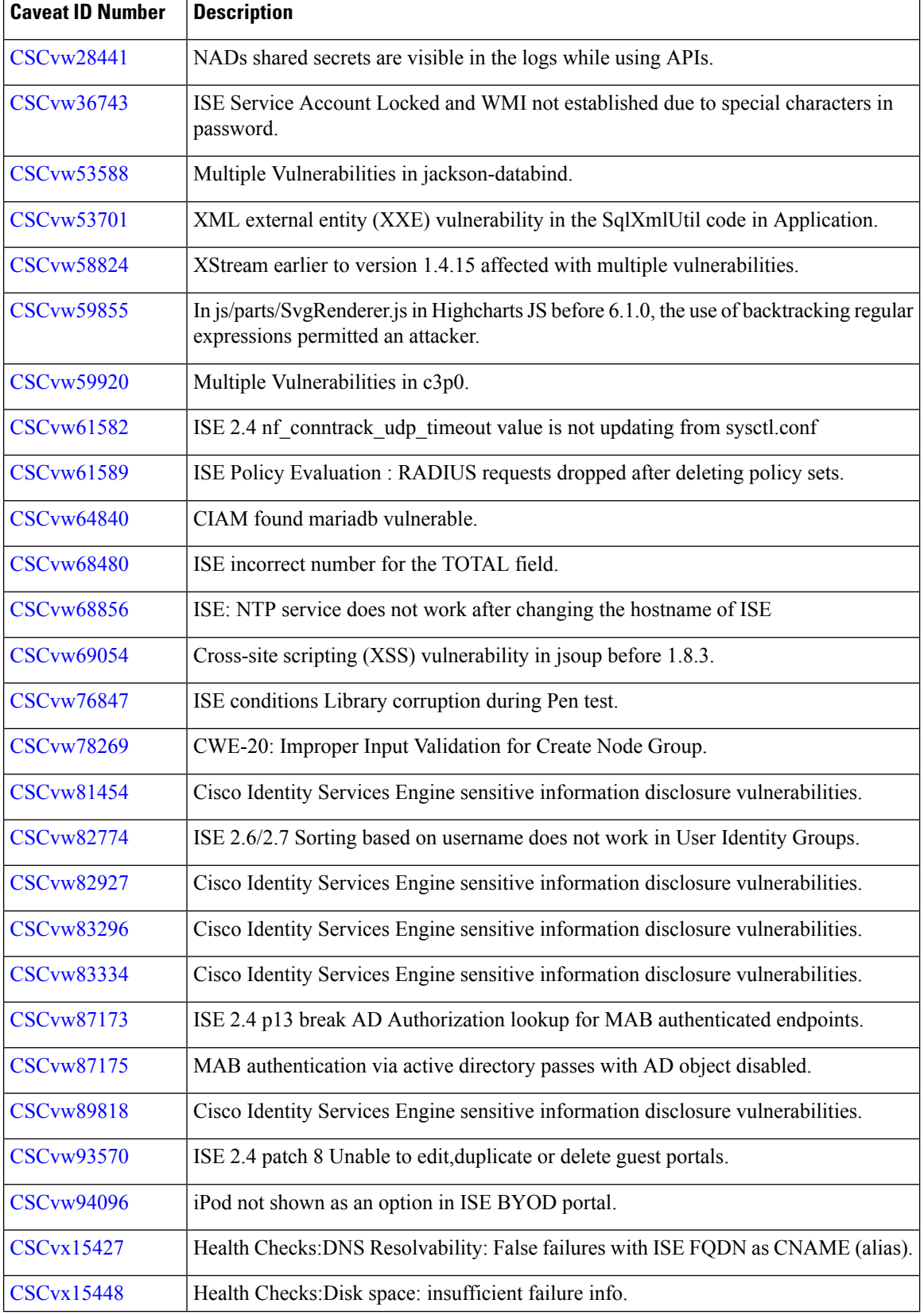

I

I

**Release Notes for Cisco Identity Services Engine, Release 2.4**

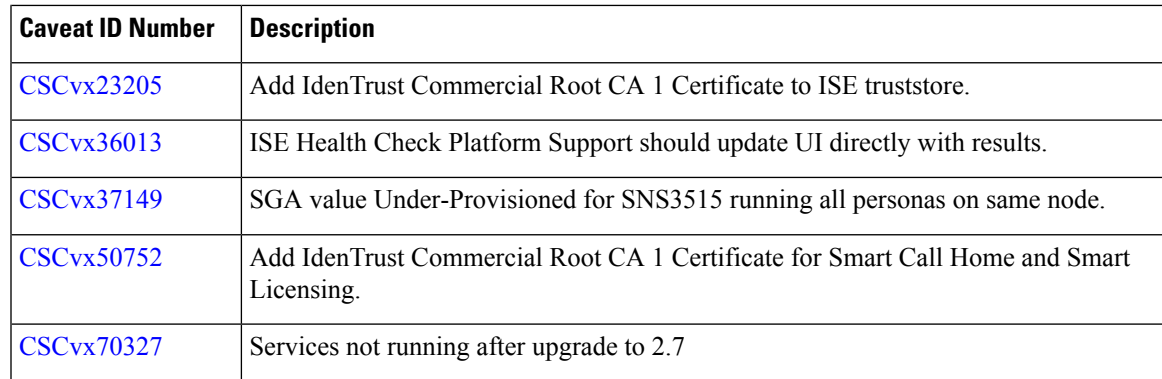

## **Known Limitations in Cisco ISE 2.4.0.357 Patch 14**

#### **Change in SNMP User Password Format and SNMP Hash Minimum Length**

After applying Cisco ISE 2.4 Patch 14, SNMP user configuration might be removed due to the change in the SNMPuser password format.SNMPuser passwords are now displayed in hash format. You must reconfigure the SNMP user settings again.

SNMP hash with less than 80 characters will not work and you will see the below error:

```
snmp-server user FT10 v3 hash fe7c35f09ff1238e369968a0be273f22
fe7c35f09ff1238e369968a0be273f22
          % Error: Decryption Failed. Could not add SNMP User
```
#### **Special Characters Usage Limitations in Name and Description Fields**

- The following special characters cannot be used in the Description field for TACACS+ profiles and Device Administration Network conditions:  $[\% \>^* \text{``}"]$ ,  $\neq$ /()\$.@;&-!#{}.?]. Supported characters are: alphanumeric, underscore(\_ ), and space.
- The following special characters cannot be used in the Name and Description fields for Authorization Profiles: %\<>\*^:\"|',=. Supported characters for the Name and Description fields are: alphanumeric, hyphen(-), dot(.), underscore(), and space.
- The following special characters cannot be used in the Name and Description fields for Time and Date conditions:  $[%$   $\#$ \$&()~+\* $@$ {{!/?;:',=^`]"  $\leq$ ". Supported characters for the Name and Description fields are: alphanumeric, hyphen(-), dot(.), underscore(\_ ), and space.

## **Open Caveats in Cisco ISE Release 2.4 - Cumulative Patch 14**

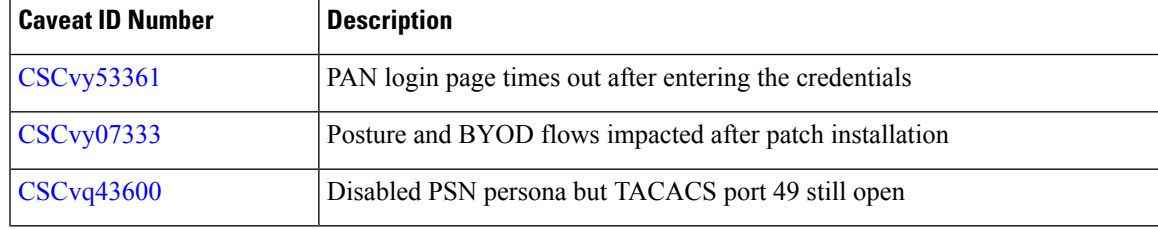

## **Resolved Caveats in Cisco ISE Release 2.4.0.357- Cumulative Patch 13**

The following table lists the resolved caveats in Release 2.4 cumulative patch 13.

Patch 13 might not work with older versions of SPW. MAC users must upgrade their SPW to MACOSXSPWizard 2.2.1.43 or later, and Windows users must upgrade their SPW to WinSPWizard 2.2.0.53 or later.

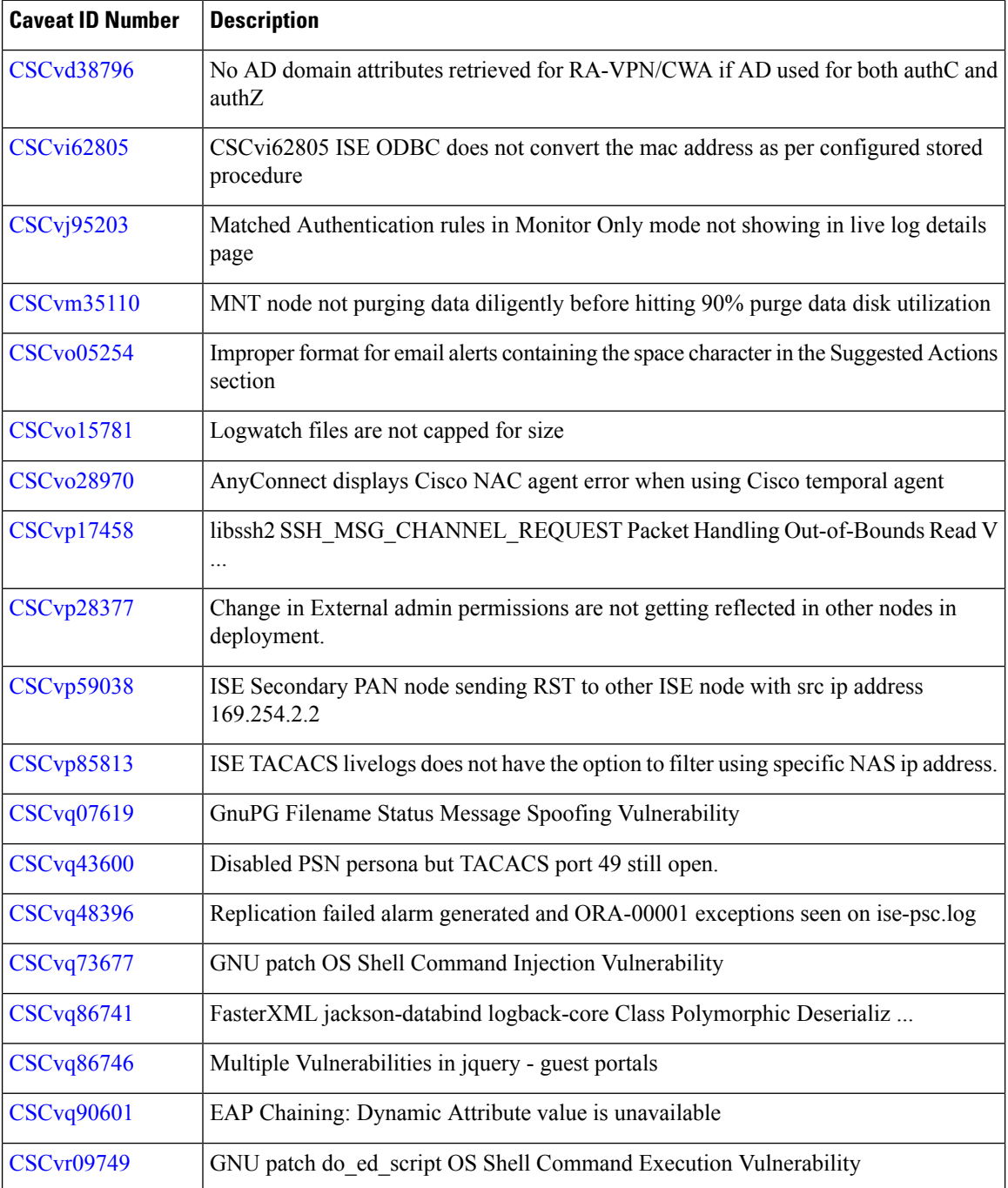

**Release Notes for Cisco Identity Services Engine, Release 2.4**

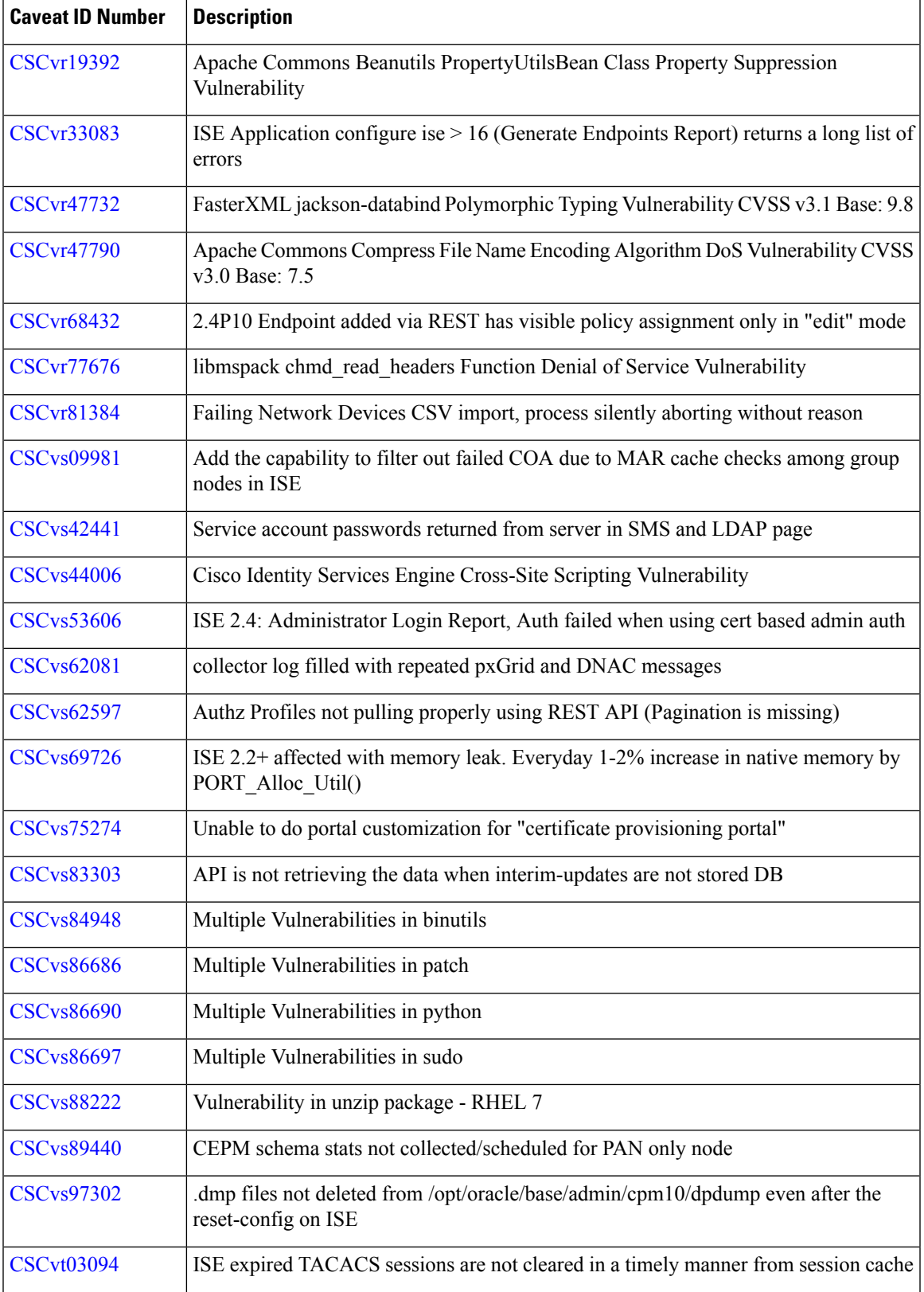

 $\blacksquare$ 

I

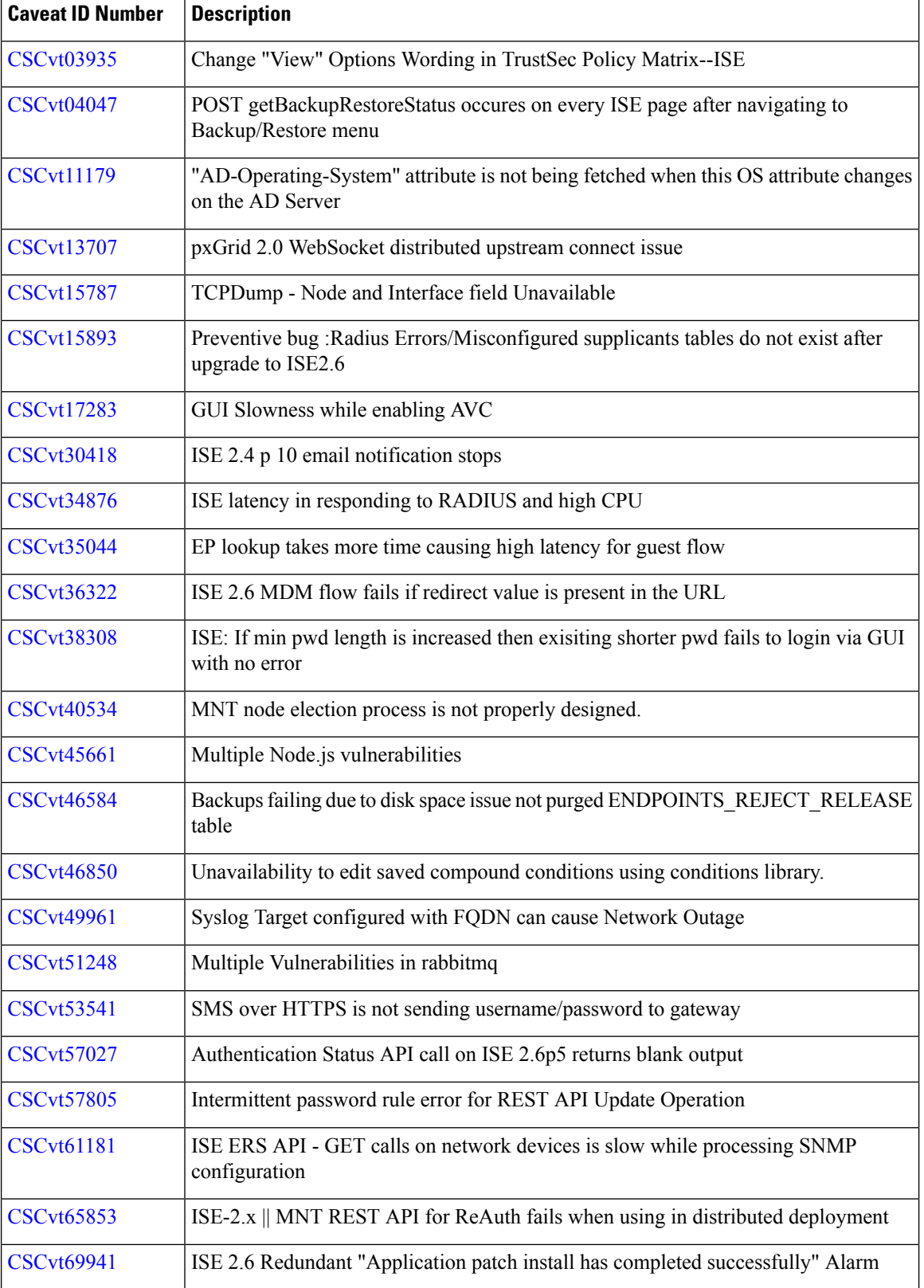

I

I

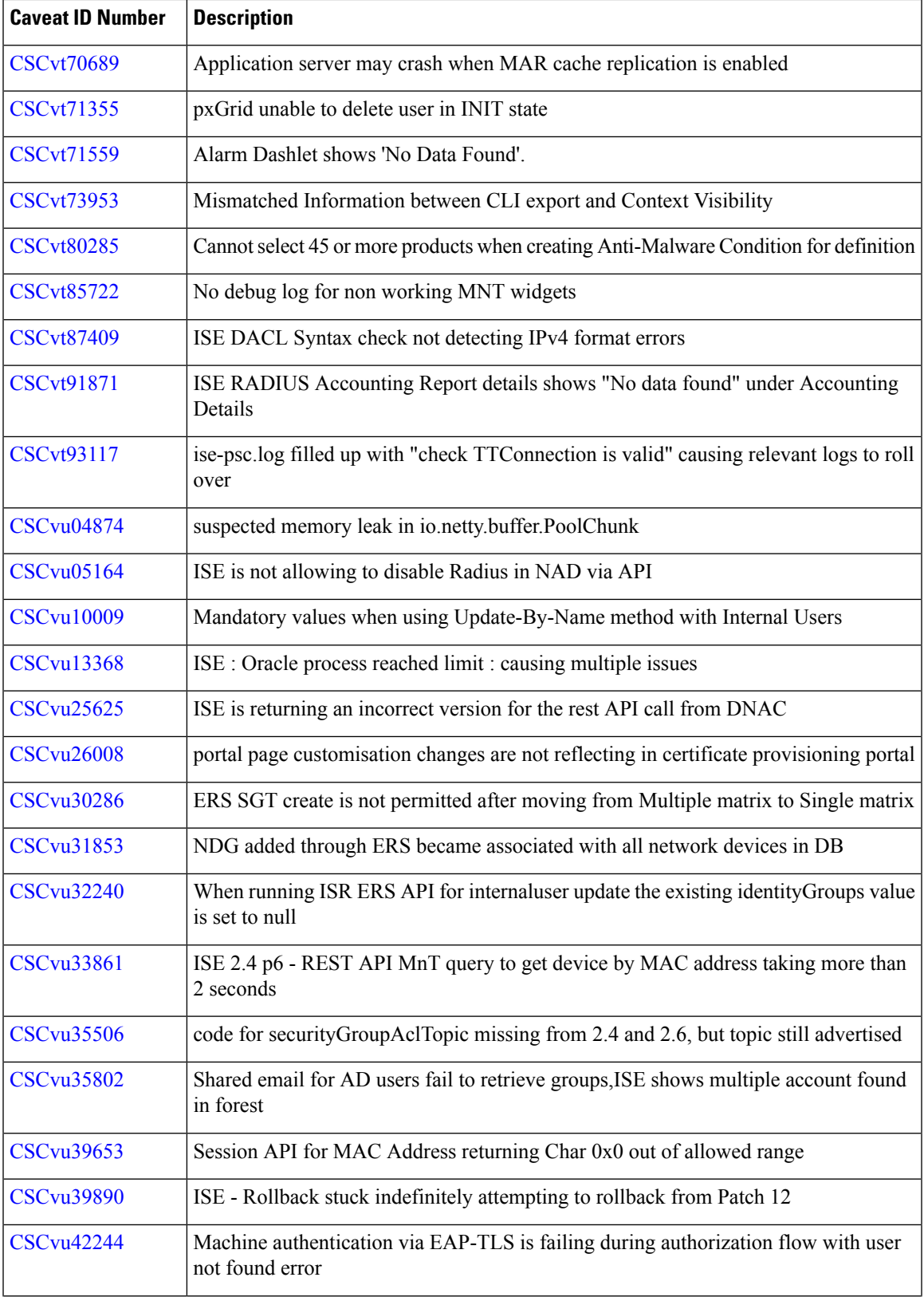

 $\blacksquare$ 

 $\mathbf l$ 

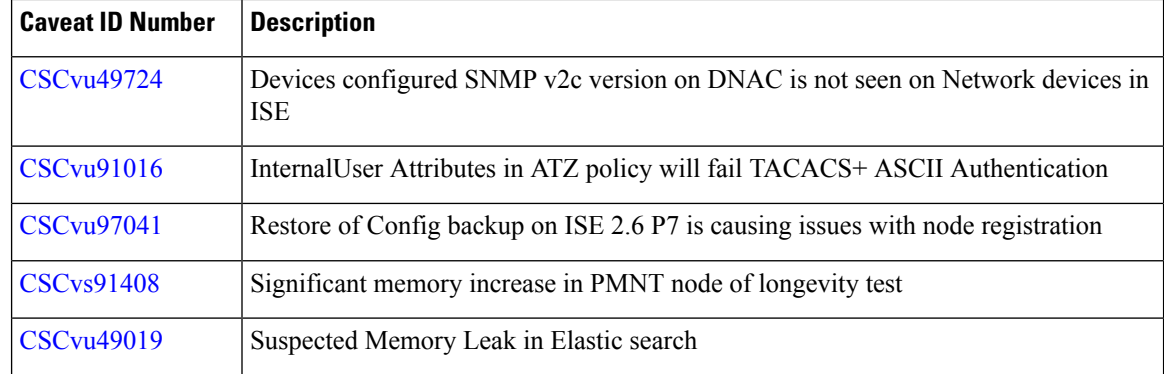

## **New Features in Cisco ISE Release 2.4.0.357- Cumulative Patch 12**

#### **Telemetry**

Cisco ISE securely collects nonsensitive information about your deployment, network access devices, profiler, and other services that you are using by using the Telemetry feature. This data is used to provide better services and more features in the forthcoming releases. By default, telemetry is enabled. To disable or modify the account information, choose Administration > Settings > Network Success Diagnistics > Telemetry. The account is unique to each deployment. Each admin user need not provide it separately.

Telemetry is used to improve the appliance lifecycle management for IT teams who have deployed Cisco ISE. Collecting this data helps the product teams serve customers better. This data and related insights enable Cisco to proactively identify potential issues, improve services and support, facilitate discussionsto gather additional value from new and existing features, and assist IT teams with inventory report of license entitlement and upcoming renewals.

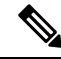

Cisco ISE 2.4 Patch 12 and later will not send Telemetry data to Security Service Exchange (SSE) and Smart Call Home (SCH). **Note**

## **Resolved Caveats in Cisco ISE Release 2.4.0.357- Cumulative Patch 12**

The following table lists the resolved caveats in Release 2.4 cumulative patch 12.

Patch 12 might not work with older versions of SPW. MAC users must upgrade their SPW to MACOSXSPWizard 2.2.1.43 or later, and Windows users must upgrade their SPW to WinSPWizard 2.2.0.53 or later.

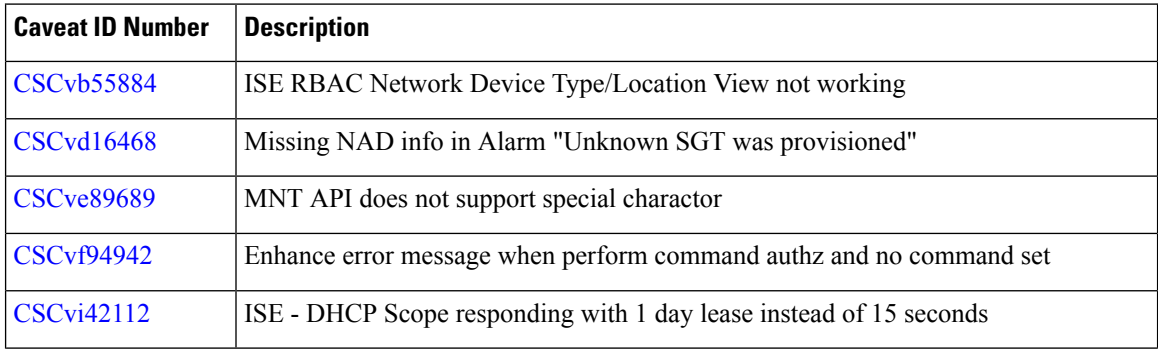

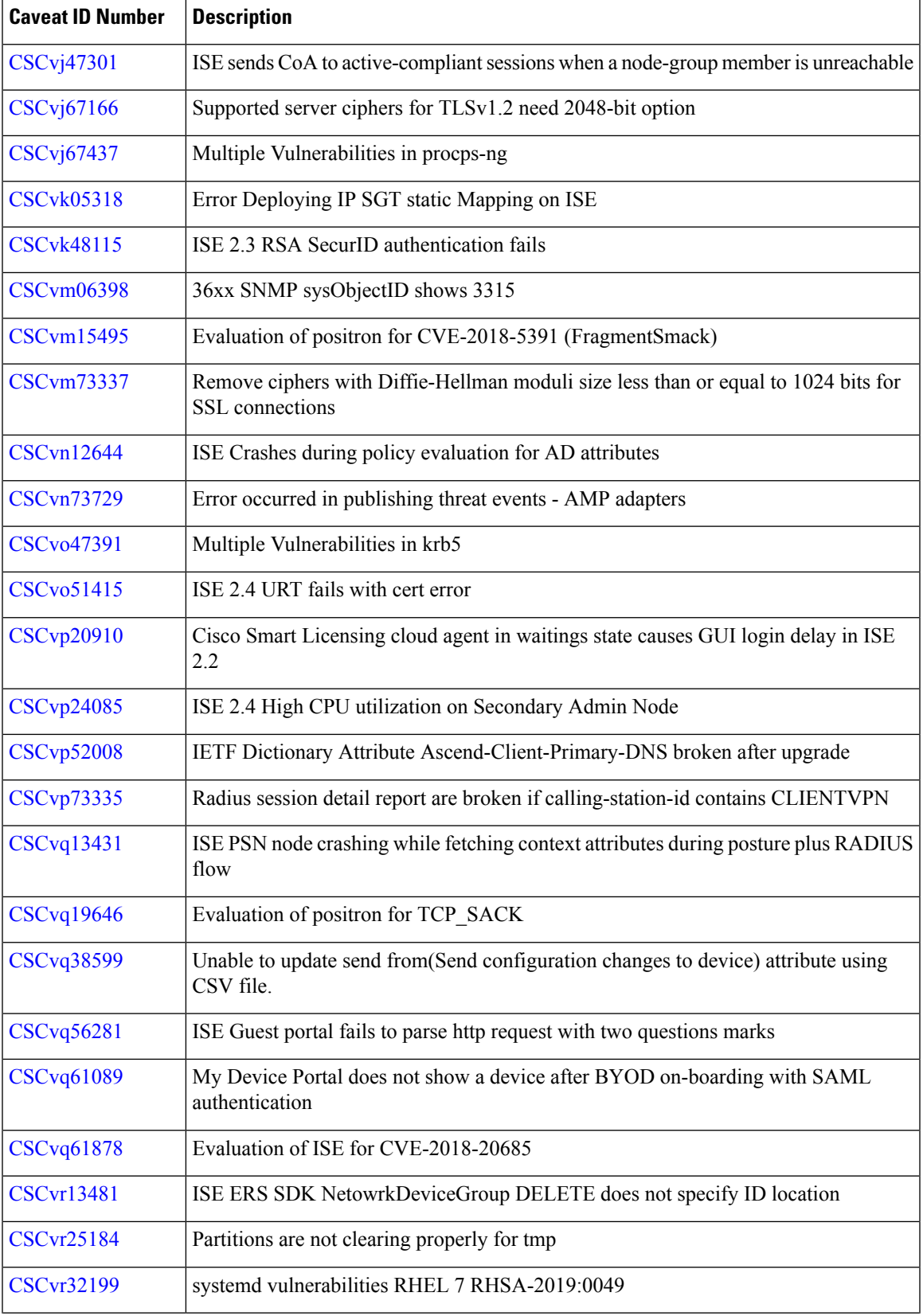

 $\blacksquare$ 

I

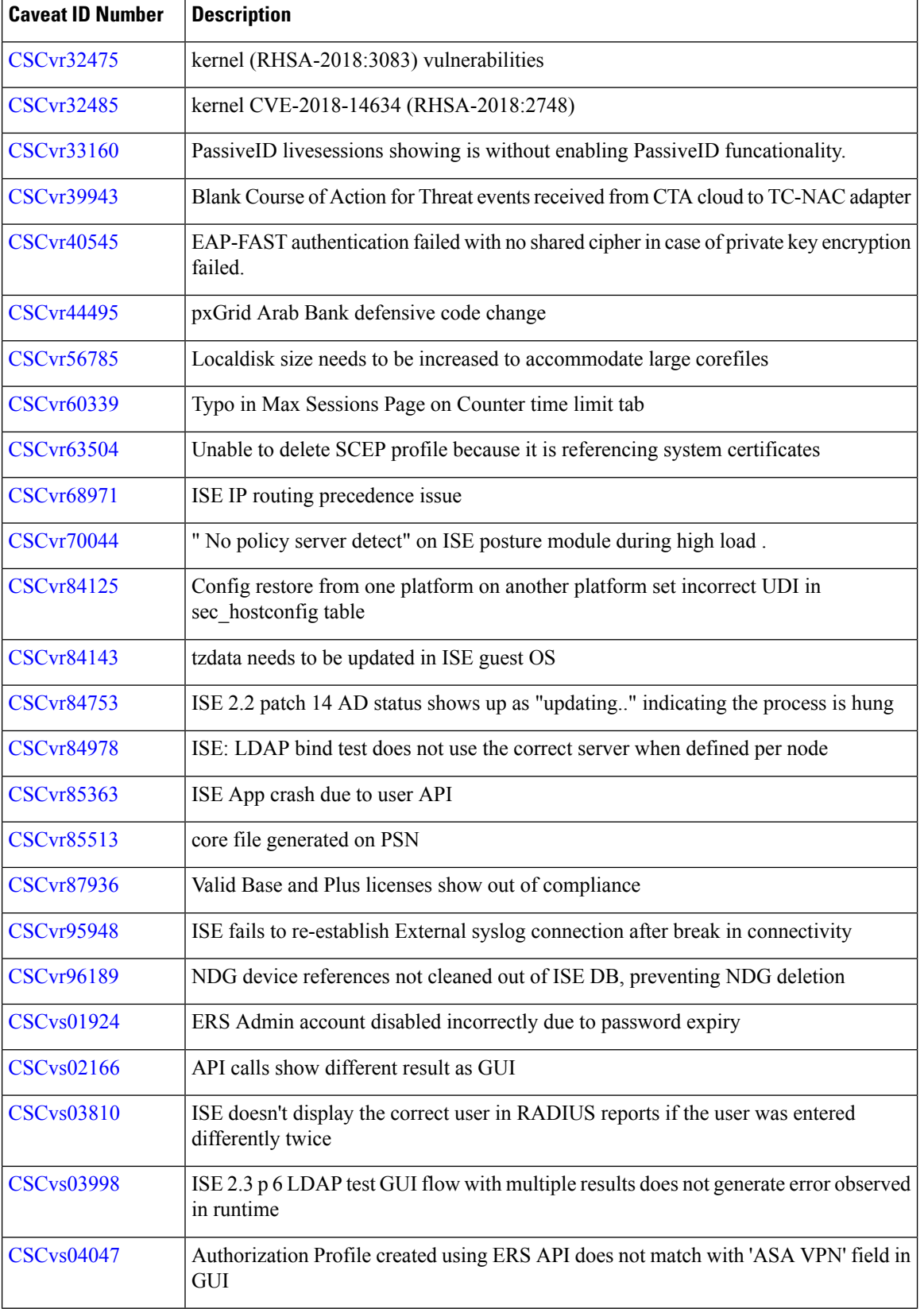

I

I
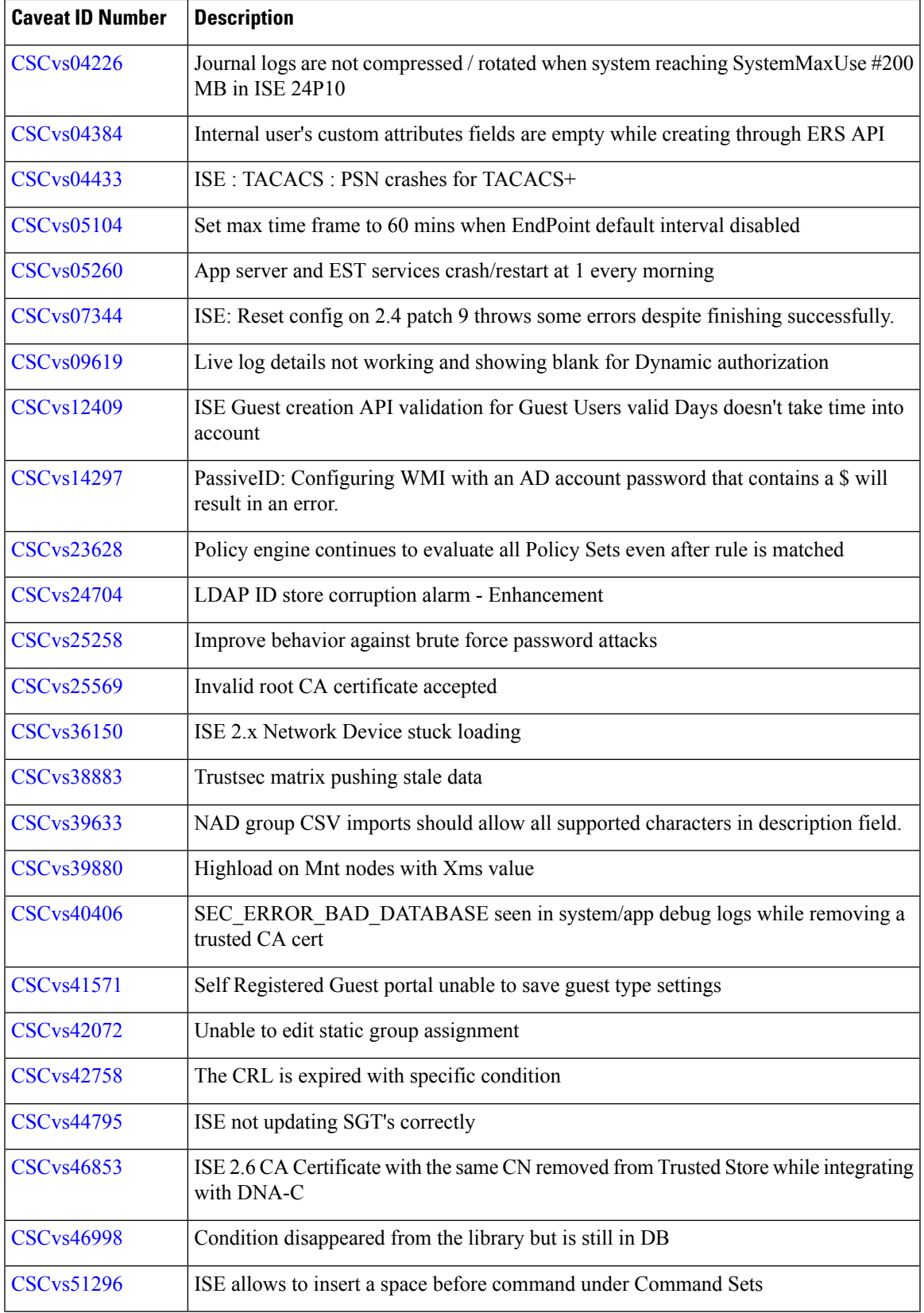

 $\mathbf l$ 

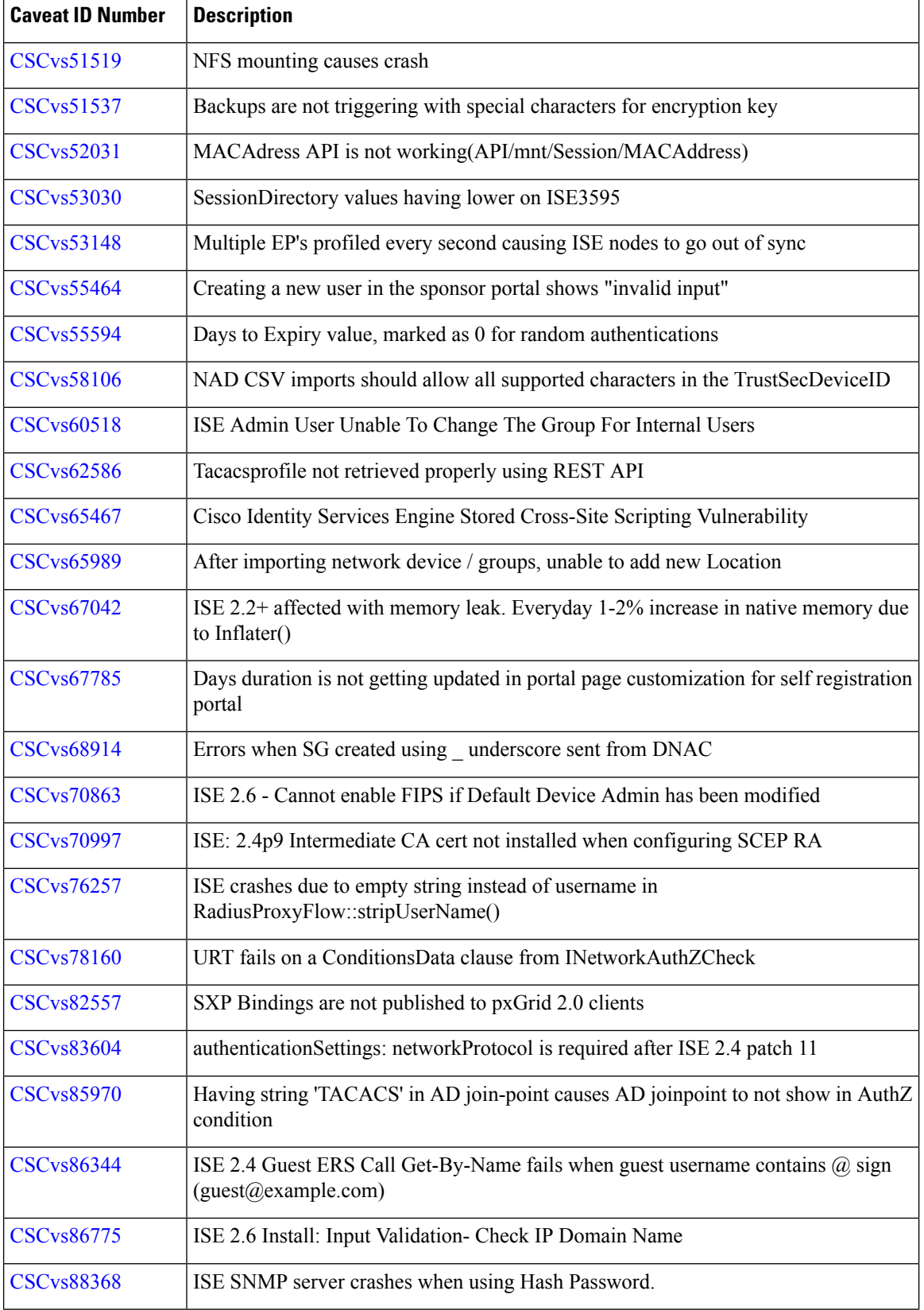

I

I

#### **Release Notes for Cisco Identity Services Engine, Release 2.4**

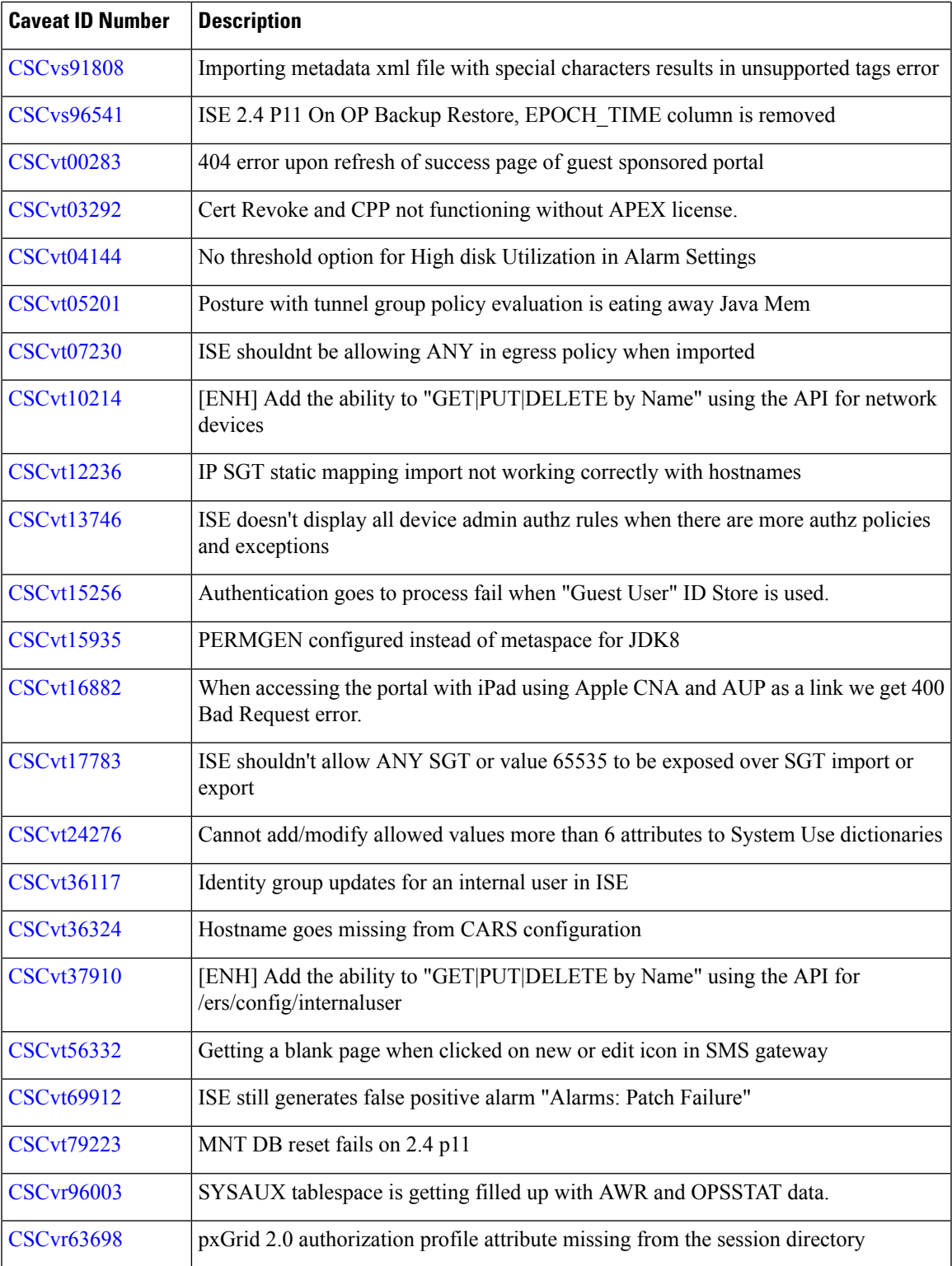

 $\mathbf l$ 

#### **Open Caveats in Cisco ISE Release 2.4 - Cumulative Patch 12**

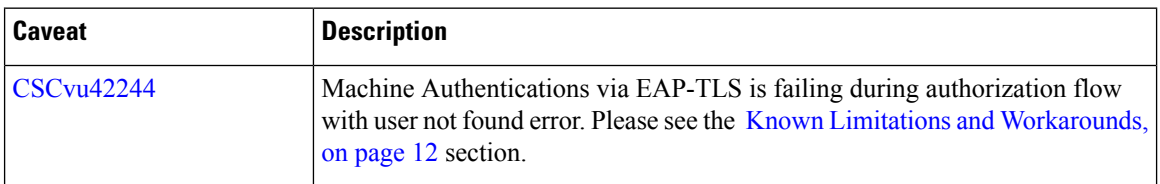

**Table 3: Open Caveats in Cisco ISE Release 2.4 - Cumulative Patch 12**

## **New Features in Cisco ISE Release 2.4.0.357- Cumulative Patch 11**

#### **Cisco AI Endpoint Analytics Support**

Cisco AI Endpoint Analytics is a solution on Cisco DNA Center that improves endpoint profiling fidelity. It provides fine-grained endpoint identification and assigns labels to various endpoints. Information gathered through deep packet inspection, and probes from sources like Cisco ISE, Cisco SD-AVC, and network devices, is analyzed for endpoint profiling.

Cisco AI Endpoint Analytics also uses artificial intelligence and machine learning capabilities to intuitively group endpoints with similar attributes. IT administrators can review such groups and assign labels to them. These endpoint labels are then available in Cisco ISE if your Cisco ISE account is connected to an on-premise Cisco DNA Center.

These endpoint labels from Cisco AI Endpoint Analytics can be used by Cisco ISE administrators to create custom authorization policies. You can provide the right set of access privileges to endpoints or endpoint groups through such authorization policies.

#### **Resolved Caveats in Cisco ISE Release 2.4.0.357- Cumulative Patch 11**

The following table lists the resolved caveats in Release 2.4 cumulative patch 11.

Patch 11 might not work with older versions of SPW. MAC users must upgrade their SPW to MACOSXSPWizard 2.2.1.43 or later, and Windows users must upgrade their SPW to WinSPWizard 2.2.0.53 or later.

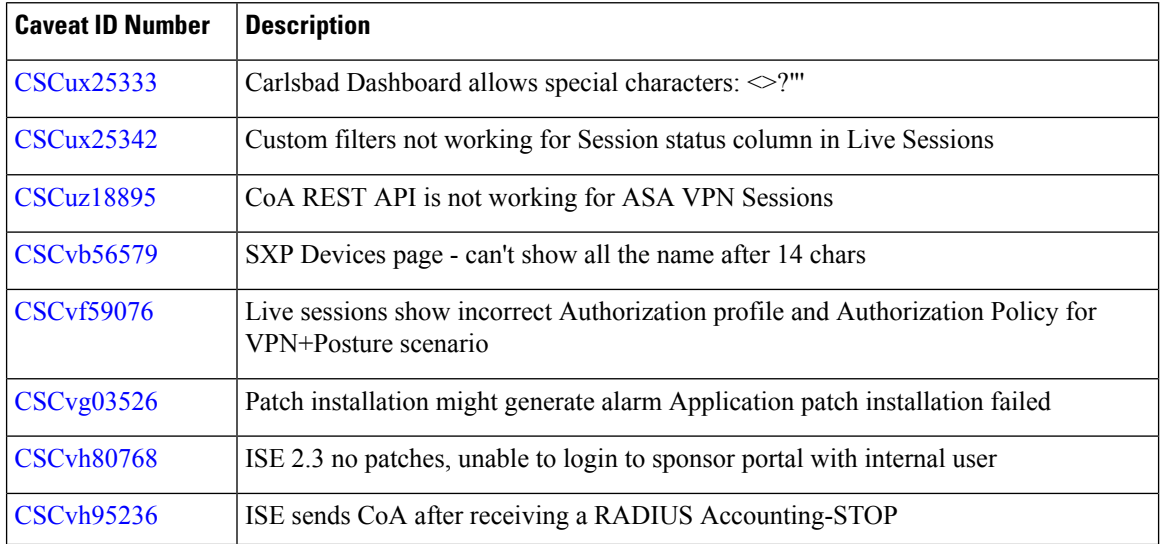

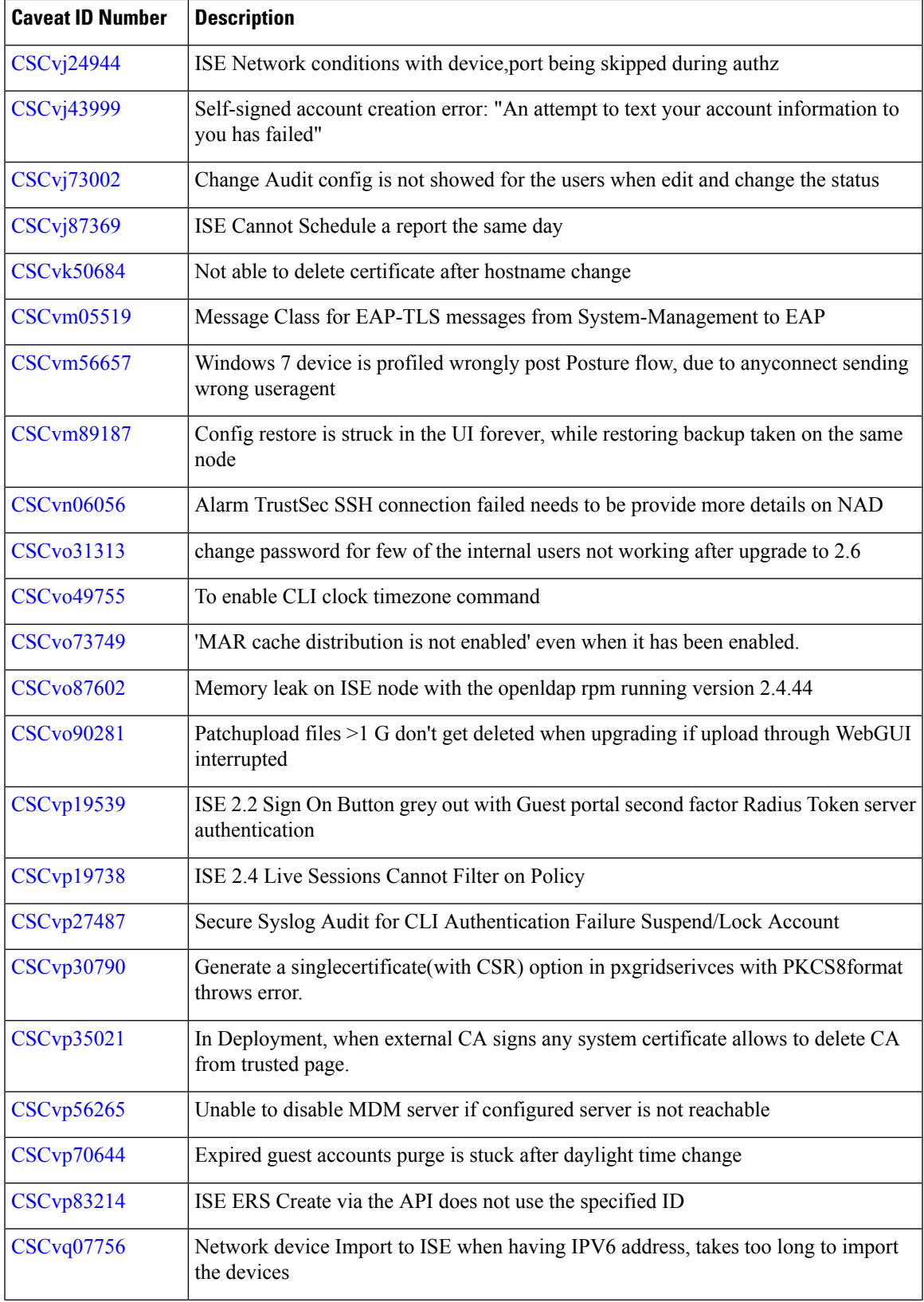

 $\mathbf l$ 

r

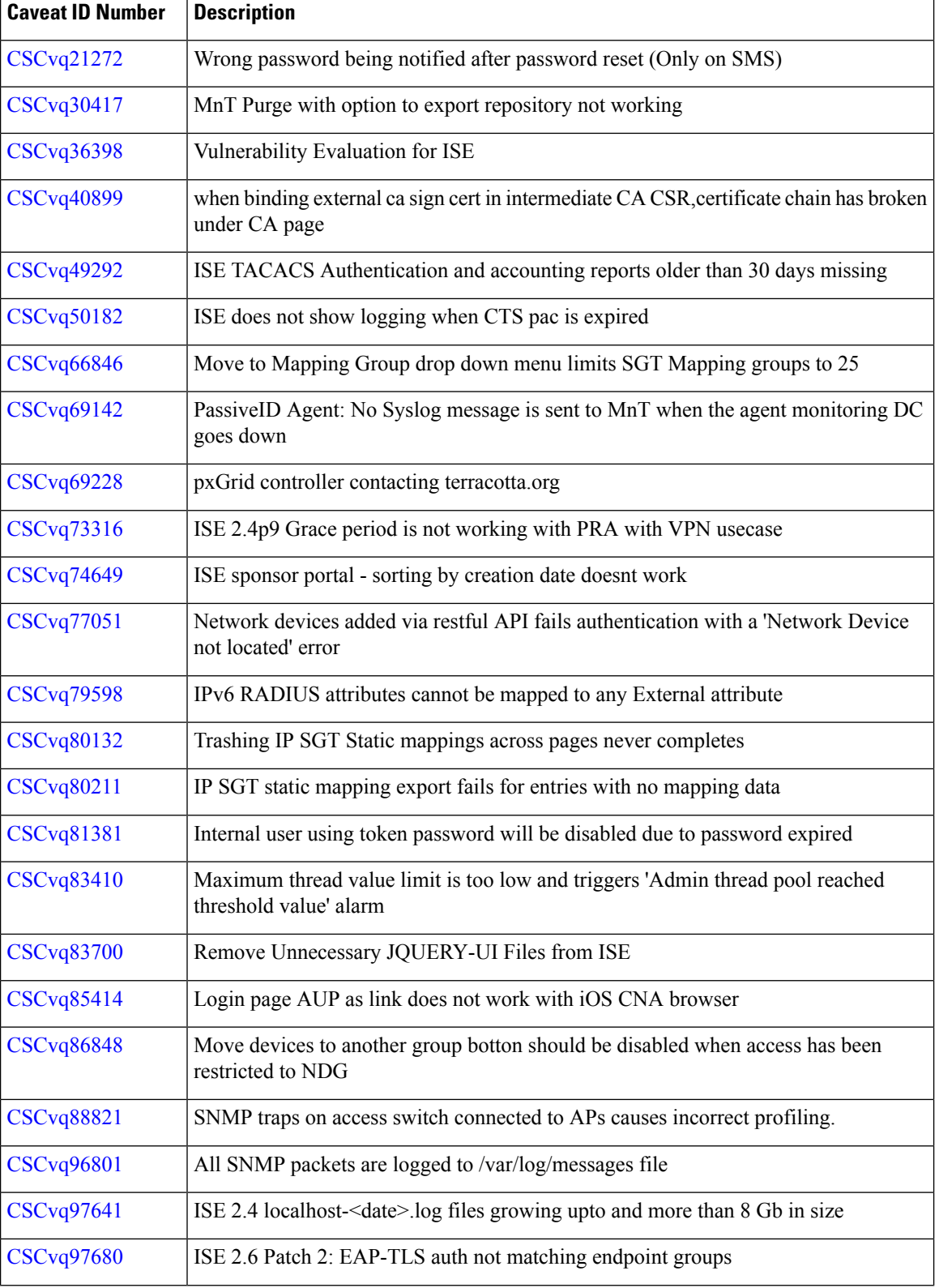

I

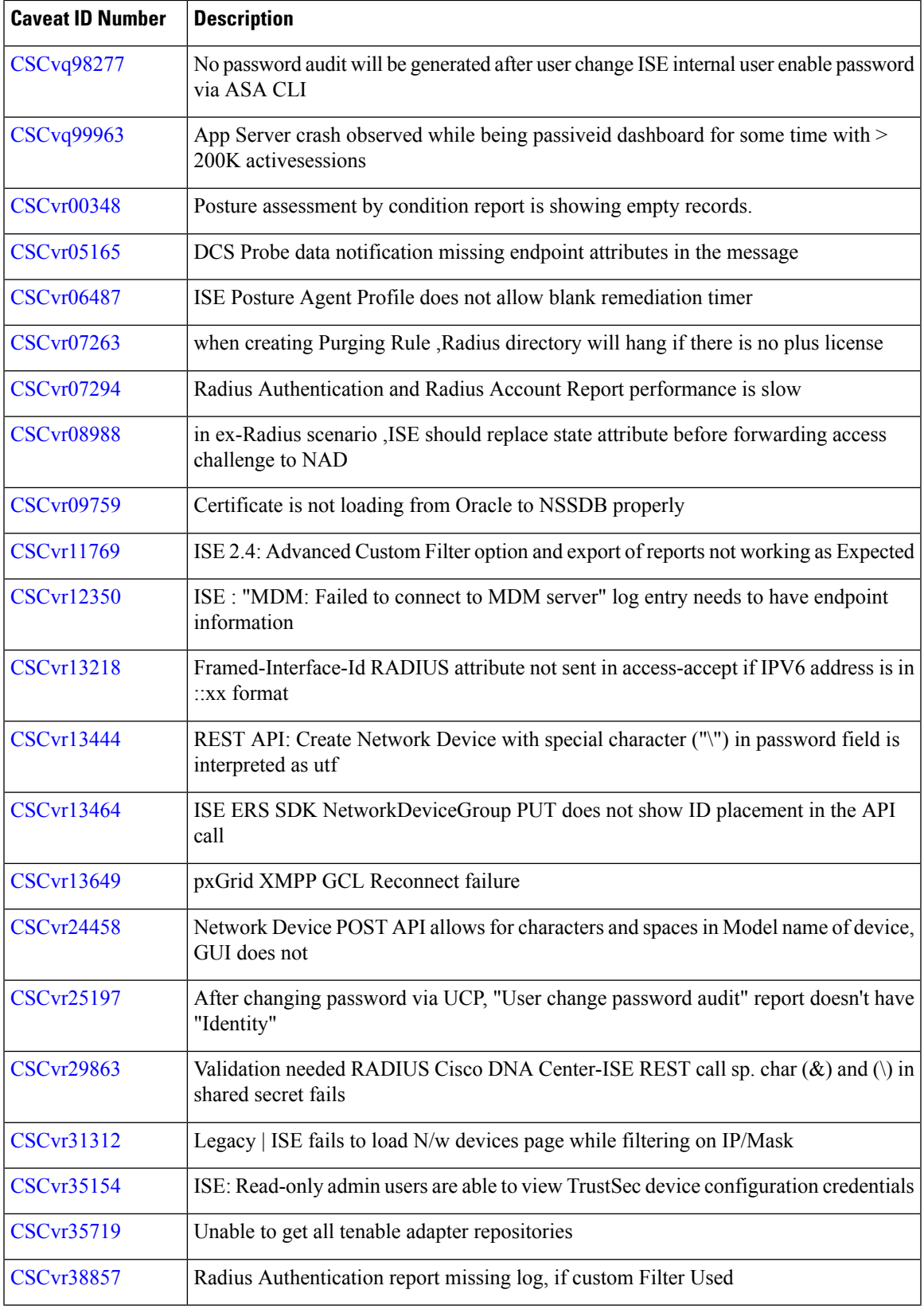

 $\mathbf l$ 

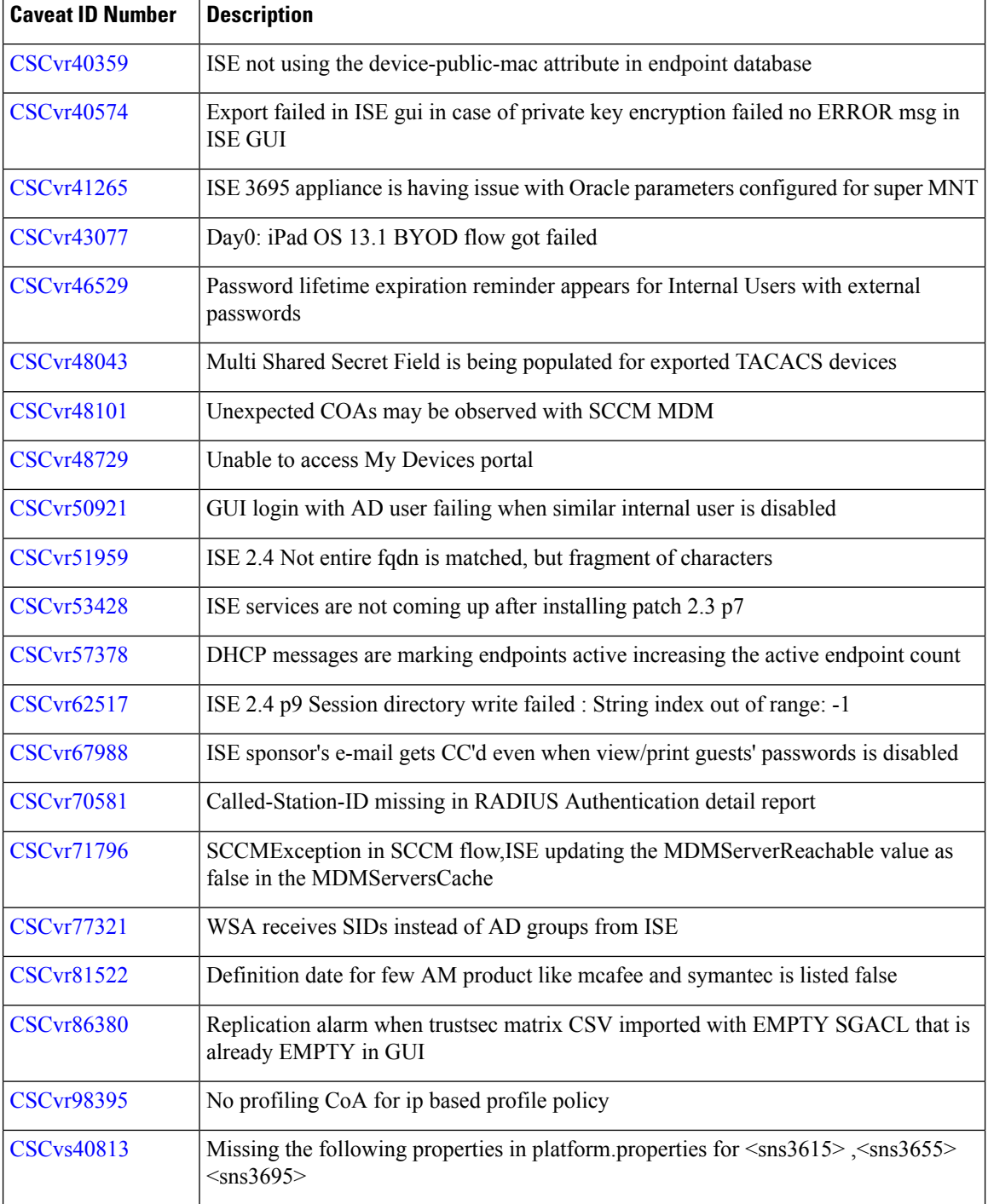

# **New Features in Cisco ISE Release 2.4.0.357- Cumulative Patch 10**

Enable Probe Data Publisher

This option is newly added in the Profiler Settings window ((Work Centers > Profiler > Settings). This option is disabled by default. Enable this option if you want Cisco ISE to publish endpoint probe data to pxGrid

subscribers that need this data to classify endpoints onboarding on ISE. The pxGrid subscriber can pull the endpoint records from Cisco ISE using bulk download during initial deployment phase. Cisco ISE sends the endpoint records to the pxGrid subscriber whenever they are updated in PAN.

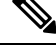

**Note** When you enable this option, ensure that the pxGrid persona is enabled in your deployment.

Multi DNAC Support

Cisco DNA Center systems cannot scale to more than 25K to 100K endpoints. The Cisco Identity Service Engine can scale to 2 million endpoints. Currently, you can only integrate one Cisco DNA Center system with one Cisco ISE system. Large Cisco ISE deployments can benefit by integrating multiple DNA Center clusters with a single Cisco ISE. Cisco now supports Multiple Cisco DNA Center Clusters per Cisco ISE deployment, also known as Multi-DNAC.

#### **Resolved Caveats in Cisco ISE Release 2.4.0.357- Cumulative Patch 10**

Patch 10 might not work with older versions of SPW. MAC users must upgrade their SPW to MACOSXSPWizard 2.2.1.43 or later, and Windows users must upgrade their SPW to WinSPWizard 2.2.1.53 or later.

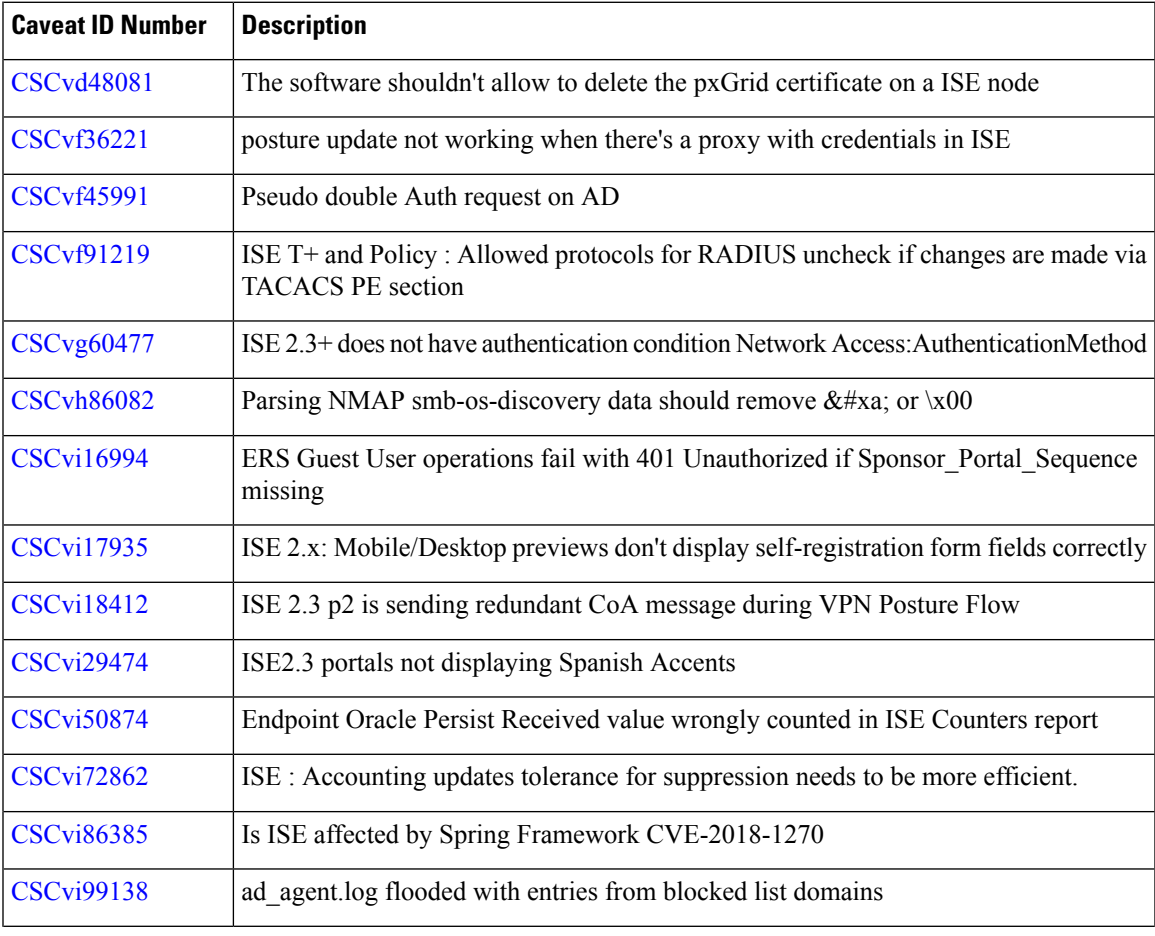

The following table lists the resolved caveats in Release 2.4 cumulative patch 10.

r.

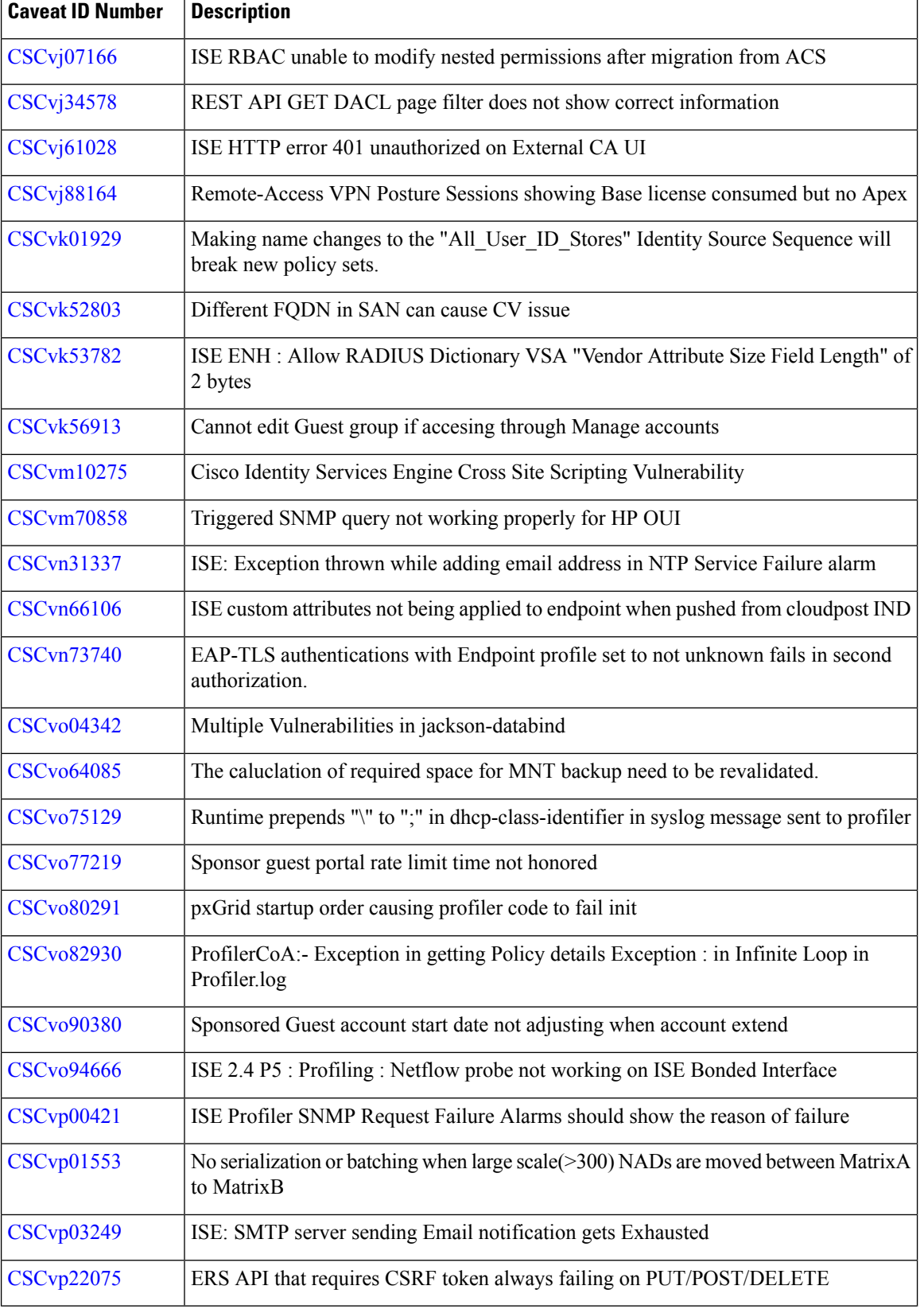

Г

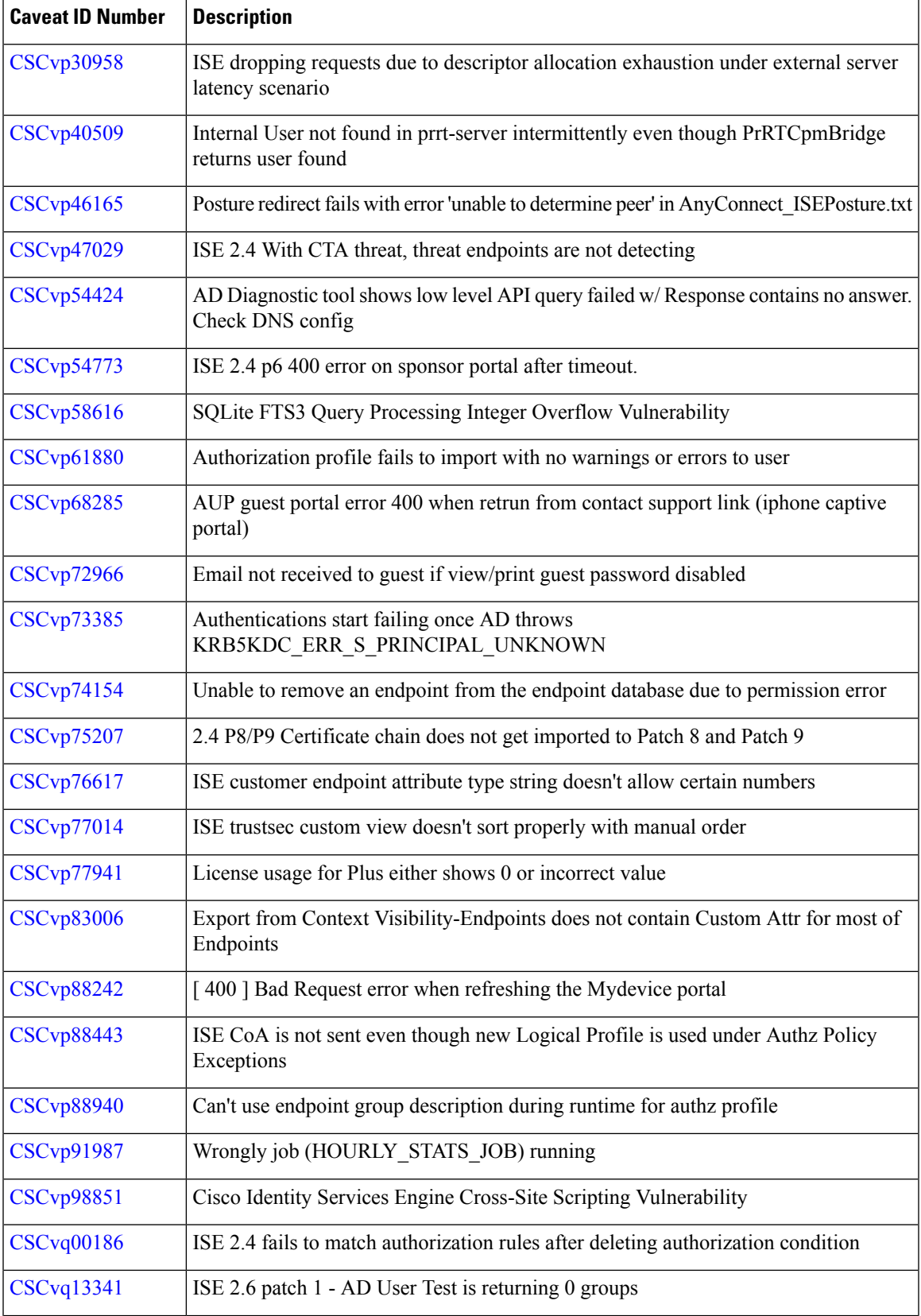

r

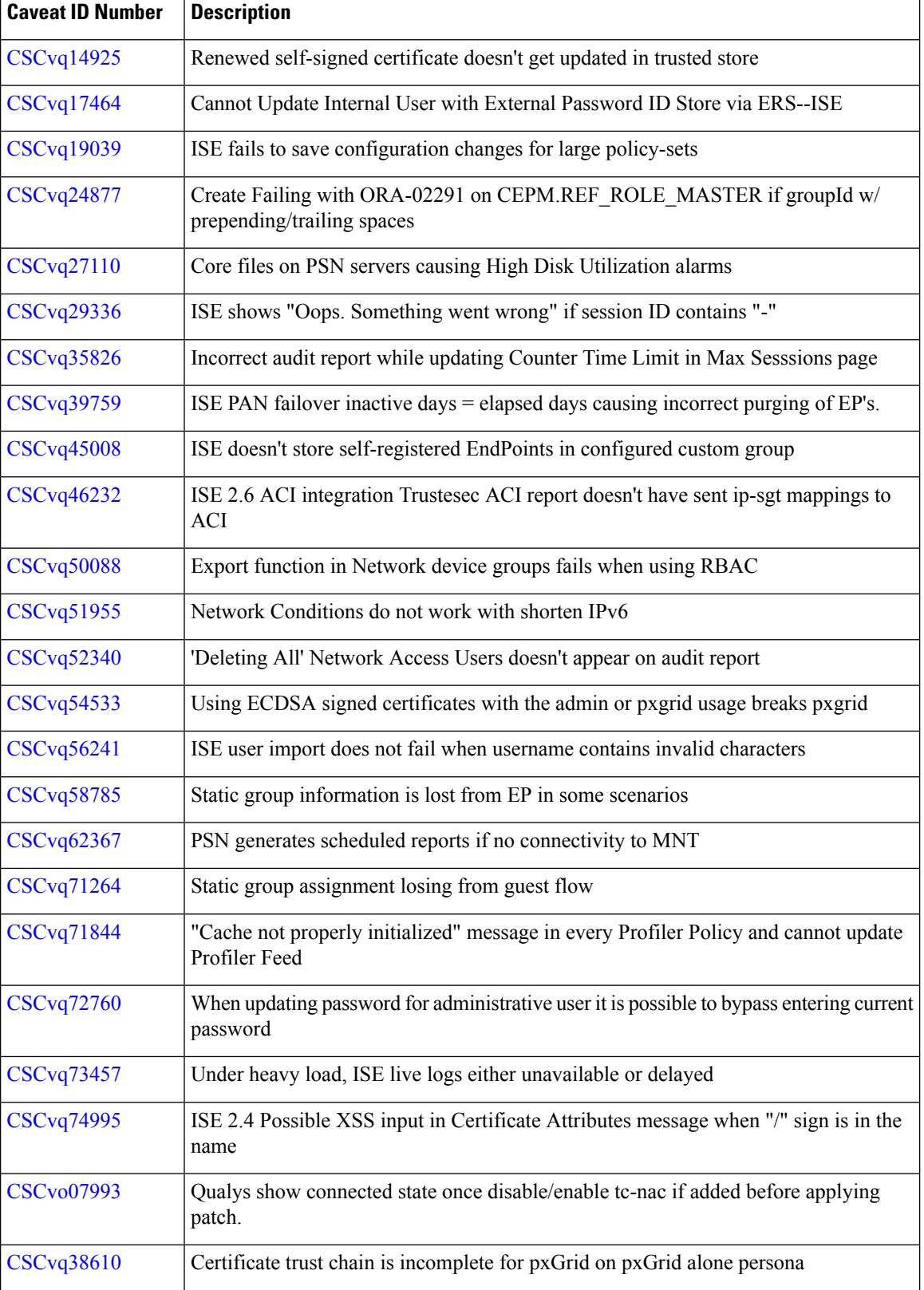

I

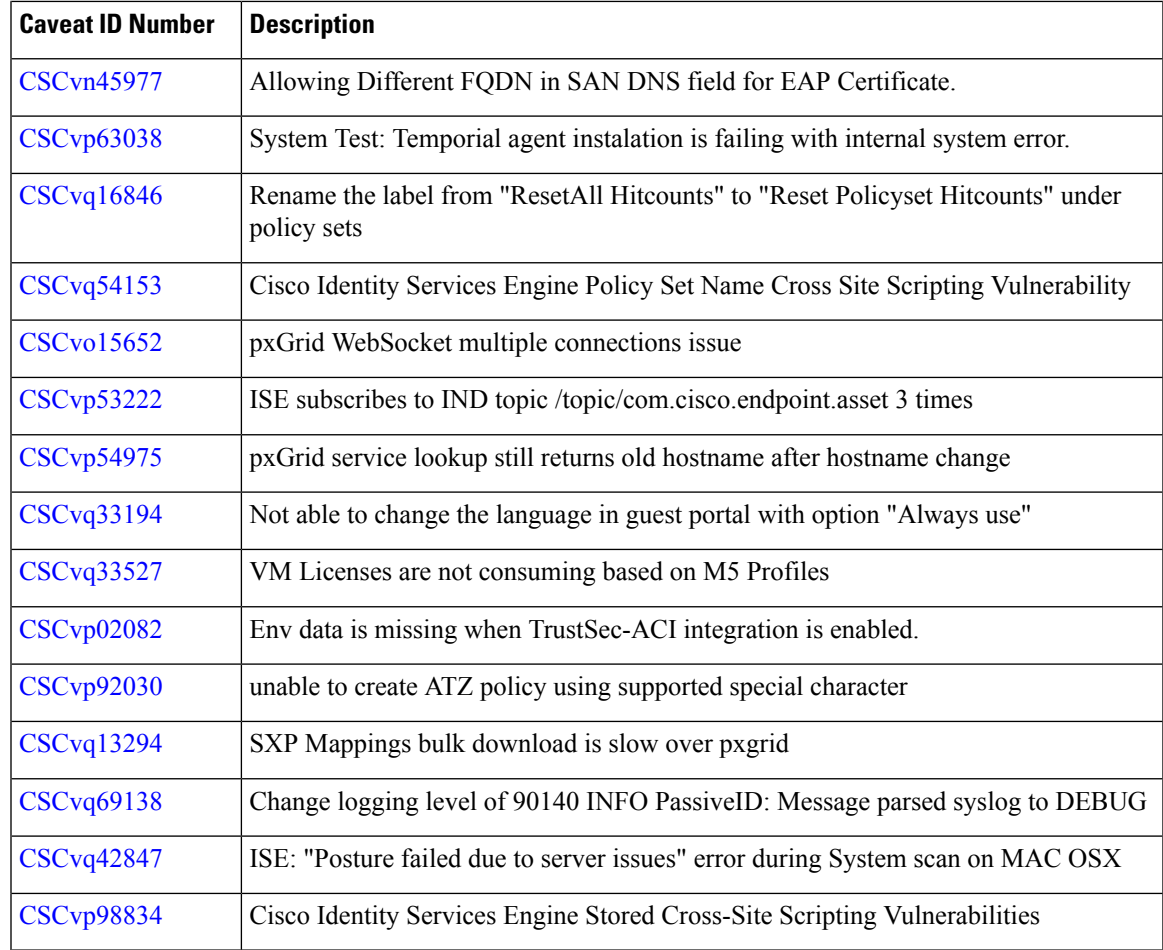

### **Known Issues in Cisco ISE Release 2.4.0.357- Cumulative Patch 10**

#### **CA Service Disabled after Upgrade to Cisco ISE 2.4 Patch 10**

After upgrading to Cisco ISE 2.4 Patch 10, Certificate Authority (CA) service might be disabled on the nodes on which Policy Service persona is not enabled. To enable the CA service, choose Administration > System > Certificates > Certificate Authority > Internal CA Settings.

Certificate authority service and EST service will be disabled if Sessions service is disabled on the PSN.

#### **Resolved Caveats in Cisco ISE Release 2.4.0.357 - Cumulative Patch 9**

For Cisco Secure Network Server (SNS) 3600 series appliance support (SNS-3615-K9, SNS-3655-K9, and SNS-3695-K9), you must use only the new ISO file (ise-2.4.0.357.SPA.x86\_64\_SNS-36x5\_APPLIANCE\_ONLY.iso). Cisco ISE 2.4 Patch 9 or above must be applied after installation. We recommend that you do not use this ISO file for SNS 3500 series appliance, VMware, KVM, or Hyper-V installation.

The following table lists the resolved caveats in Cisco ISE 2.4 Patch 9.

Patch 9 might not work with older versions of SPW. MAC users must upgrade their SPW to MACOSXSPWizard 2.2.1.43 or later, and Windows users must upgrade their SPW to WinSPWizard 2.2.1.53 or later.

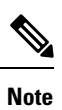

After the patch is successfully installed, sometimes you may see an alarm indicating that patch installation failed with an error while trying to reboot. This is a false alarm. You can ignore this alarm.

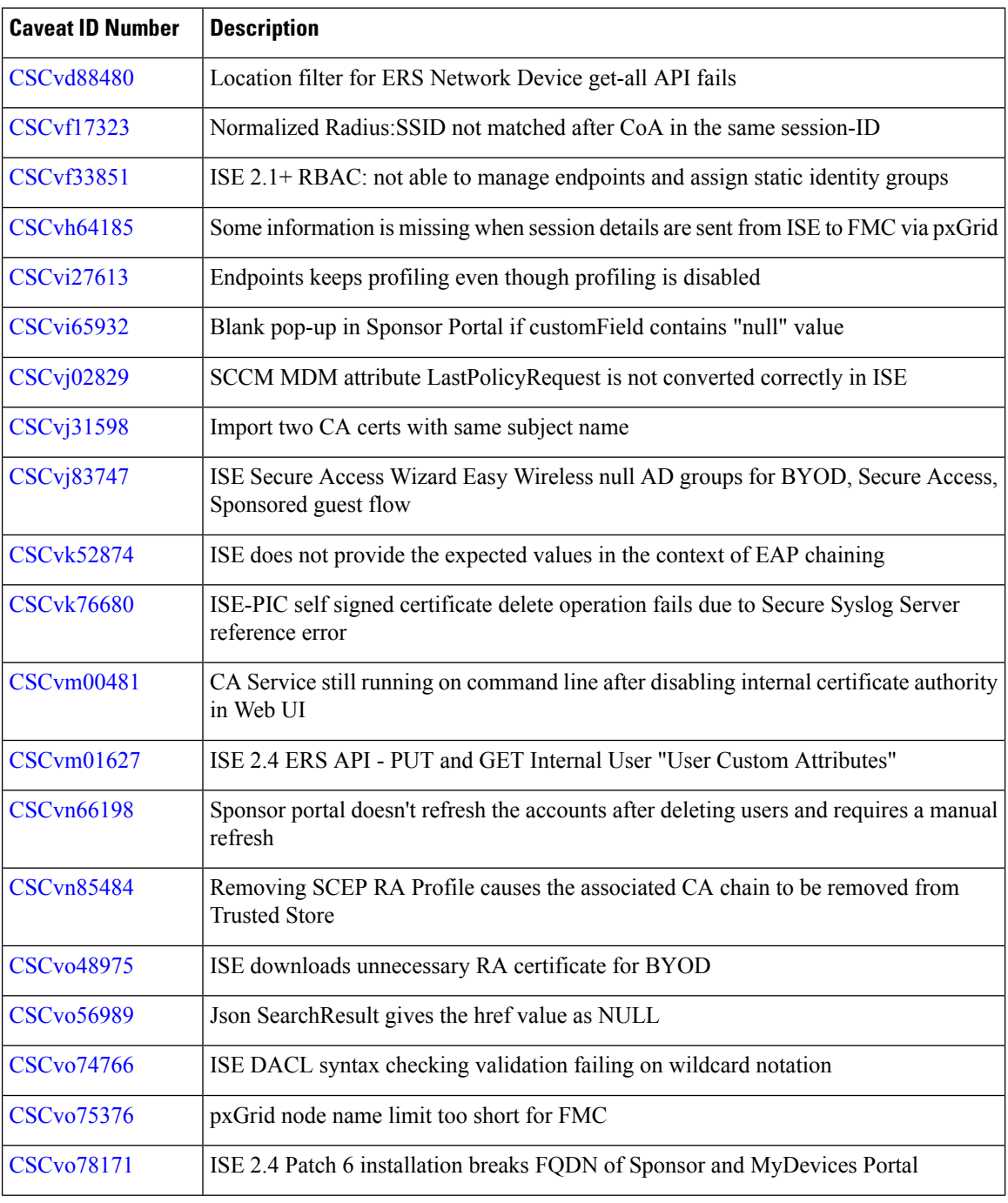

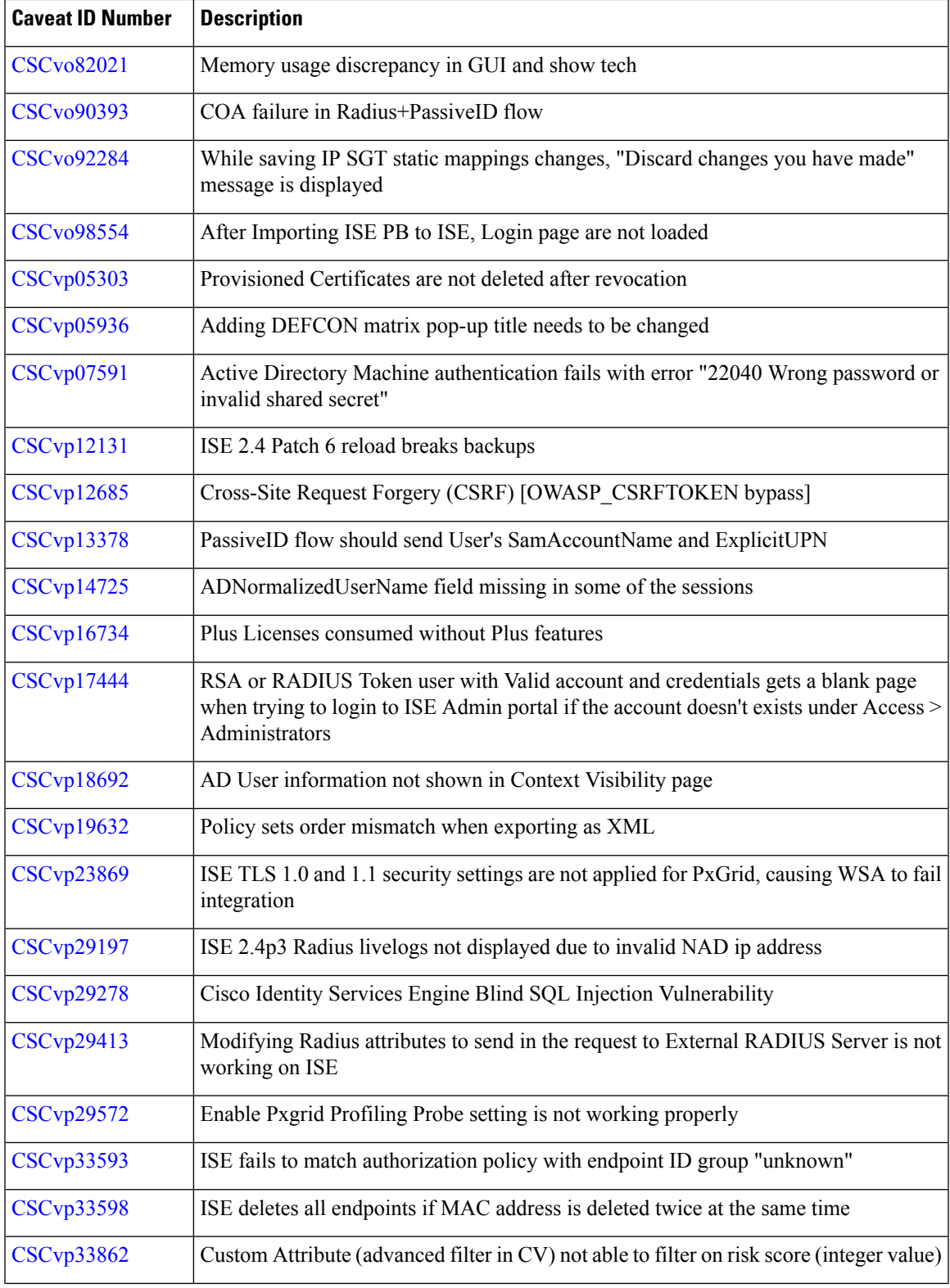

 $\overline{1}$ 

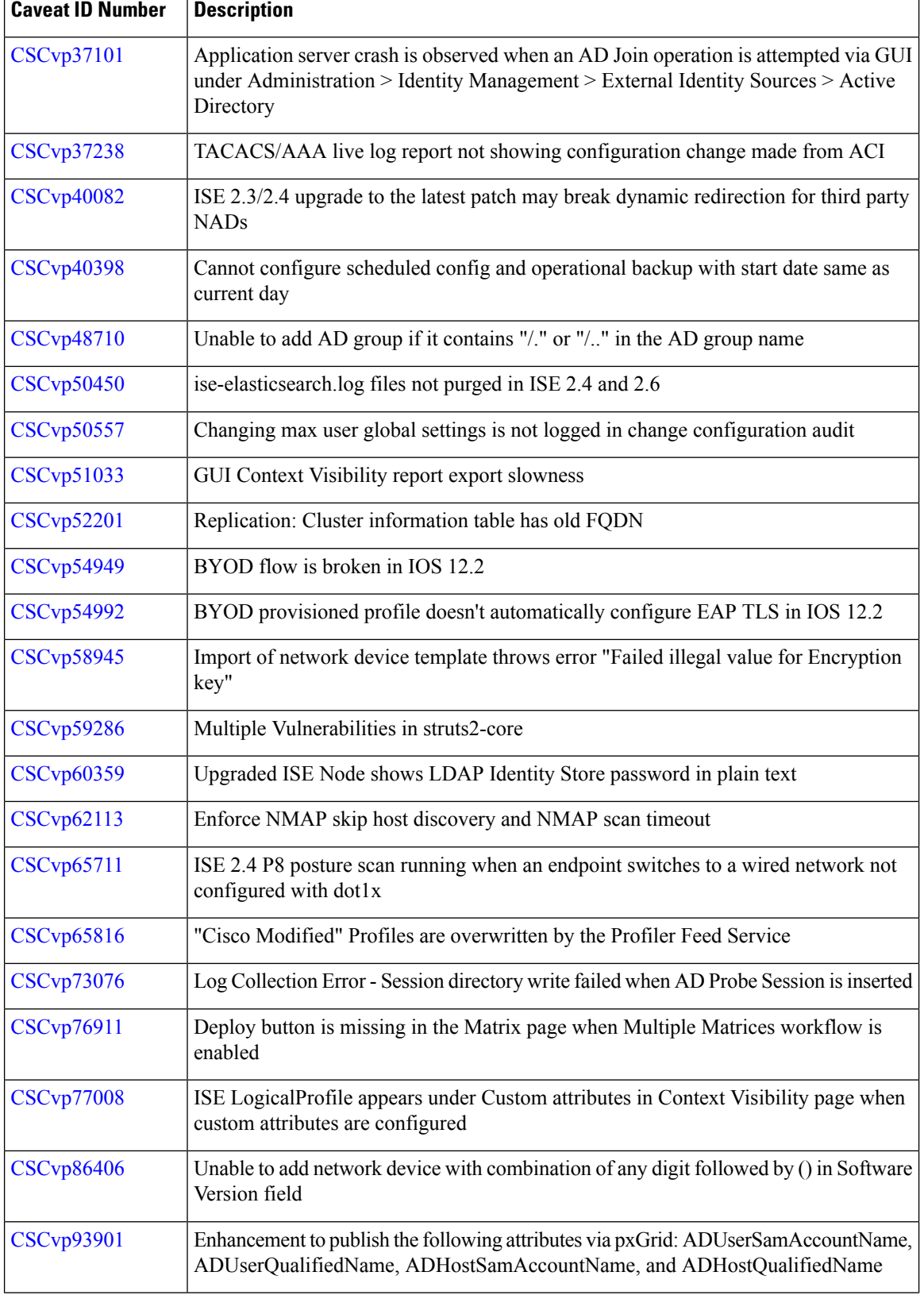

I

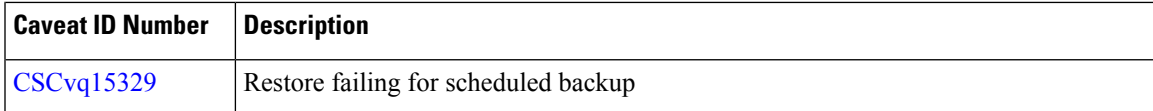

#### **Resolved Caveats in Cisco ISE Release 2.4.0.357- Cumulative Patch 8**

The following table lists the resolved caveats in Release 2.4 cumulative patch 8.

Patch 8 might not work with older versions of SPW. MAC users must upgrade their SPW to MACOSXSPWizard 2.2.1.43 or later, and Windows users must upgrade their SPW to WinSPWizard 2.2.1.53 or later.

**Note**

After the patch is successfully installed, sometimes you may see an alarm indicating that patch installation failed with an error while trying to reboot. This is a false alarm. You can ignore this alarm.

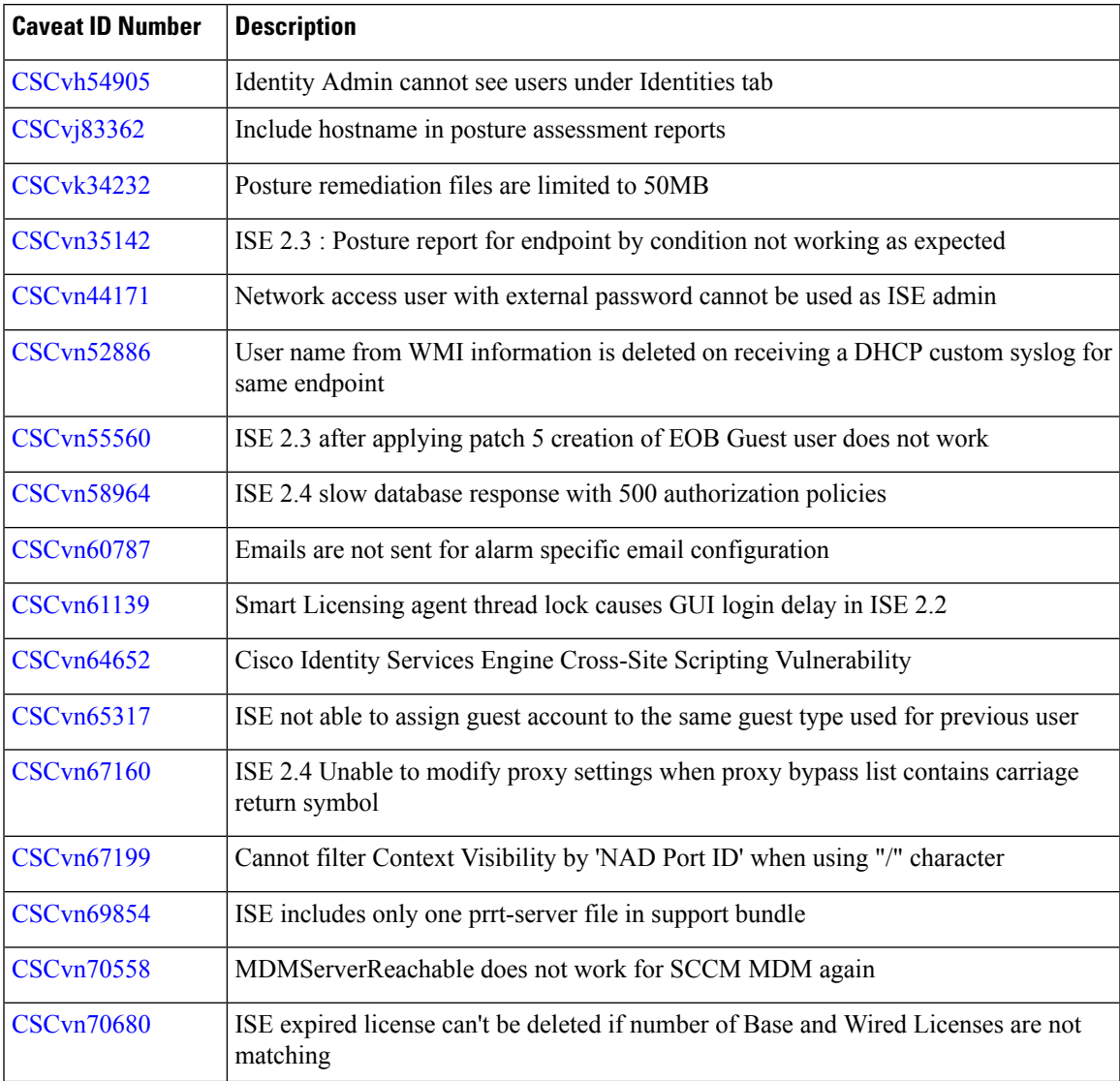

r

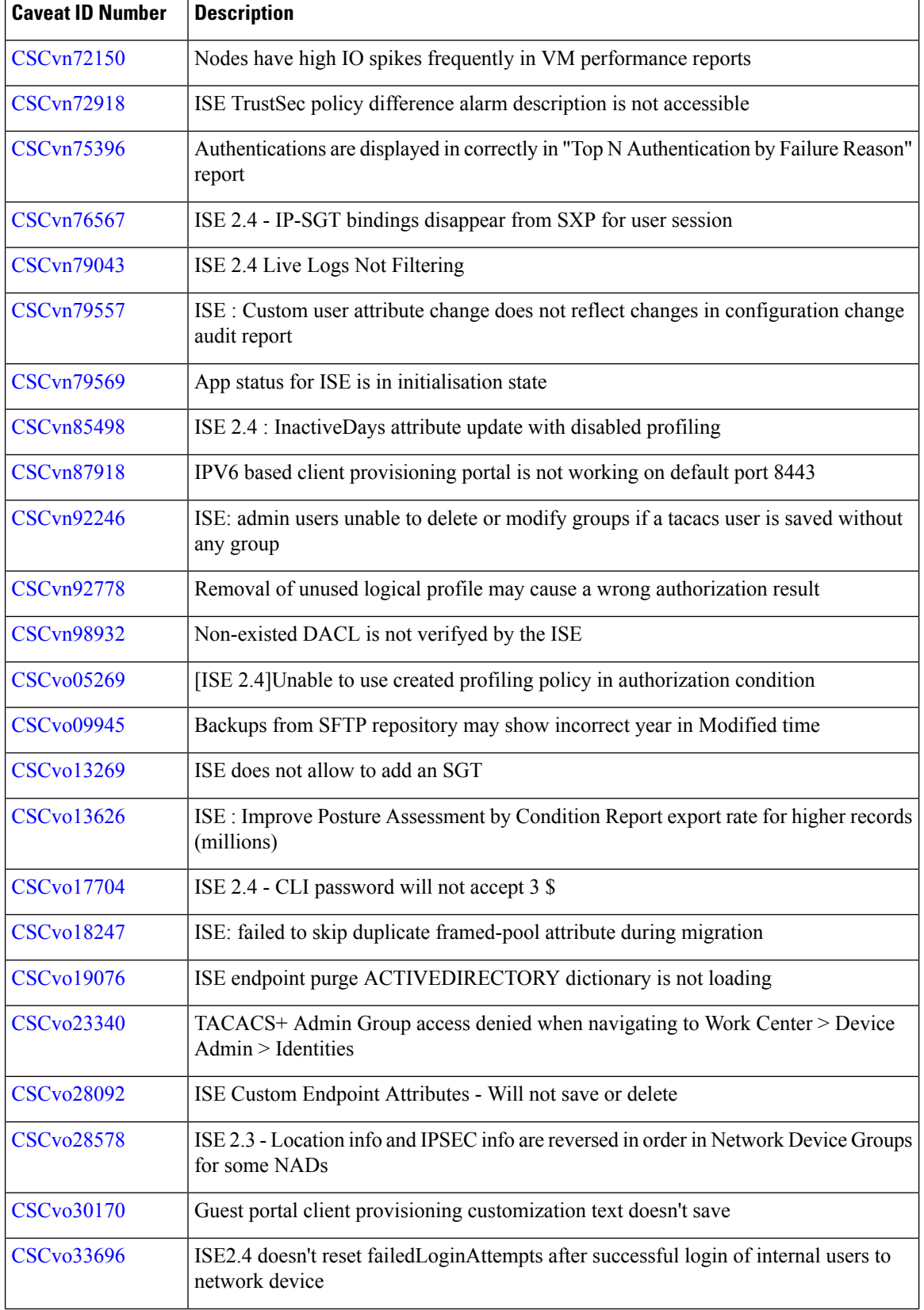

I

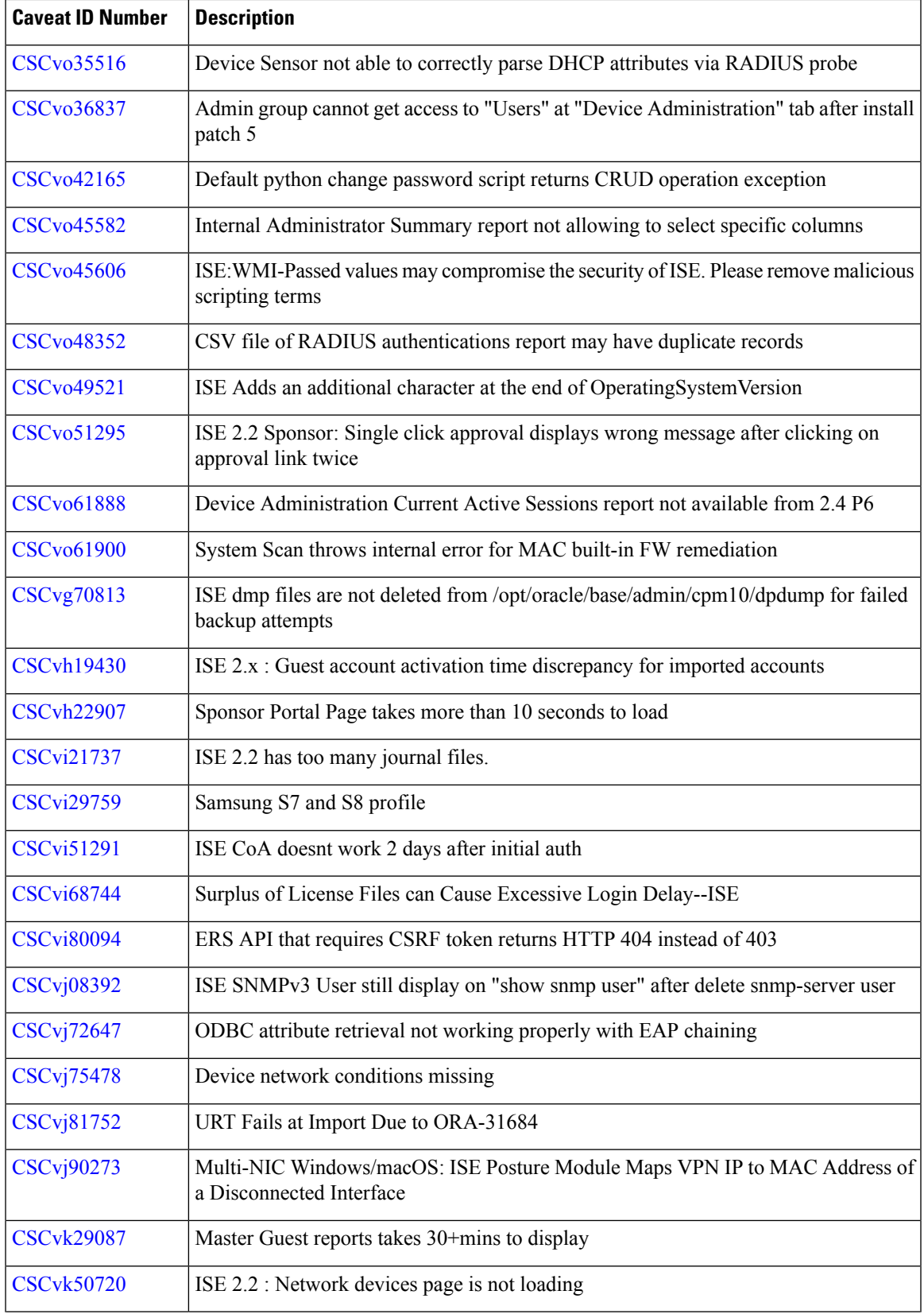

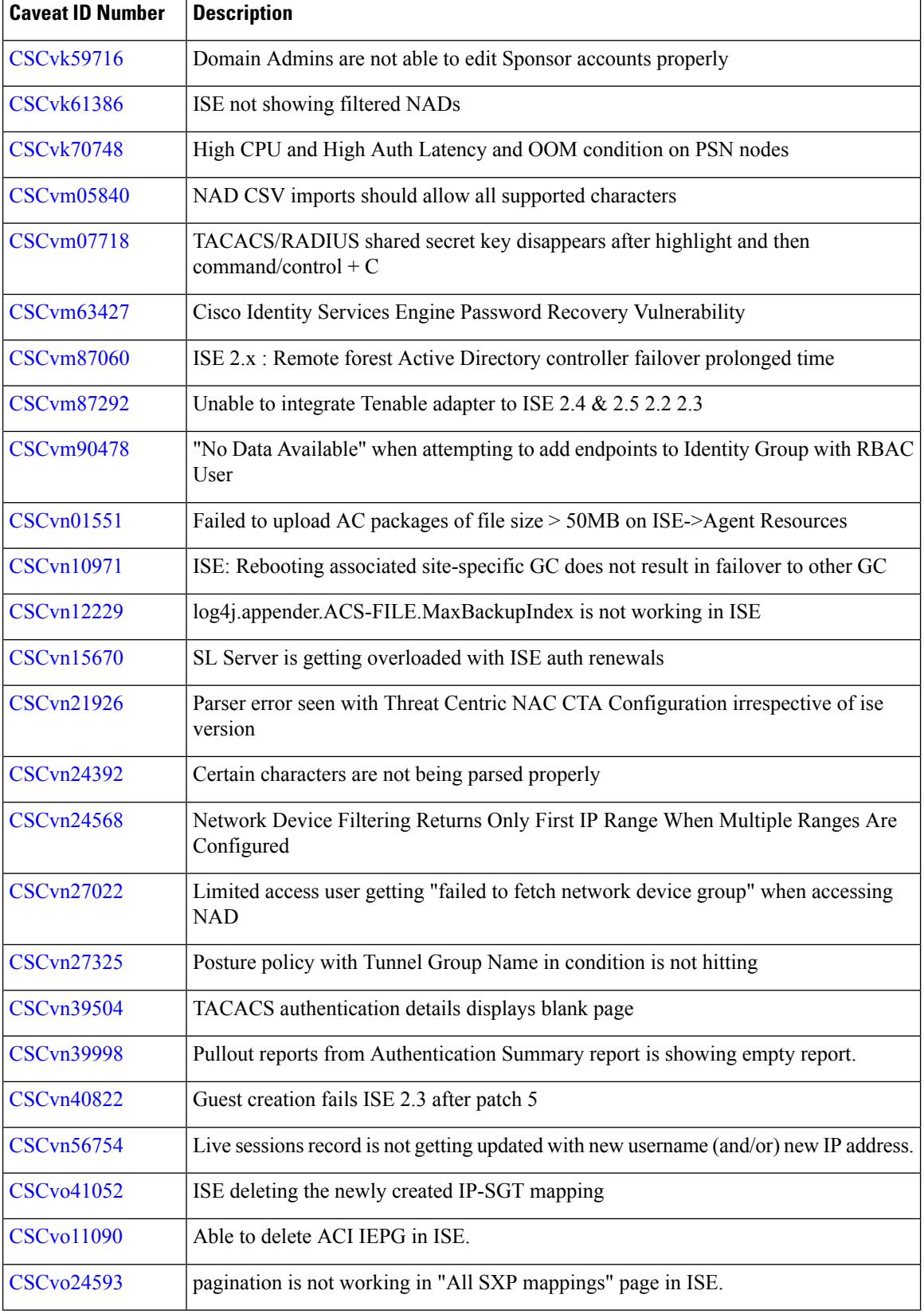

I

I

**Release Notes for Cisco Identity Services Engine, Release 2.4**

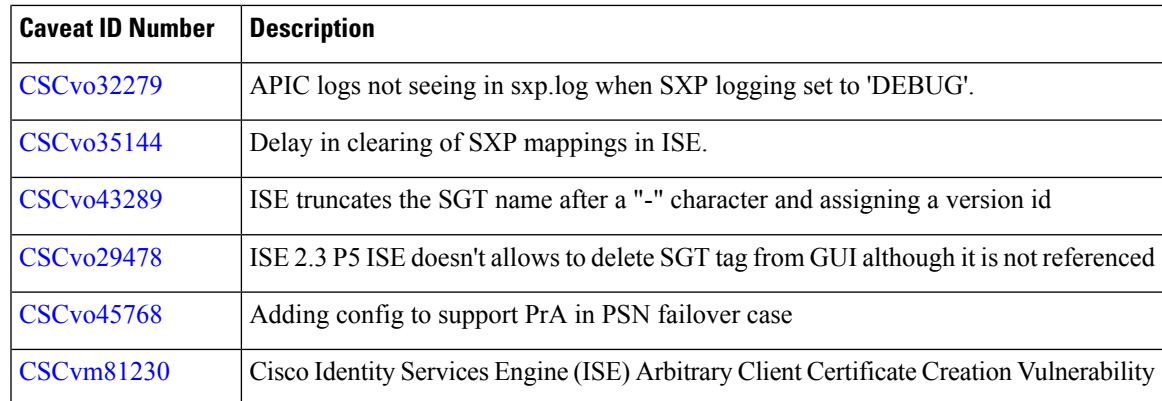

#### **Resolved Caveats in Cisco ISE Release 2.4.0.357 - Cumulative Patch 7**

The following table lists the caveats that are resolved in Release 2.4 cumulative patch 7. Patch 7 might not work with older versions of SPW. MAC users must upgrade their SPW to MACOSXSPWizard 2.2.1.43 or later, and Windows users must upgrade their SPW to WinSPWizard 2.2.1.53 or later.

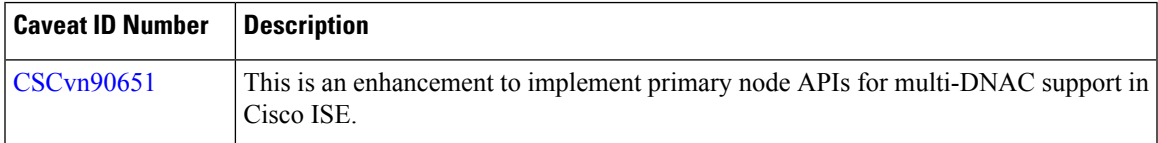

#### **Resolved Caveats in Cisco ISE Release 2.4.0.357- Cumulative Patch 6**

The following table lists the resolved caveats in Release 2.4 cumulative patch 6.

Patch 6 might not work with older versions of SPW. MAC users must upgrade their SPW to MACOSXSPWizard 2.2.1.43 or later, and Windows users must upgrade their SPW to WinSPWizard 2.2.0.53 or later.

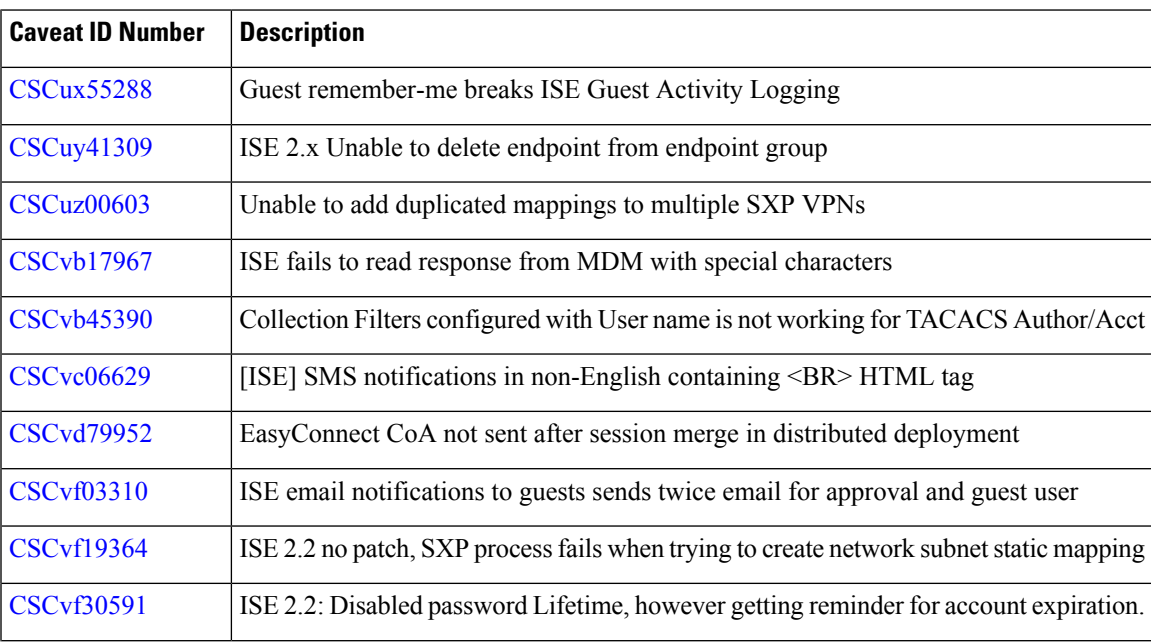

r

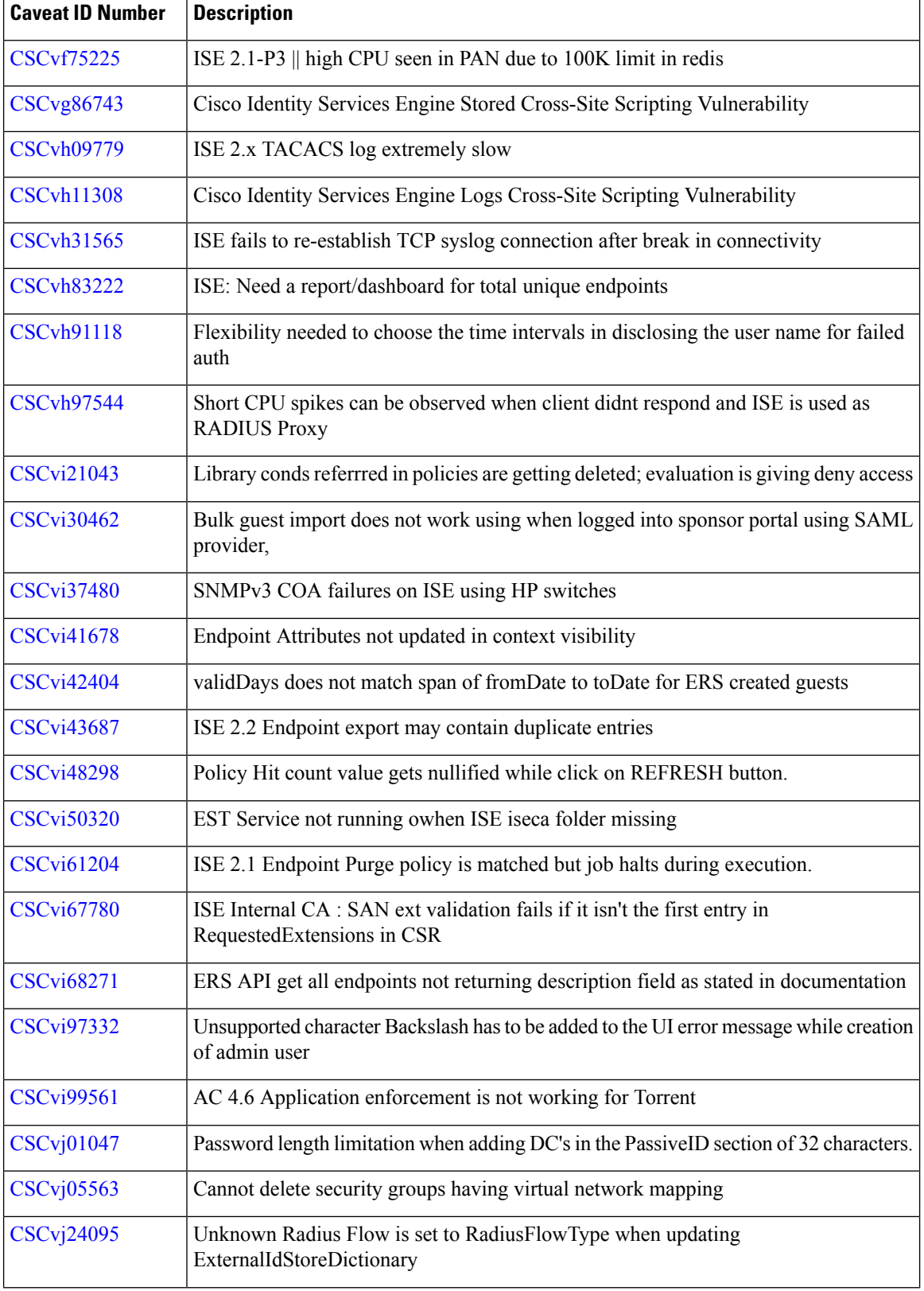

I

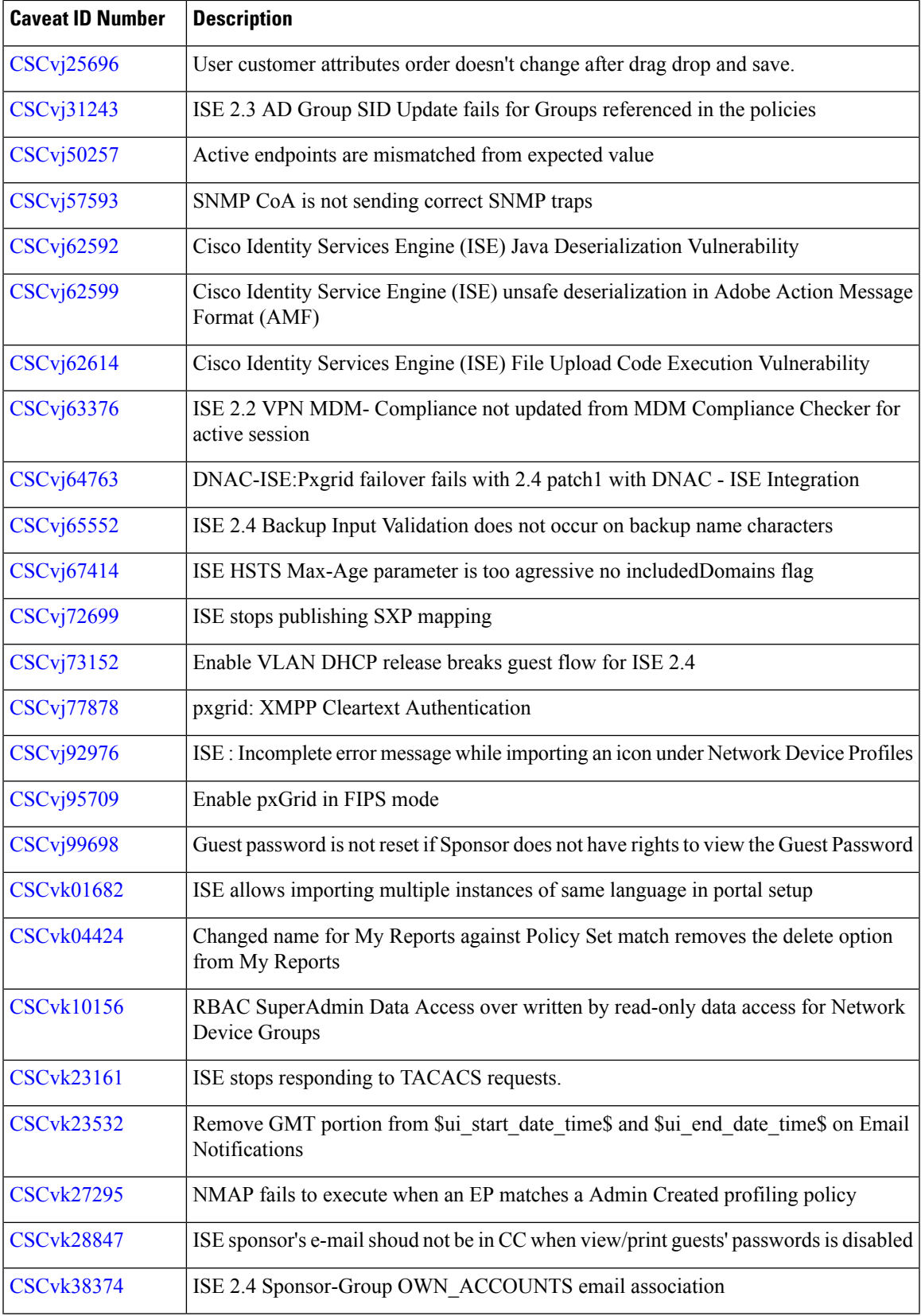

 $\mathbf l$ 

r

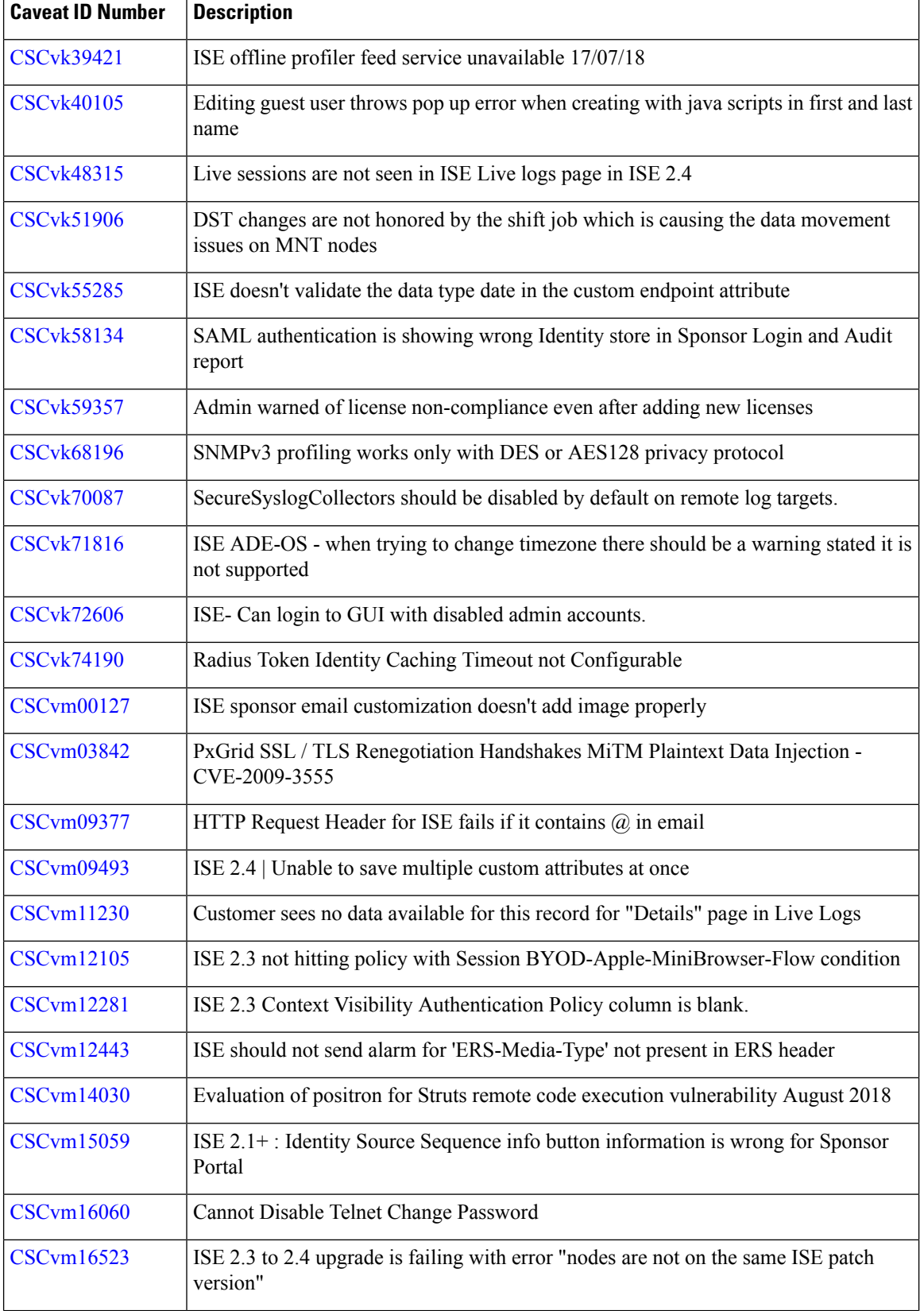

I

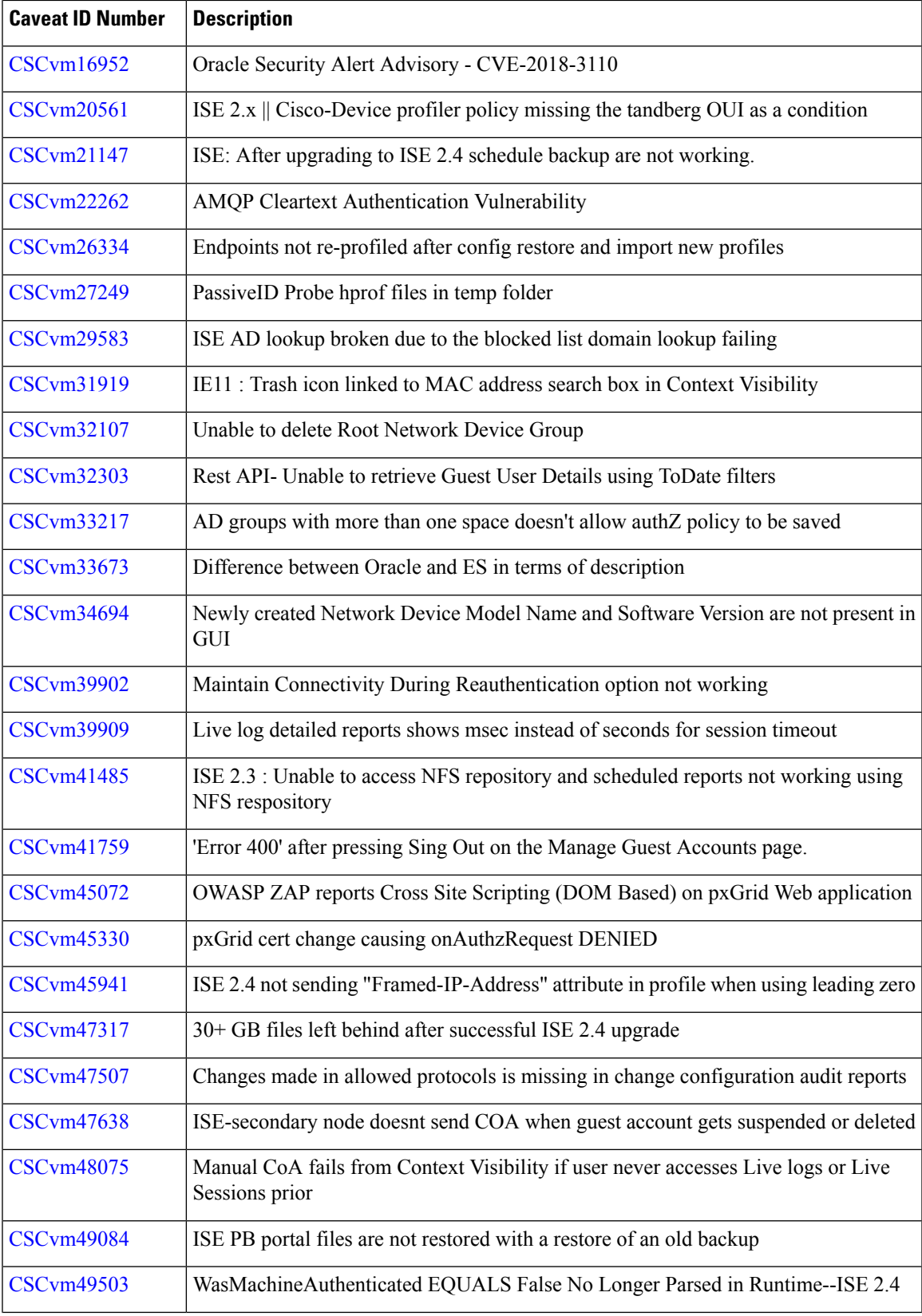

 $\mathbf l$ 

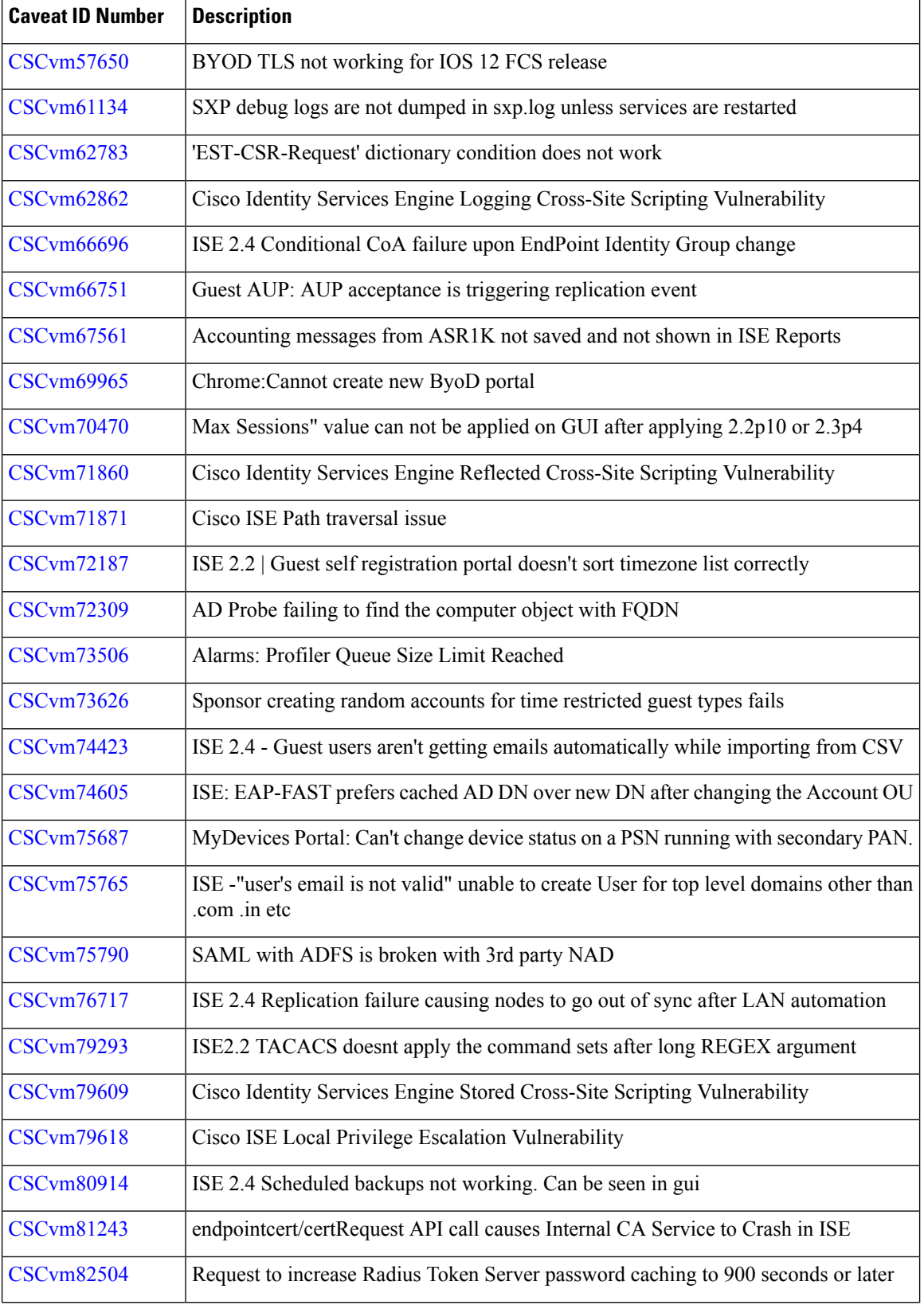

I

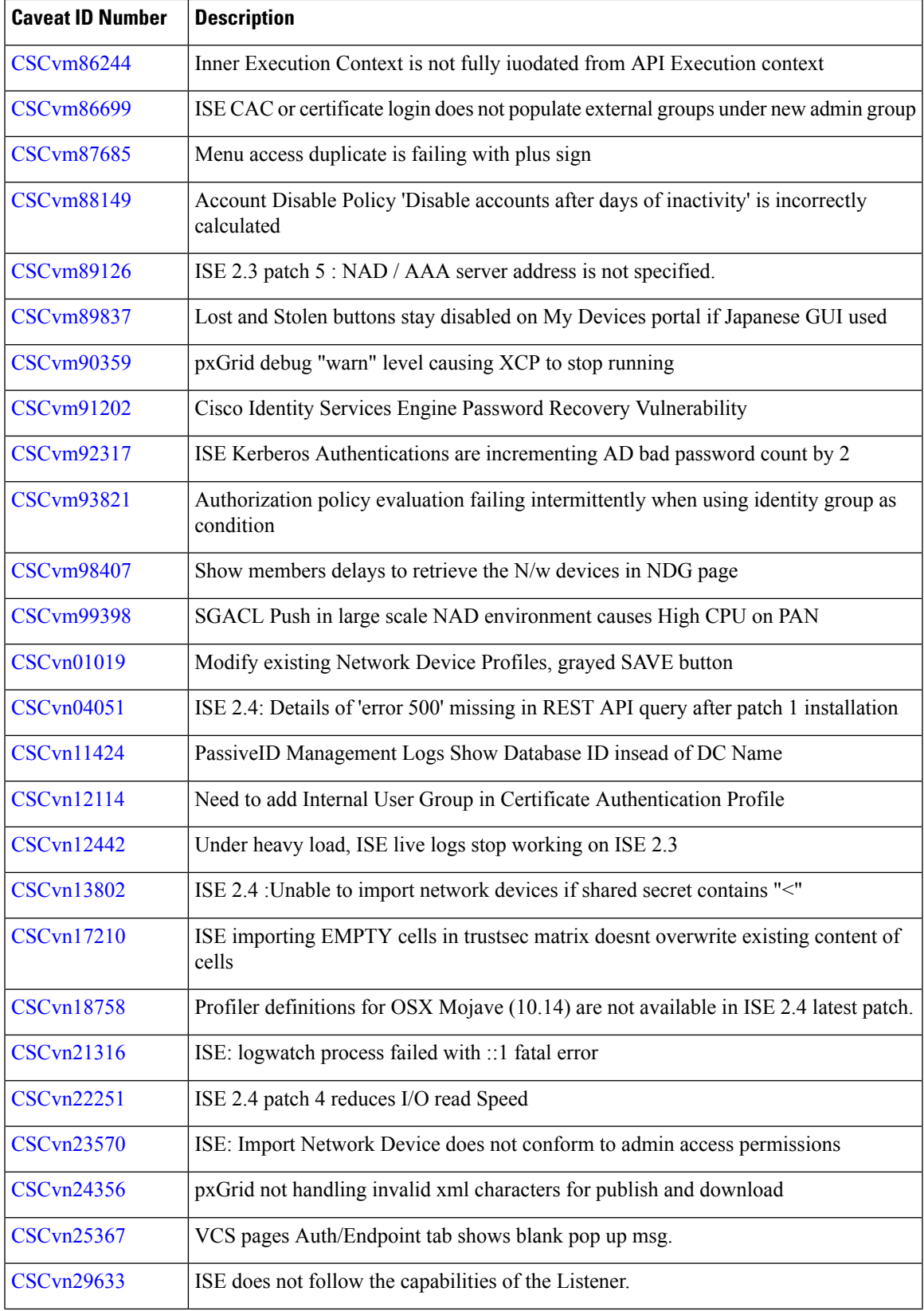

 $\mathbf l$ 

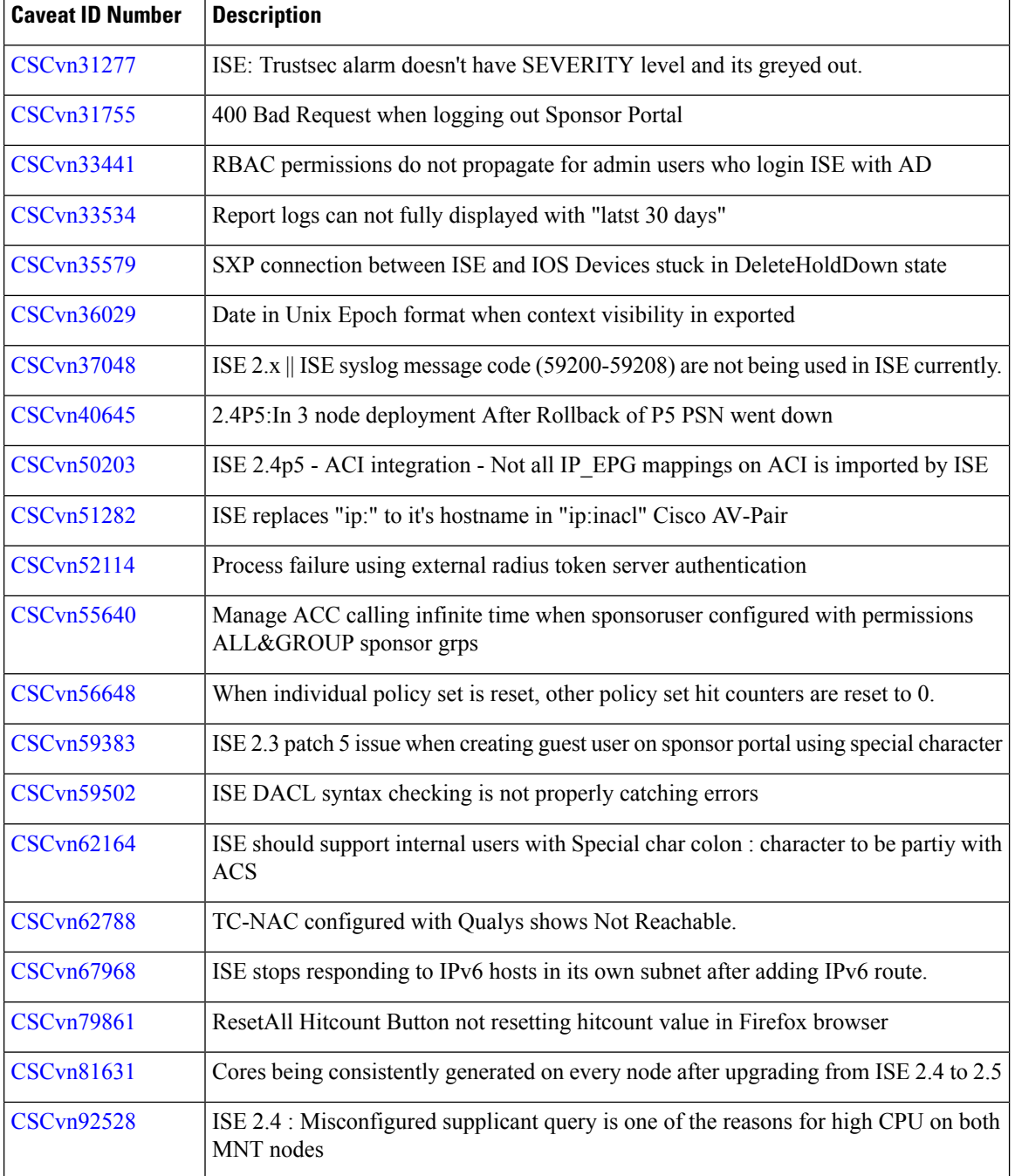

# **New Features in Cisco ISE Release 2.4.0.357 - Cumulative Patch 6**

Identity Caching in RADIUS Token and RSA SecurID Server

Identity caching is used to allow processing of requests that do not perform authentication against the server. You can enable the identity caching option and set the aging time in minutes. The default value is 120 minutes. The valid range is from 1 to 1440 minutes. The results obtained from the last successful authentication are available in the cache for the specified time period.

This option is disabled by default.

# **Open Caveats in Cisco ISE Release 2.4.0.357 - Cumulative Patch 6**

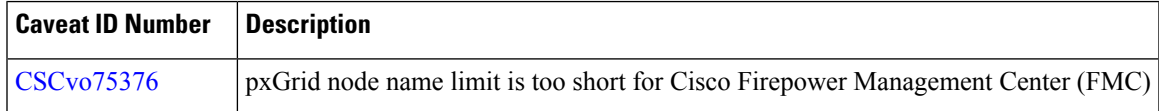

## **Resolved Caveats in Cisco ISE Release 2.4.0.357- Cumulative Patch 5**

The following table lists the resolved caveats in Release 2.4 cumulative patch 5.

Patch 5 might not work with older versions of SPW. MAC users must upgrade their SPW to MACOSXSPWizard 2.2.1.43 or later, and Windows users must upgrade their SPW to WinSPWizard 2.2.0.53 or later.

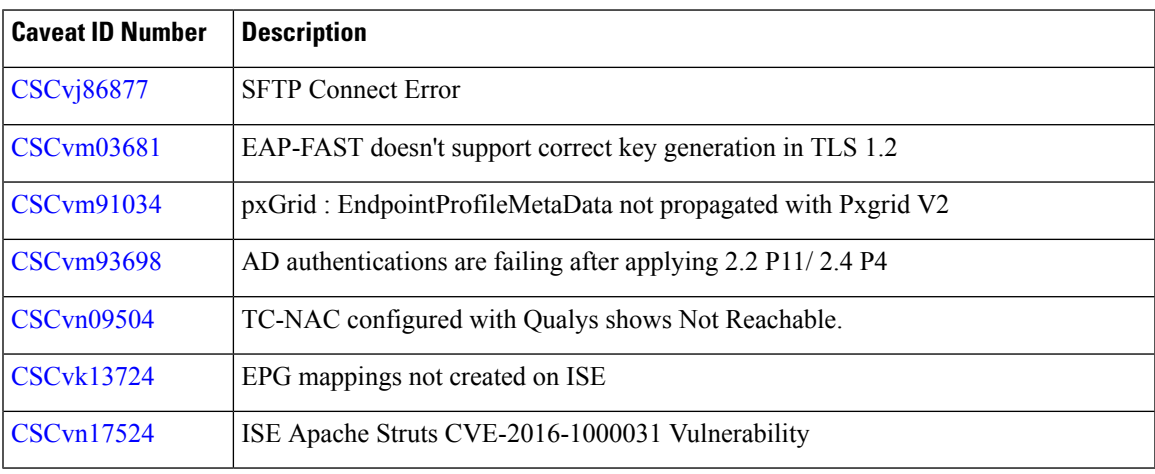

# **Resolved Caveats in Cisco ISE Release 2.4.0.357- Cumulative Patch 4**

The following table lists the resolved caveats in Release 2.4 cumulative patch 4.

Patch 4 might not work with older versions of SPW. MAC users must upgrade their SPW to MACOSXSPWizard 2.2.1.43 or later, and Windows users must upgrade their SPW to WinSPWizard 2.2.0.53 or later.

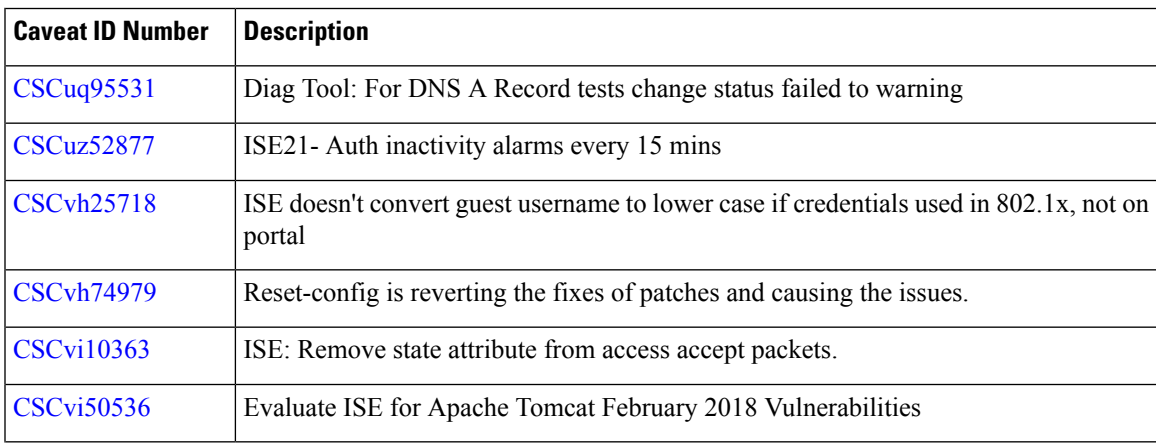

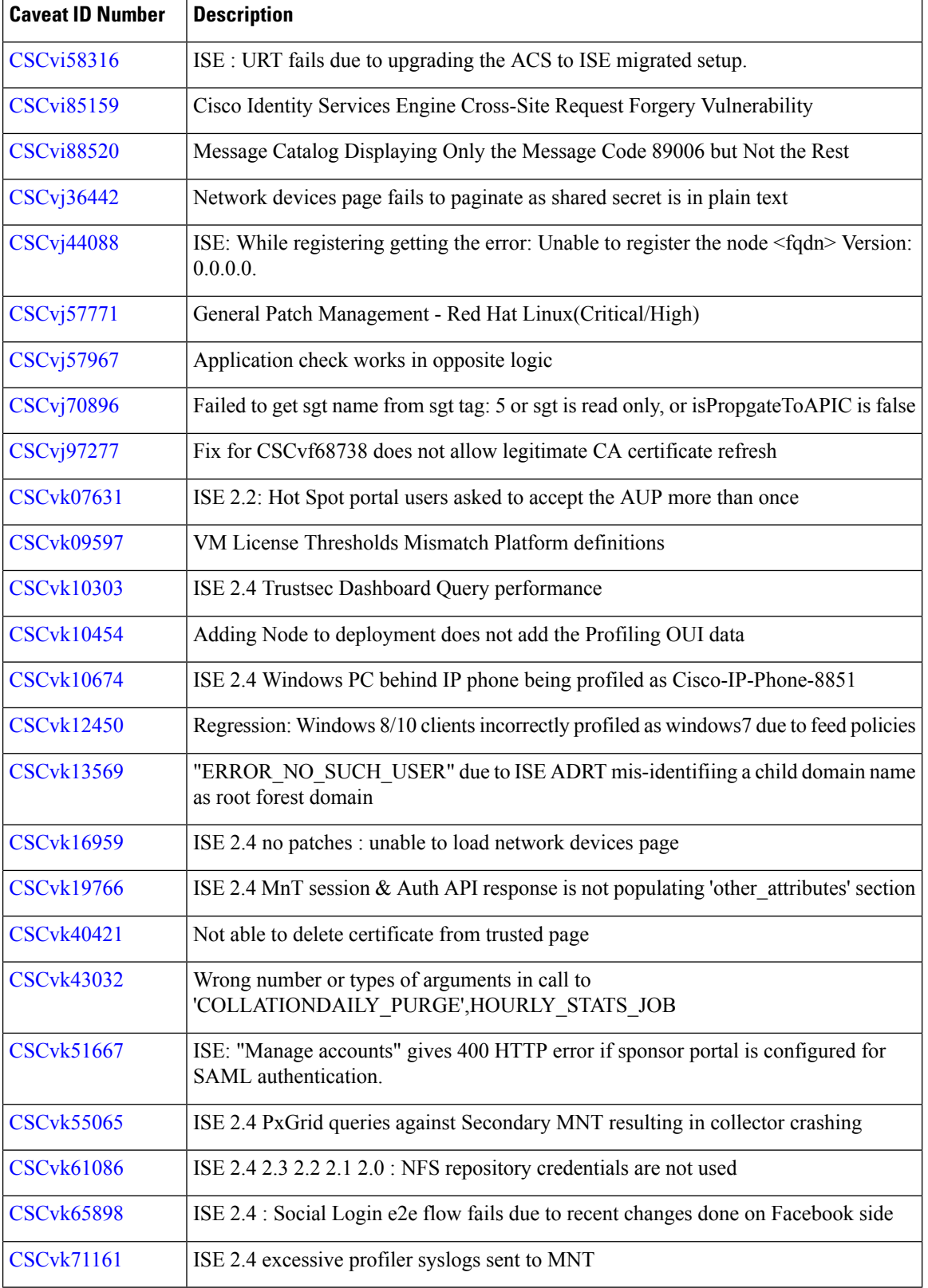

I

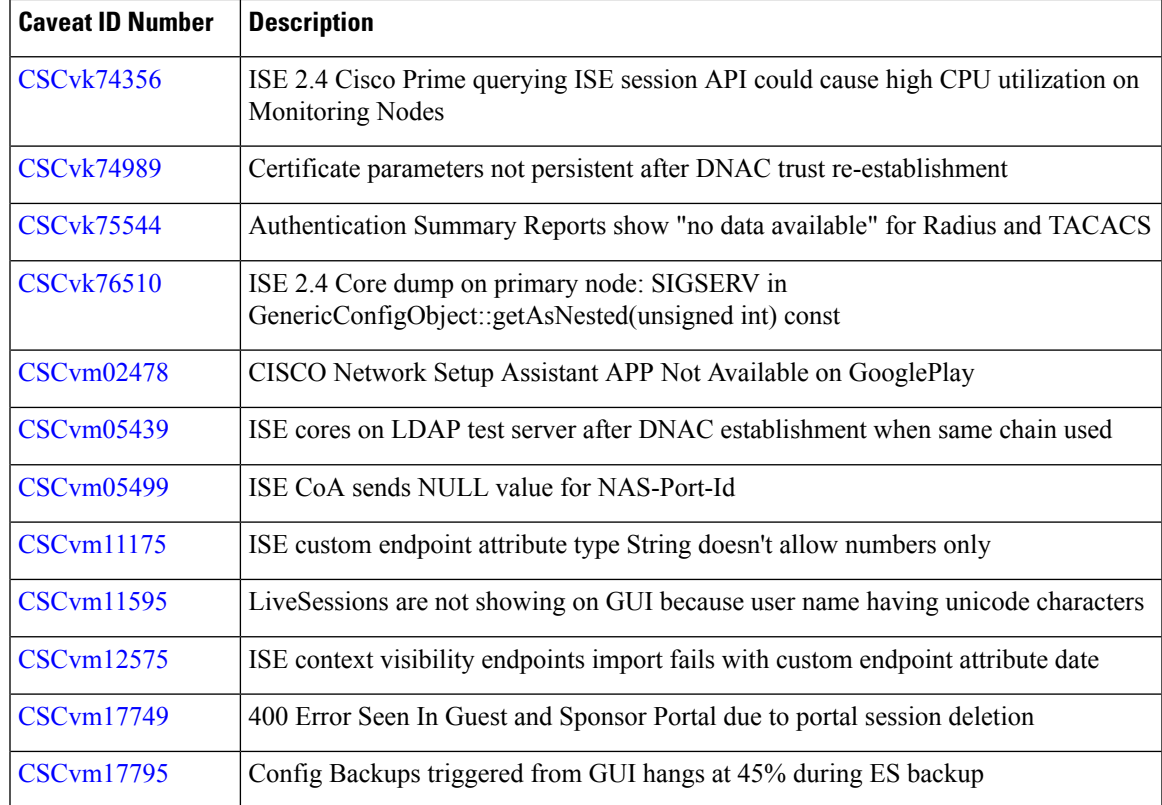

# **Open Caveats in Cisco ISE Release 2.4.0.357- Cumulative Patch 4**

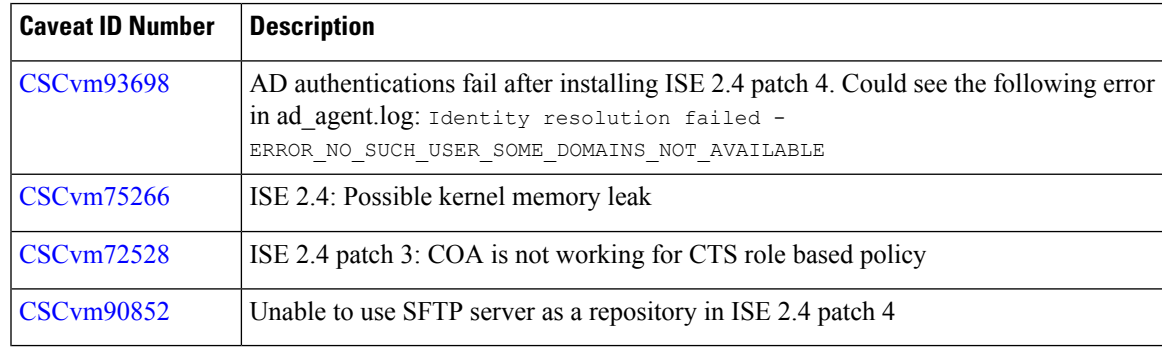

# **Resolved Caveats in Cisco ISE Release 2.4.0.357- Cumulative Patch 3**

The following table lists the resolved caveats in Release 2.4 cumulative patch 3.

Patch 3 might not work with older versions of SPW. MAC users must upgrade their SPW to MACOSXSPWizard 2.2.1.43 or later, and Windows users must upgrade their SPW to WinSPWizard 2.2.0.53 or later.

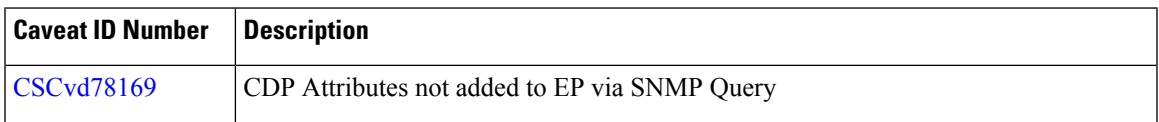

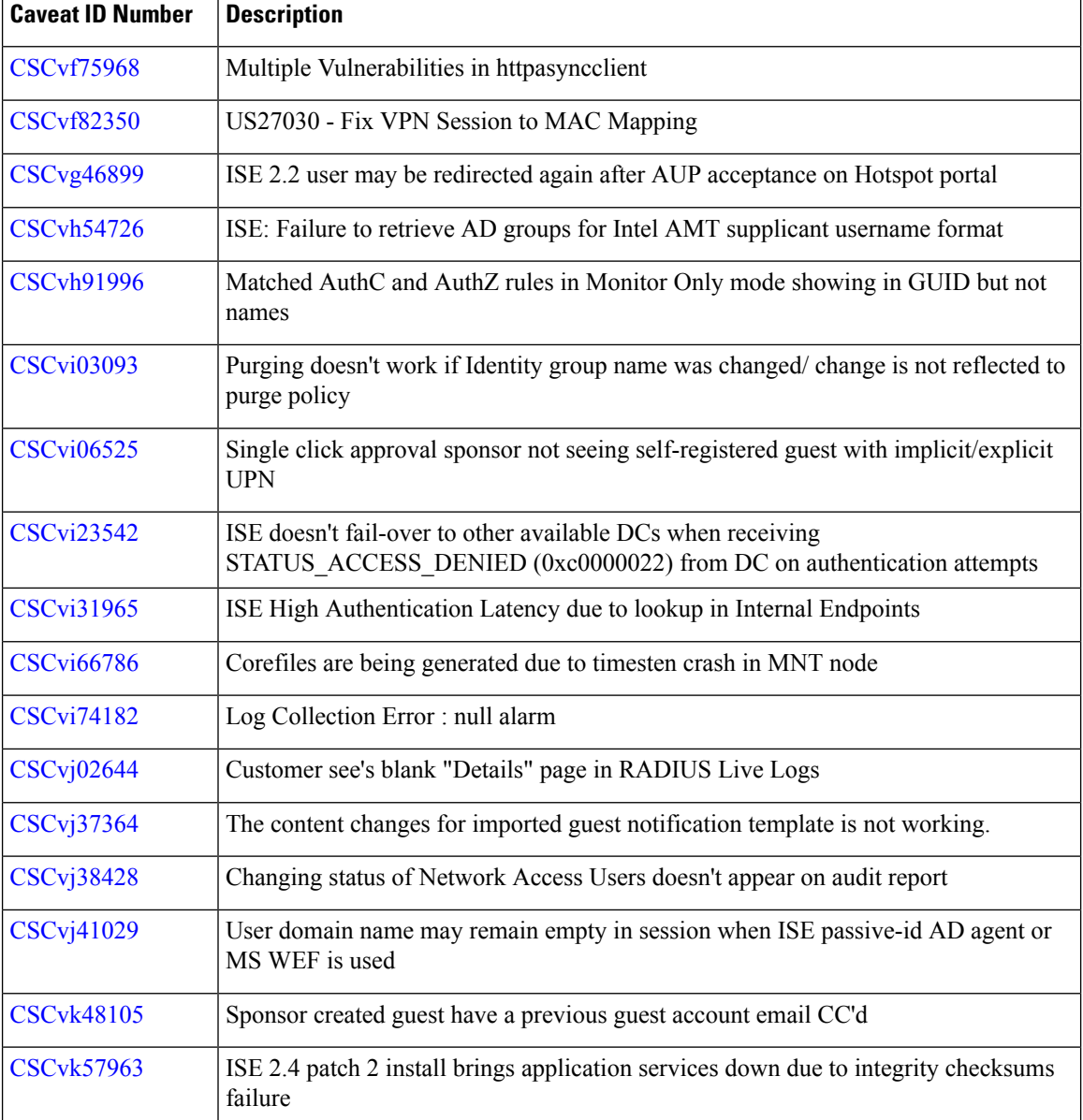

## **Resolved Caveats in Cisco ISE Release 2.4.0.357- Cumulative Patch 2**

The following table lists the resolved caveats in Release 2.4 cumulative patch 2.

Patch 2 might not work with older versions of SPW. MAC users must upgrade their SPW to MACOSXSPWizard 2.2.1.43 or later, and Windows users must upgrade their SPW to WinSPWizard 2.1.0.53 or later.

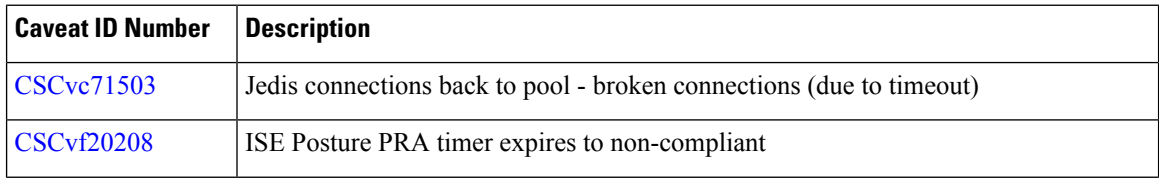

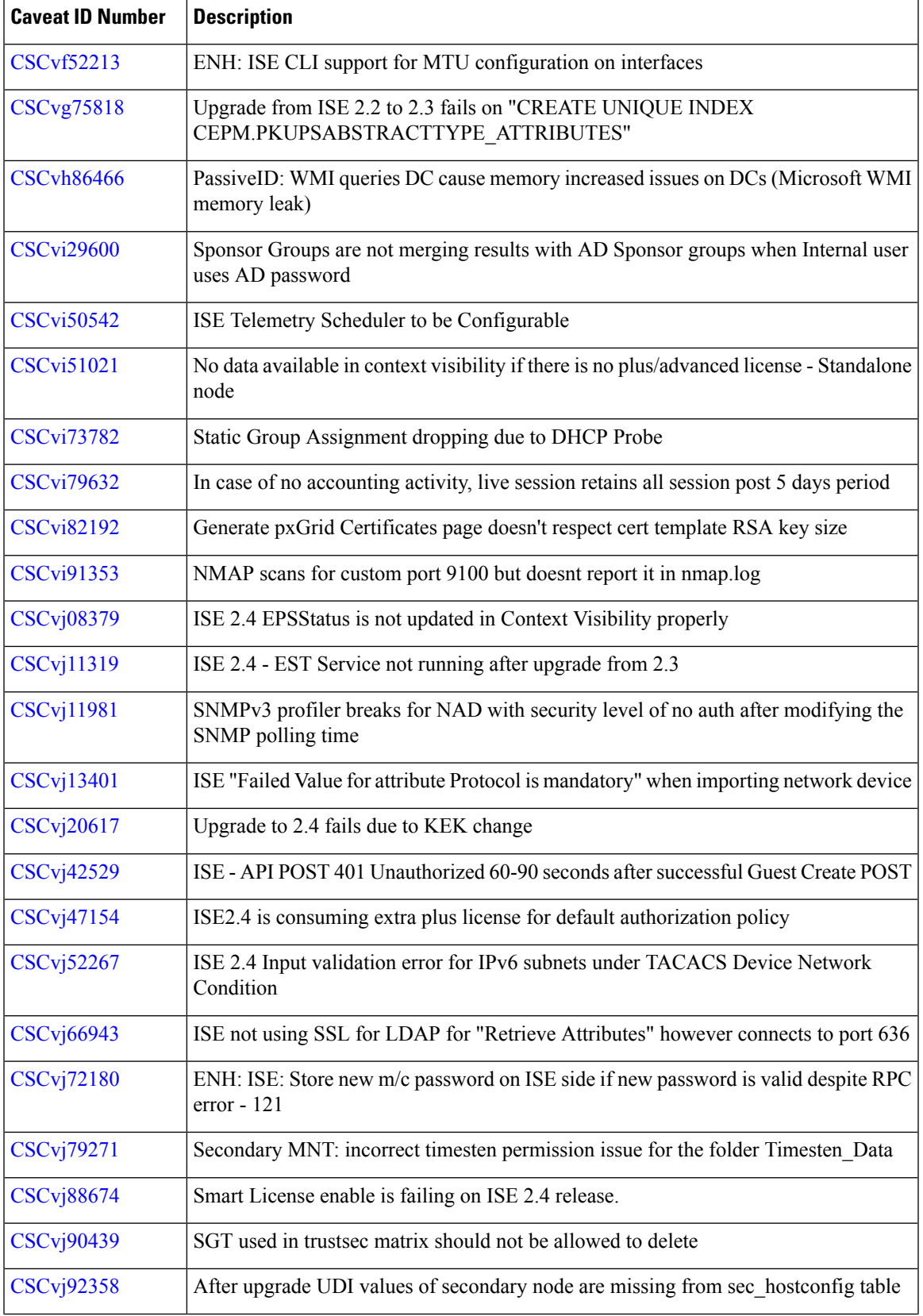

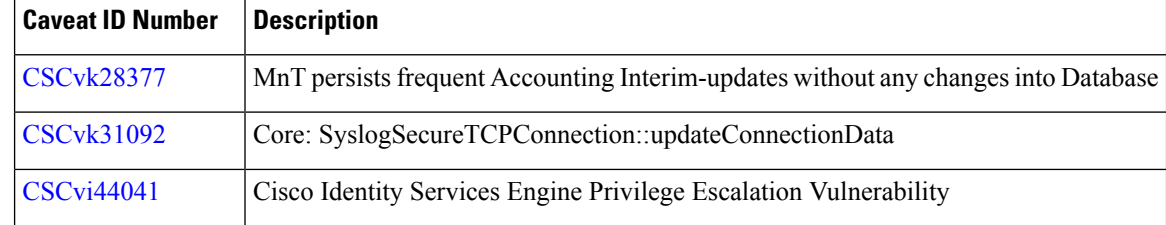

Г

# **Resolved Caveats in Cisco ISE Release 2.4.0.357- Cumulative Patch 1**

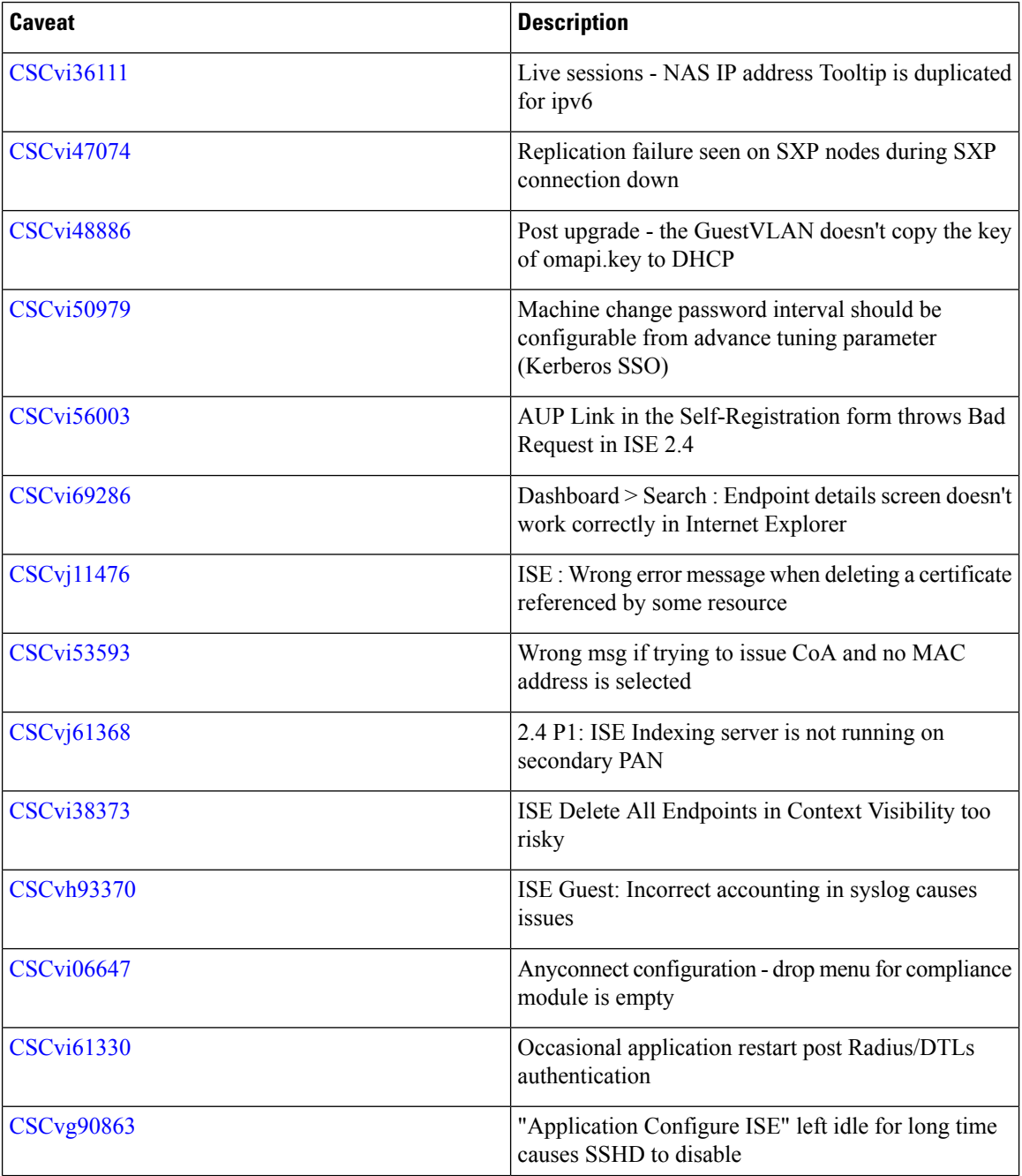

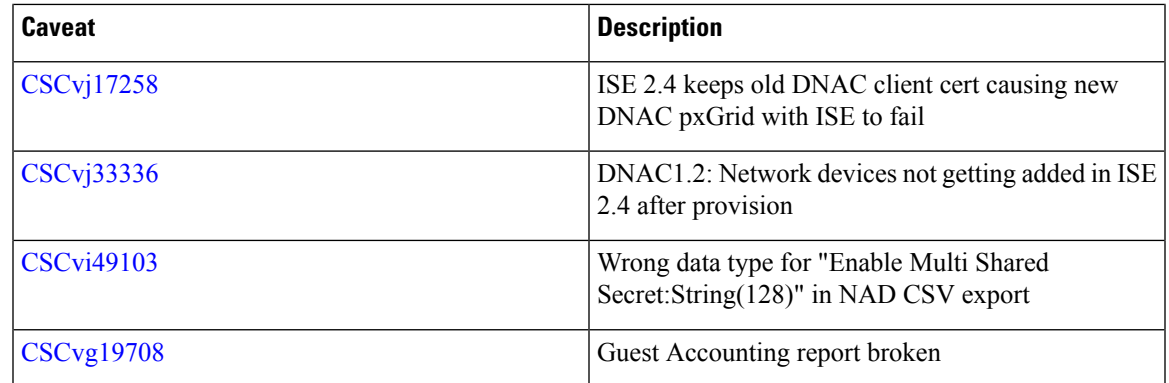

# **Resolved Caveats in Cisco ISE Release 2.4.0.357**

Cisco ISE 2.4 patch 0 has parity with Cisco ISE 2.0 Patch 6, 2.0.1 Patch 5, 2.1 Patch 6, 2.2 Patch 6, and 2.3 Patch 2 **Note**

The following table lists the resolved caveats in Release 2.4.

#### **Table 4: Cisco ISE, Release 2.4, Resolved Caveats, Patch 0**

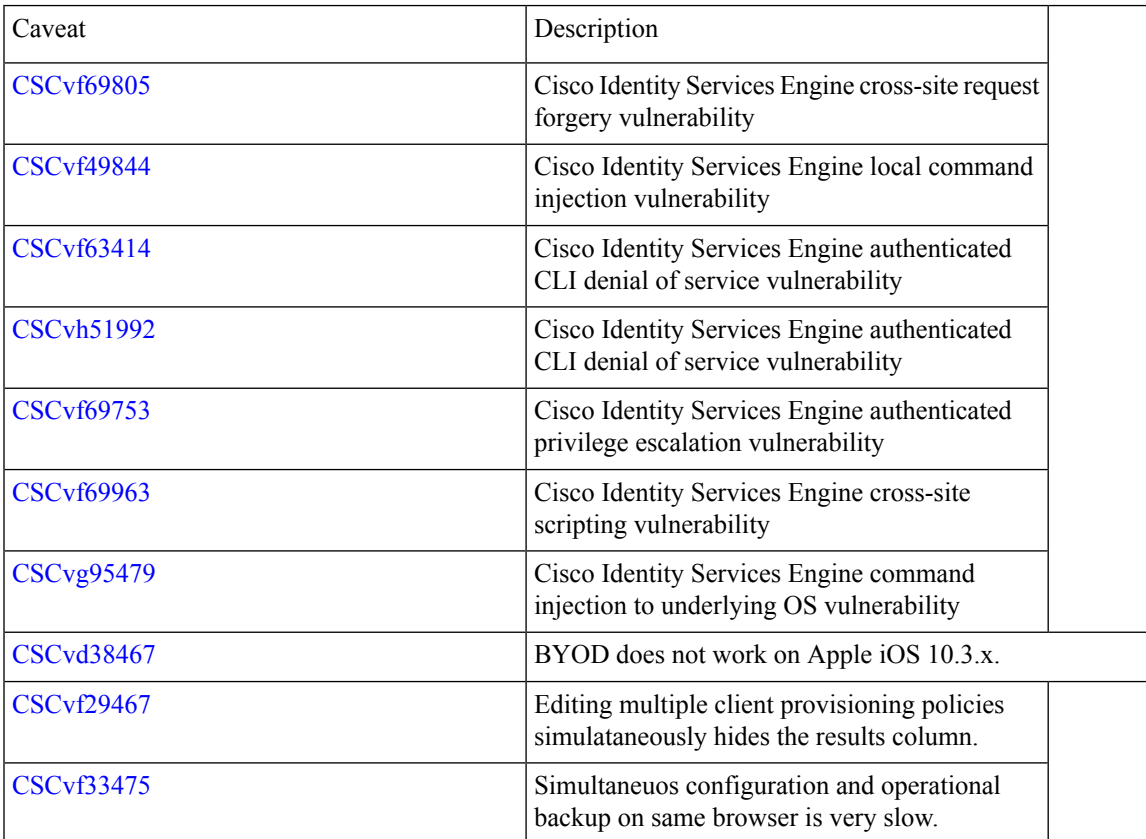

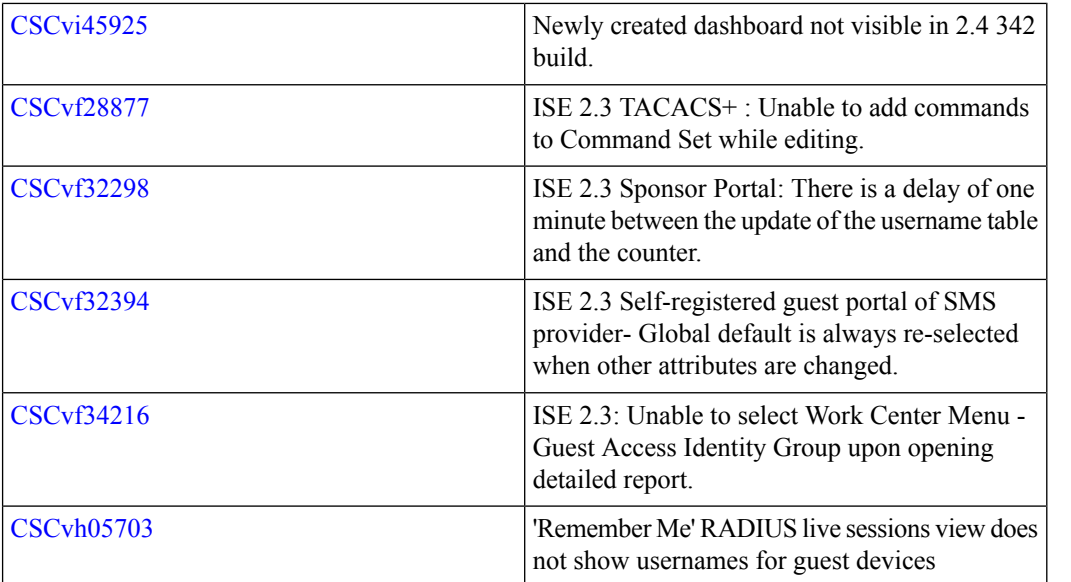

# **Open Caveats in Cisco ISE Release 2.4.0.357**

The following table lists the open caveats in Release 2.4.

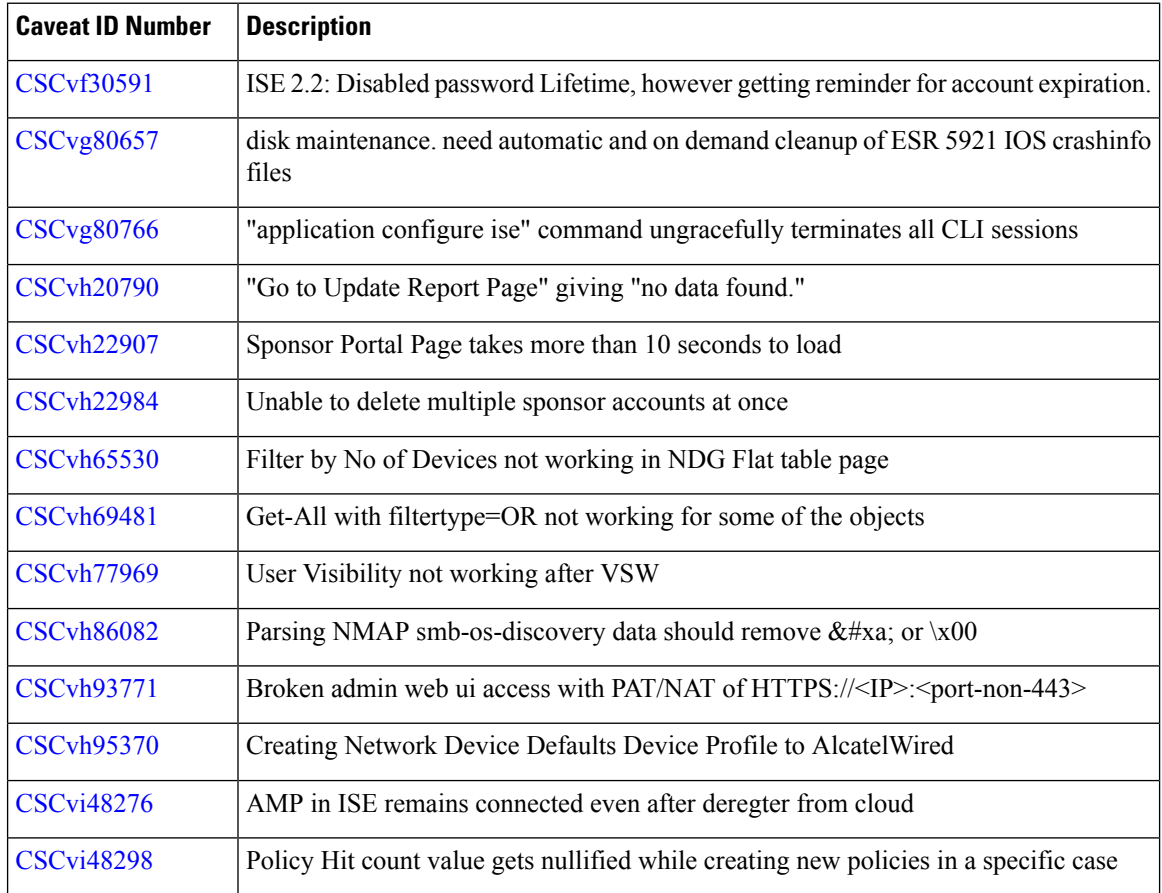
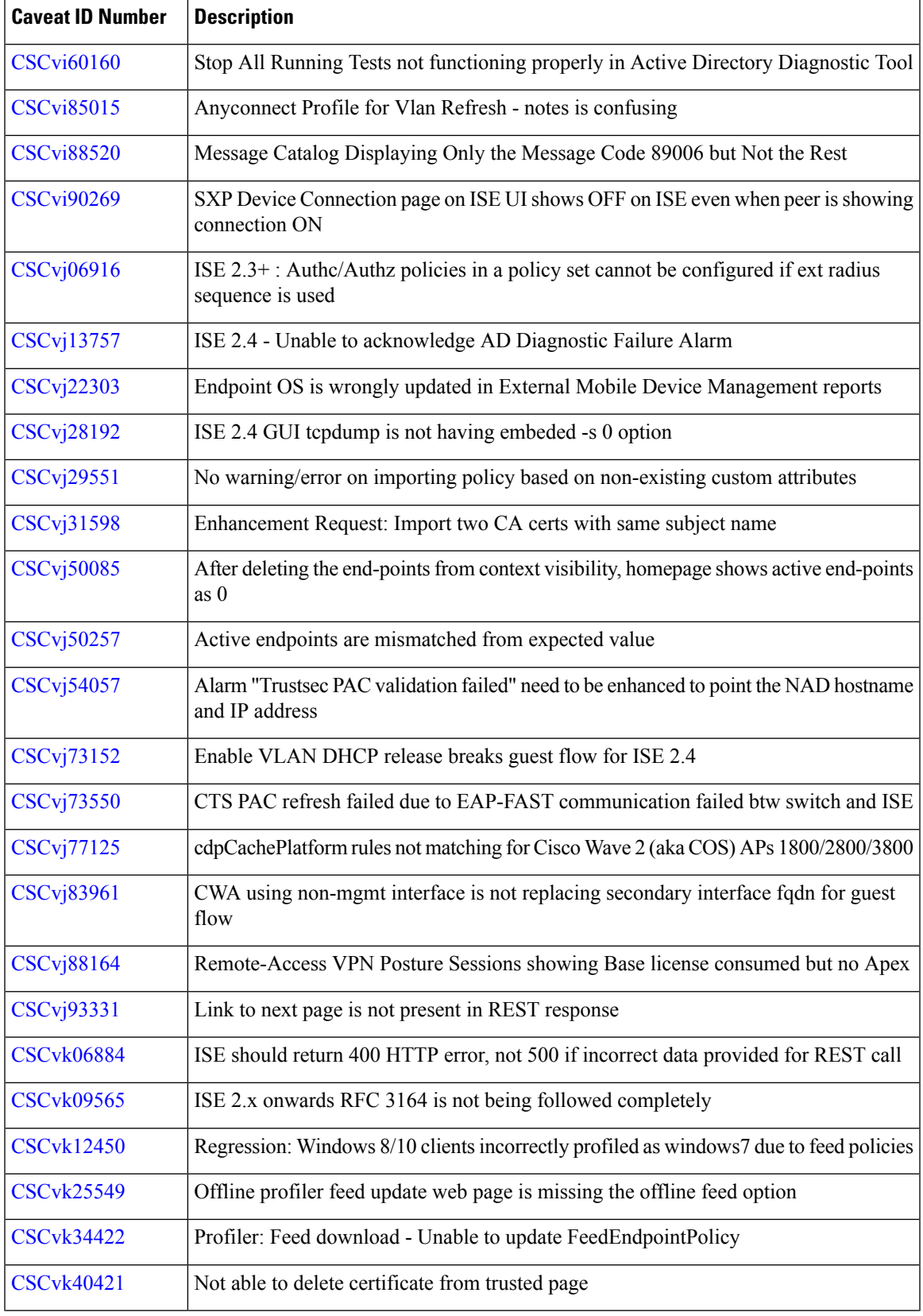

 $\blacksquare$ 

I

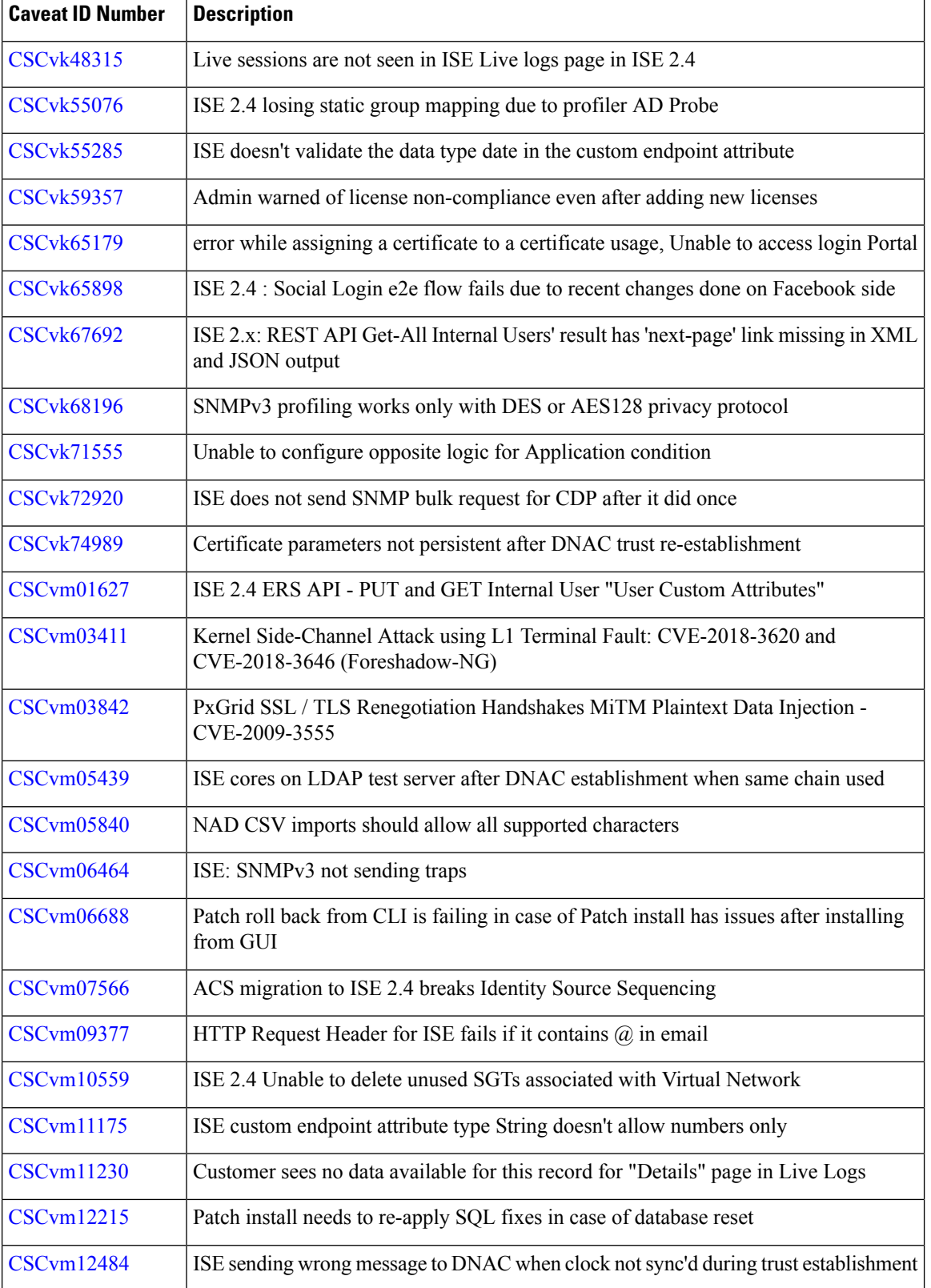

I

I

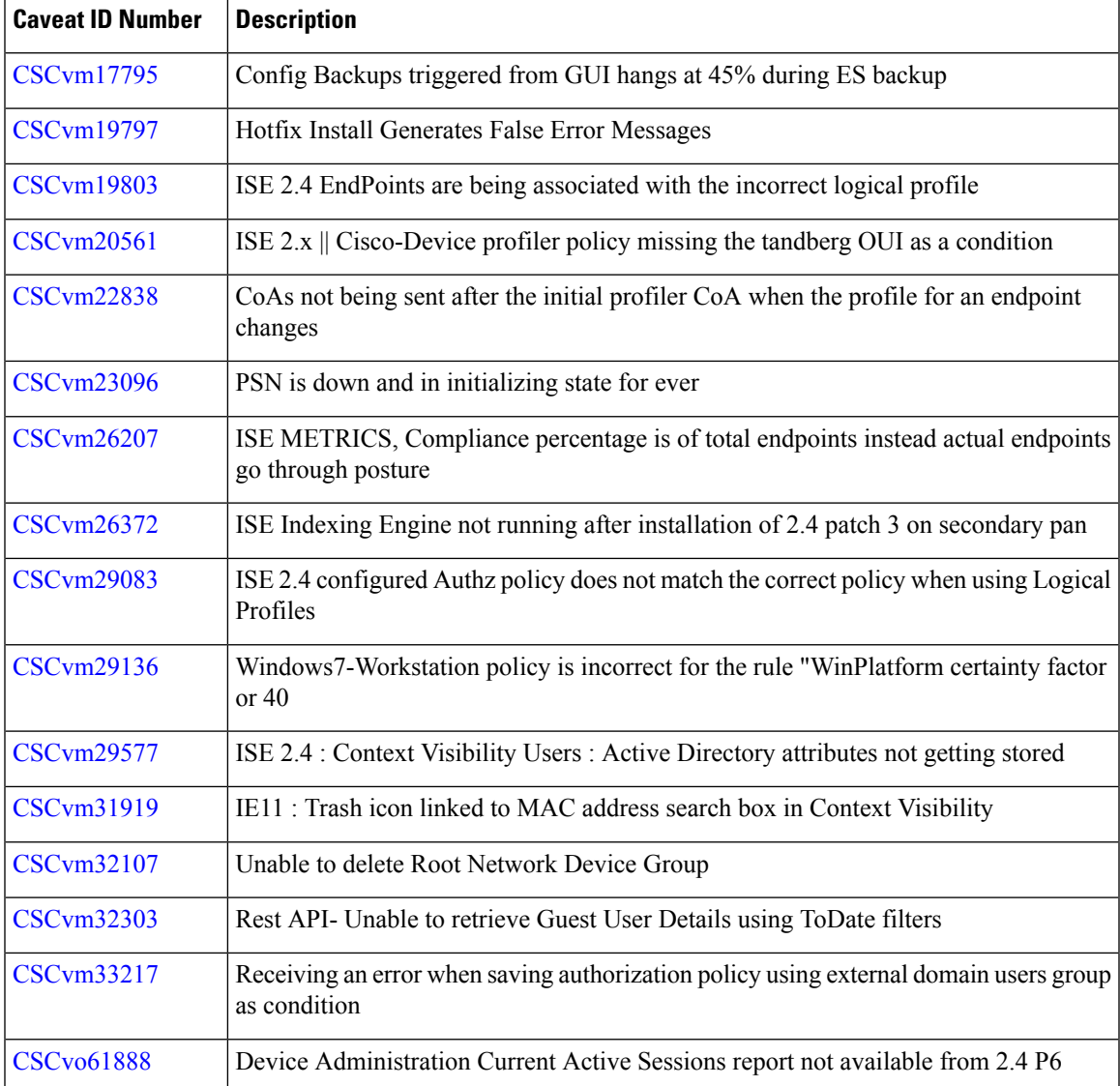

## **Communications, Services, and Additional Information**

- To receive timely, relevant information from Cisco, sign up at Cisco Profile [Manager.](https://www.cisco.com/offer/subscribe)
- To get the business impact you're looking for with the technologies that matter, visit Cisco [Services](https://www.cisco.com/go/services).
- To submit a service request, visit Cisco [Support.](https://www.cisco.com/c/en/us/support/index.html)
- To discover and browse secure, validated enterprise-class apps, products, solutions and services, visit Cisco [Marketplace](https://www.cisco.com/go/marketplace/).
- To obtain general networking, training, and certification titles, visit [Cisco](http://www.ciscopress.com) Press.
- To find warranty information for a specific product or product family, access Cisco [Warranty](http://www.cisco-warrantyfinder.com) Finder.

## **Cisco Bug Search Tool**

Cisco Bug [Search](https://www.cisco.com/c/en/us/support/web/tools/bst/bsthelp/index.html) Tool (BST) is a web-based tool that acts as a gateway to the Cisco bug tracking system that maintains a comprehensive list of defects and vulnerabilities in Cisco products and software. BST provides you with detailed defect information about your products and software.

THE SPECIFICATIONS AND INFORMATION REGARDING THE PRODUCTS IN THIS MANUAL ARE SUBJECT TO CHANGE WITHOUT NOTICE. ALL STATEMENTS, INFORMATION, AND RECOMMENDATIONS IN THIS MANUAL ARE BELIEVED TO BE ACCURATE BUT ARE PRESENTED WITHOUT WARRANTY OF ANY KIND, EXPRESS OR IMPLIED. USERS MUST TAKE FULL RESPONSIBILITY FOR THEIR APPLICATION OF ANY PRODUCTS.

THE SOFTWARE LICENSE AND LIMITED WARRANTY FOR THE ACCOMPANYING PRODUCT ARE SET FORTH IN THE INFORMATION PACKET THAT SHIPPED WITH THE PRODUCT AND ARE INCORPORATED HEREIN BY THIS REFERENCE. IF YOU ARE UNABLE TO LOCATE THE SOFTWARE LICENSE OR LIMITED WARRANTY, CONTACT YOUR CISCO REPRESENTATIVE FOR A COPY.

The Cisco implementation of TCP header compression is an adaptation of a program developed by the University of California, Berkeley (UCB) as part of UCB's public domain version of the UNIX operating system. All rights reserved. Copyright © 1981, Regents of the University of California.

NOTWITHSTANDING ANY OTHER WARRANTY HEREIN, ALL DOCUMENT FILES AND SOFTWARE OF THESE SUPPLIERS ARE PROVIDED "AS IS" WITH ALL FAULTS. CISCO AND THE ABOVE-NAMED SUPPLIERS DISCLAIM ALL WARRANTIES, EXPRESSED OR IMPLIED, INCLUDING, WITHOUT LIMITATION, THOSE OF MERCHANTABILITY, FITNESS FOR A PARTICULAR PURPOSE AND NONINFRINGEMENT OR ARISING FROM A COURSE OF DEALING, USAGE, OR TRADE PRACTICE.

IN NO EVENT SHALL CISCO OR ITS SUPPLIERS BE LIABLE FOR ANY INDIRECT, SPECIAL, CONSEQUENTIAL, OR INCIDENTAL DAMAGES, INCLUDING, WITHOUT LIMITATION, LOST PROFITS OR LOSS OR DAMAGE TO DATA ARISING OUT OF THE USE OR INABILITY TO USE THIS MANUAL, EVEN IF CISCO OR ITS SUPPLIERS HAVE BEEN ADVISED OF THE POSSIBILITY OF SUCH DAMAGES.

Any Internet Protocol (IP) addresses and phone numbers used in this document are not intended to be actual addresses and phone numbers. Any examples, command display output, network topology diagrams, and other figures included in the document are shown for illustrative purposes only. Any use of actual IP addresses or phone numbers in illustrative content is unintentional and coincidental.

All printed copies and duplicate soft copies of this document are considered uncontrolled. See the current online version for the latest version.

Cisco has more than 200 offices worldwide. Addresses and phone numbers are listed on the Cisco website at www.cisco.com/go/offices.

Cisco and the Cisco logo are trademarks or registered trademarks of Cisco and/or its affiliates in the U.S. and other countries. To view a list of Cisco trademarks, go to this URL: [https://www.cisco.com/c/en/us/about/legal/trademarks.html.](https://www.cisco.com/c/en/us/about/legal/trademarks.html) Third-party trademarks mentioned are the property of their respective owners. The use of the word partner does not imply a partnership relationship between Cisco and any other company. (1721R)

© 2018 Cisco Systems, Inc. All rights reserved.